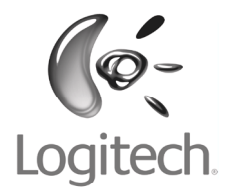

**Deutsch Français Español Nederlands Suomi Ελληνικά По-русски Magyar Česká verze Po polsku**

Logitech® Installation QuickCam® Communicate Deluxe

Download from Www.Somanuals.com. All Manuals Search And Download.

### **Contents**

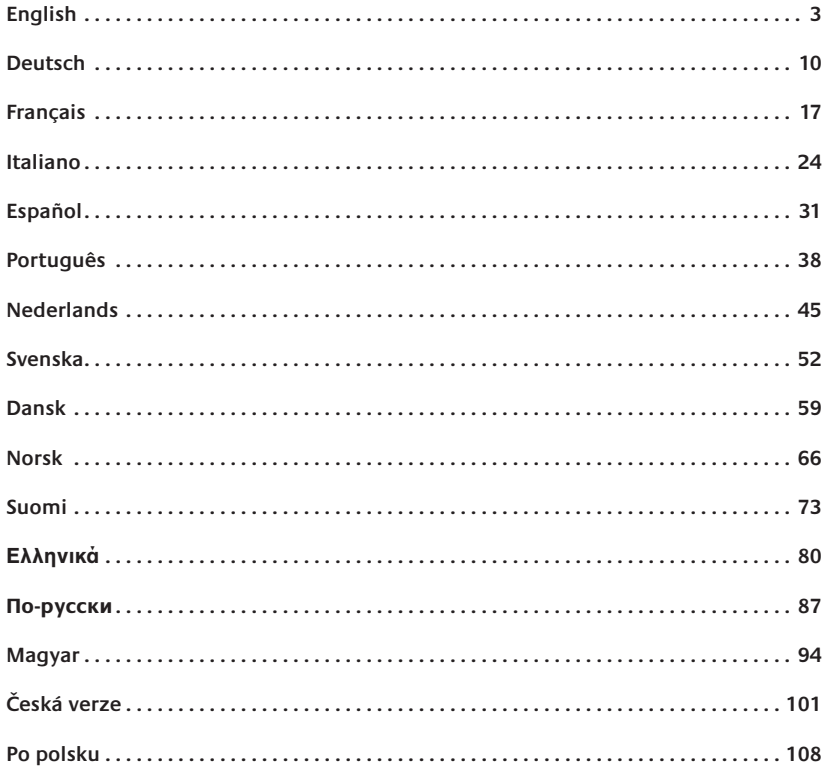

Download from Www.Somanuals.com. All Manuals Search And Download.

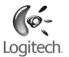

# **English**

Thank you for purchasing your new Logitech® QuickCam® Communicate Deluxe. This guide will help you install and get the best performance from your webcam.

# 1 **Camera Features**

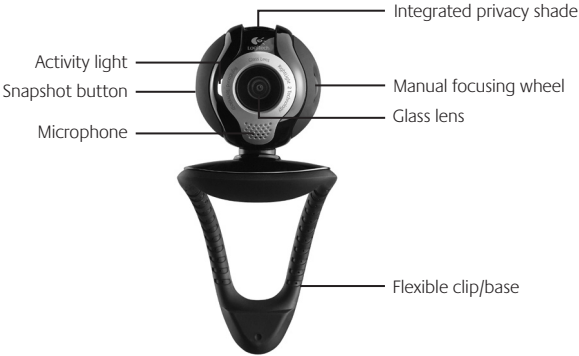

## 2 **Install the Software First**

Install the software **before** plugging in the camera. Many of your camera's extended features will not operate properly without the complete software installation.

Insert the installation CD into your CD-ROM/DVD-ROM drive. Your CD should start automatically. If it does not, follow the steps below:

- 1. Double-click the My computer icon. Alternatively, click start **My computer**.
- 2. Right-click the CD-ROM/DVD-ROM drive icon, and then click **Autoplay**.

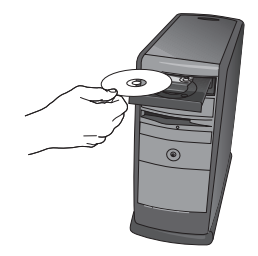

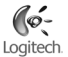

## 3 **Camera Setup**

During the Camera Setup step of the installation process, you will be prompted to connect the camera to a USB port on your computer. **Important: Do NOT connect the camera until you are prompted to do so.**

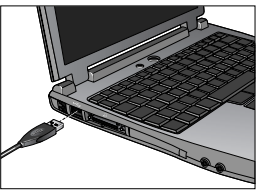

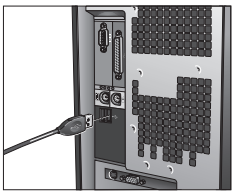

### 4 **Position Your Camera, Microphone, and Speakers**

Your camera comes with Logitech® RightSound™ Technology. RightSound™ Technology cancels echo and significantly reduces background noise. The following steps will ensure the best possible audio performance:

- 1. Position your camera in the middle of your monitor for optimal eye contact.
- 2. Position your camera's microphone no more than 3 feet (915mm) away from you, and point it toward you.
- 3. Position your speakers (if used) at least 12 inches (305mm) away from your microphone to reduce feedback, and then angle your speakers away from your microphone.
- **Tip** Do not place objects between you and the microphone.

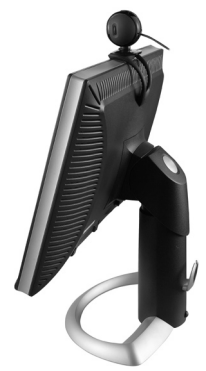

distorted when using noise suppression. If this occurs, disable noise suppression in the QuickCam<sup>®</sup> software.

**Tip** To change these settings later, in the QuickCam<sup>®</sup> software, click the **Settings** button, and then click the **Audio** tab.

## 5 **The Audio Tuning Wizard**

The first time that you start QuickCam, you are guided through the Microphone/ Speaker Setup Utility and Audio Tuning Wizard that lets you do the following:

- Select the audio input device (microphone) and audio output device (speakers).
- Enable Acoustic Echo Cancellation (AEC)-recommended.
- Enable background suppression-recommended.
- Specify microphone input volume and speaker output volume.
- Test audio settings. •

Statement and the model attend

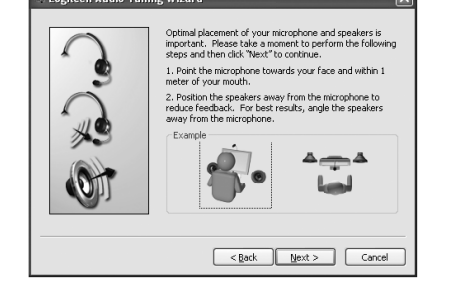

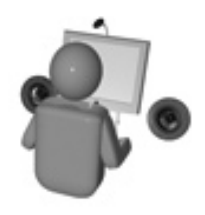

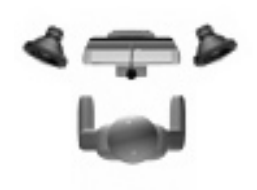

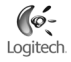

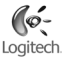

## 6 **Congratulations**

Your camera is now set up and ready to go!

There are many ways to enjoy using your new webcam, including

- Making free video calls to friends and family. (Installation and use of an instant messaging application is required. Click **in the QuickCam** software to learn more.)
- Taking still photos or recording videos to share or e-mail.
- Adding videos to your E-bay auctions (see **www.logitech.com/videosnap**). •

### 7 **Using the QuickCam**® **Software**

To start the Logitech® QuickCam® program, do either of the following:

• On your desktop, double-click the **QuickCam**® icon.

### **- or-**

• In the lower-right corner of your desktop in the taskbar, click the **QuickCam**<sup>®</sup> icon.

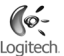

## 8 **QuickCam**® **Software Features**

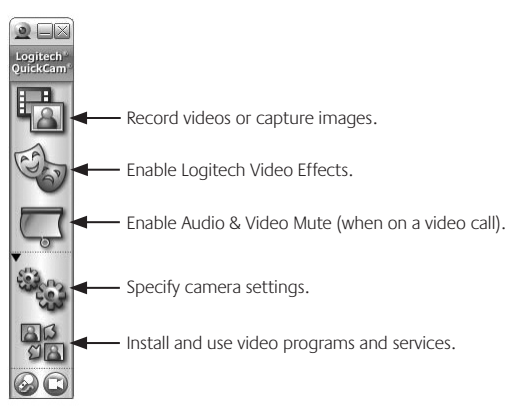

**Tip** To personalize your video calls with customized Avatar images, Face Accessories, or Fun Filters, click the **Video Effects button**.

### 9 **Ensure Quality Images**

Logitech® RightLight™2 ensures that you automatically get the best image quality in harsh, dim, or back lit conditions that usually cast a shadow on your face. When your camera determines that you are experiencing these situations, a dialog box appears asking if you want to turn on Logitech® RightLight®2. Click **Yes** to let your camera automatically adjust frame rates, color, and exposure to produce the best image quality. To manually adjust these settings, click the **Settings** button.

## 10 **For More Information**

Audio Information. Go to **http://www.logitech.com/rightsound**. Software Updates. Go to **http://www.logitech.com/support**. Additional Help. Launch the software and click the Help button. To learn more about Logitech® products, go to **http://www.logitech.com.**

**UL Testing.** Your product is UL tested and should only be used with other UL listed devices. **Compliance.** For compliance information, go to **http://www.logitech.com/compliance.** Loaitech

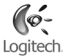

### **Logitech Hardware Product Limited Warranty**

Logitech warrants that your Logitech hardware product shall be free from defects in material and workmanship for two (2) years, beginning from the date of purchase. Except where prohibited by applicable law, this warranty is nontransferable and is limited to the original purchaser. This warranty gives you specific legal rights, and you may also have other rights that vary under local laws.

### **Remedies**

Logitech's entire liability and your exclusive remedy for any breach of warranty shall be, at Logitech's option, (1) to repair or replace the hardware, or (2) to refund the price paid, provided that the hardware is returned to the point of purchase or such other place as Logitech may direct with a copy of the sales receipt or dated itemized receipt. Shipping and handling charges may apply except where prohibited by applicable law. Logitech may, at its option, use new or refurbished or used parts in good working condition to repair or replace any hardware product. Any replacement hardware product will be warranted for the remainder of the original warranty period or thirty (30) days, whichever is longer or for any additional period of time that may be applicable in your jurisdiction.

This warranty does not cover problems or damage resulting from (1) accident, abuse, misapplication, or any unauthorized repair, modification or disassembly; (2) improper operation or maintenance, usage not in accordance with product instructions or connection to improper voltage supply; or (3) use of consumables, such as replacement batteries, not supplied by Logitech except where such restriction is prohibited by applicable law.

### **How to Obtain Warranty Support**

Before submitting a warranty claim, we recommend you visit the support section at www.logitech.com for technical assistance. Valid warranty claims are generally processed through the point of purchase during the first thirty (30) days after purchase; however, this period of time may vary depending on where you purchased your product – please check with Logitech or the retailer where you purchased your product for details. Warranty claims that cannot be processed through the point of purchase and any other product related questions should be addressed directly to Logitech. The addresses and customer service contact information for Logitech can be found in the documentation accompanying your product and on the web at www.logitech.com/contactus.

### **Limitation of Liability**

LOGITECH SHALL NOT BE LIABLE FOR ANY SPECIAL, INDIRECT, INCIDENTAL OR CONSEQUENTIAL DAMAGES WHATSOEVER, INCLUDING BUT NOT LIMITED TO LOSS OF PROFITS, REVENUE OR DATA (WHETHER DIRECT OR INDIRECT) OR COMMERCIAL LOSS FOR BREACH OF ANY EXPRESS OR IMPLIED WARRANTY ON YOUR PRODUCT EVEN IF LOGITECH HAS BEEN ADVISED OF THE POSSIBILITY OF SUCH DAMAGES. Some jurisdictions do not allow the exclusion or limitation of special, indirect, incidental or consequential damages, so the above limitation or exclusion may not apply to you.

### **Duration of Implied Warranties**

EXCEPT TO THE EXTENT PROHIBITED BY APPLICABLE LAW, ANY IMPLIED WARRANTY OR CONDITION OF MERCHANTABILITY OR FITNESS FOR A PARTICULAR PURPOSE ON THIS HARDWARE PRODUCT IS LIMITED IN DURATION TO THE DURATION OF THE APPLICABLE LIMITED WARRANTY PERIOD FOR YOUR PRODUCT. Some jurisdictions do not allow limitations on how long an implied warranty lasts, so the above limitation may not apply to you.

### **National Statutory Rights**

Consumers have legal rights under applicable national legislation governing the sale of consumer goods. Such rights are not affected by the warranties in this Limited Warranty.

### **No Other Warranties**

No Logitech dealer, agent, or employee is authorized to make any modification, extension, or addition to this warranty.

### **Logitech Address**

Logitech Europe S.A., Z.I. Moulin du Choc D, 1122 Romanel/Morges, Switzerland

## **Deutsch**

Vielen Dank, dass Sie sich für Logitech® QuickCam® Communicate Deluxe entschieden haben. In diesem Handbuch erfahren Sie, wie Sie die Webkamera installieren und optimal einsetzen.

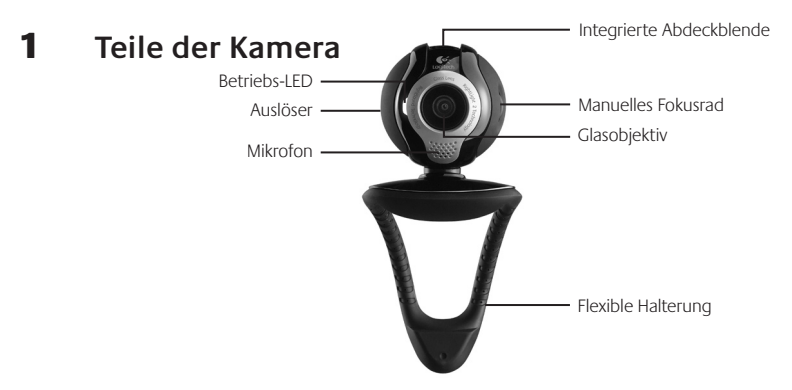

## 2 **Installieren der Software**

Installieren Sie die Software, bevor Sie die Kamera anschließen. Viele der erweiterten Kamerafunktionen funktionieren nur, wenn die Software installiert ist.

Legen Sie die CD ein. Falls die Installation nicht automatisch gestartet wird, gehen Sie folgendermaßen vor:

- 1. Doppelklicken Sie auf Arbeitsplatz. Sie können auch auf Start Arbeitsplatz wählen.
- 2. Klicken Sie mit der rechten Maustaste auf das Symbol für das CD- bzw. DVD-Laufwerk und wählen Sie im Kontextmenü den Befehl AutoPlay.

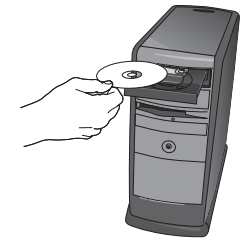

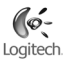

## 3 **Einrichten der Kamera**

Während des Einrichtens der Kamera werden Sie aufgefordert, die Kamera an einer USB-Schnittstelle des Computers anzuschließen. **Wichtig: Schließen Sie die Kamera erst an, wenn Sie dazu aufgefordert werden.**

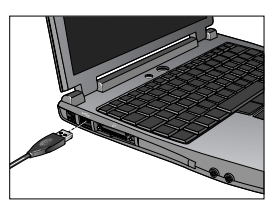

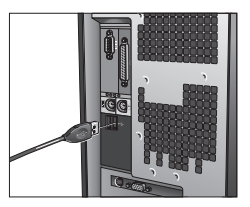

### 4 **Positionieren von Kamera, Mikrofon und Lautsprechern**

Die Kamera ist Logitech® RightSound™ ausgestattet. RightSound™ unterdrückt Echos und reduziert Hintergrundgeräusche drastisch. Mit den folgenden Schritten können Sie die bestmögliche Audioleistung gewährleisten:

- 1. Platzieren Sie die Kamera in Augenhöhe mittig auf dem Monitor.
- 2. Stellen Sie die Kamera maximal einen Meter entfernt auf und richten Sie sie auf Ihr Gesicht aus.
- Stellen Sie die Lautsprecher (falls vorhanden) mindestens 30 cm 3. vom Mikrofon entfernt so auf, dass sie nicht auf das Mikrofon zeigen, um Rückkopplungen zu vermeiden.

**Tipp:** Stellen Sie keine Gegenstände zwischen sich und das Mikrofon.

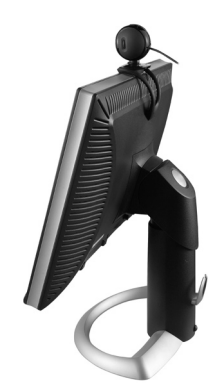

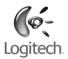

### 5 **Der Audio-Assistent**

Wenn Sie QuickCam zum ersten Mal starten, werden das Dienstprogramm zum Einrichten von Mikrofon und Lautsprechern sowie der Audio-Assistent aufgerufen. Sie haben folgende Möglichkeiten:

- Wählen des Audio-Eingabegeräts (Mikrofon) und -Ausgabegeräts (Lautsprecher)
- Aktivieren der akustischen Echo-Unterdrückung (AEC) (empfohlen) •
- Aktivieren der Hintergrundrauschen-Unterdrückung (empfohlen) •
- Festlegen des Eingabepegels des Mikrofons und des Ausgabepegels der Lautsprecher
- Testen der Audio-Einstellungen •

Wenn Sie bei lauten und unregelmäßigen Hintergrundgeräuschen die Rauschunterdrückung verwenden, wird Ihre Stimme eventuell verzerrt. Sollte dies der Fall sein, deaktivieren Sie die Funktion in QuickCam˚.

**Tipp:** Sie können diese Einstellungen später in QuickCam® ändern, indem Sie auf **Einstellungen und dann auf** die Registerkarte **Audioeinstellungen** klicken.

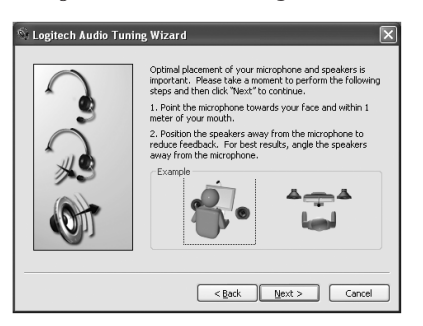

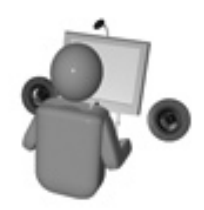

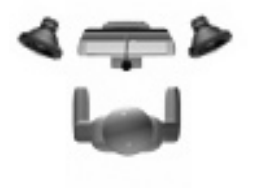

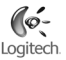

# Logitecl

## 6 **Glückwunsch!**

Die Kamera ist jetzt eingerichtet! Mit der QuickCam können Sie dann in gängigen Instant-Messaging-Programmen Live-Videogespräche führen.

Außerdem können Sie Live-Videobilder mit der Webkamera und einer beliebigen Videoanwendung nutzen. Sie haben z. B. folgende Möglichkeiten:

- Kostenlose Videogespräche und Video-Instant-Messages (IM)
- Aufnehmen und Senden von Standbildern per E-Mail
- Führen von Tongesprächen mit dem integrierten Mikrofon •

Einfügen von Videos in eBay-Auktionen (siehe **www.logitech.com/videosnap**).

## 7 **Die QuickCam**® **-Software**

Sie haben folgende Möglichkeiten zum Starten von Logitech® QuickCam®:

- Doppelklicken Sie auf dem Desktop auf das Symbol QuickCam
	- **oder -**
- Klicken Sie rechts in der Taskleiste auf das QuickCam Symbol

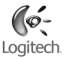

## 8 **Funktionen von QuickCam**®

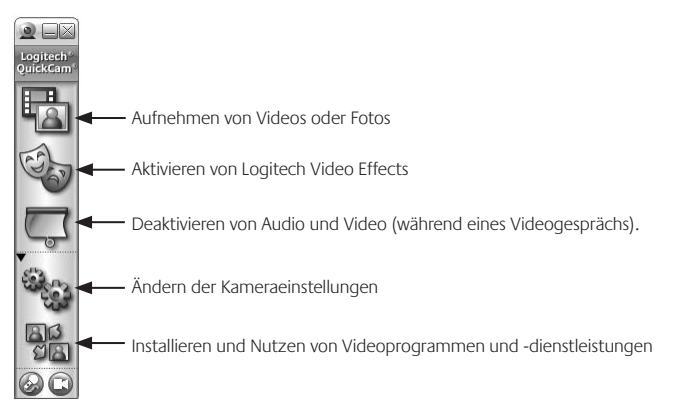

**Tipp:** Sie können individuelle Avatars, Accessoires oder Fun Filters, die sich gleichzeitig mit Ihrem Gesicht bewegen, aktivieren, indem Sie auf Video Effects **Channel** klicken.

### 9 **Überlegene Bildqualität**

Logitech® RightLight™2 gewährleistet automatisch die beste Bildqualität auch bei schlechten Lichtbedingungen (auch bei starkem Gegenlicht), bei denen es normalerweise zu starken Schatten kommt. Wenn die Kamera bestimmt, dass ein solches Problem vorliegt, werden Sie gefragt, ob Logitech® RightLight™2 aktiviert werden soll. Sie können diese Einstellungen auch manuell anpassen, indem Sie auf **Einstellungen Ware** klicken.

## 10 **Weitere Informationen**

Audio-Informationen finden Sie unter **http://www.logitech.com/rightsound**.

Software-Updates finden Sie unter **http://www.logitech.com/support**.

Weitere Informationen erhalten Sie, indem Sie in der Software auf Hilfe klicken.

Weitere Informationen über Produkte von Logitech® finden Sie auf **http://www.logitech.com**.

**UL-Test:** Unsere Produkte werden von den "Underwriters Laboratories" getestet und sollten ausschließlich mit anderen ebenfalls dort getesteten Geräten verwendet werden.

**Einhaltung von Bestimmungen:** Informationen zur Einhaltung von Bestimmungen finden Sie unter **http://www.logitech.com/compliance**

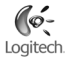

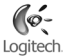

### **Beschränkte Garantie für Hardwareprodukte von Logitech**

Logitech garantiert, dass Ihr Logitech Hardwareprodukt für 2 Jahre ab dem Kaufdatum keine Material- und Verarbeitungsfehler aufweisen wird. Außer dort, wo dies vom anwendbaren Recht untersagt ist, ist diese Garantie nicht übertragbar und auf den Originalkäufer beschränkt. Diese Garantie gewährt Ihnen besondere gesetzliche Rechte, Sie können jedoch auch andere Rechte besitzen, die je nach örtlichen Gesetzen unterschiedlich sind.

### **Rechtsmittel**

Logitechs gesamte Haftung und Ihr einziges Rechtsmittel für jegliche Art der Garantieverletzung ist nach Logitechs Ermessen entweder (1) die Reparatur oder der Austausch der Hardware oder (2) die Rückerstattung des bezahlten Preises, vorausgesetzt, dass die Hardware an den Kaufort oder solch anderen Ort zurückgebracht wird, der von Logitech bestimmt wird, und zwar zusammen mit einer Kopie der Kaufquittung oder einer datierten aufgeschlüsselten Quittung. Versandkosten können anfallen, außer dort, wo dies vom anwendbaren Recht untersagt wird. Logitech kann nach seinem Ermessen neue oder instand gesetzte oder gebrauchte Teile, die sich in gutem Betriebszustand befinden, zur Reparatur oder zum Austausch eines beliebigen Hardwareprodukts verwenden. Jedes Ersatzhardwareprodukt wird für den Rest der ursprünglichen Garantielaufzeit bzw. für dreißig (30) Tage mit einer Garantie versehen, je nachdem, welcher Zeitraum länger ist, oder für solch eine zusätzliche Zeitspanne, die in Ihrer Gerichtsbarkeit Anwendung findet.

Diese Garantie deckt keine Probleme oder Schäden ab, die durch Folgendes entstanden sind: (1) unvorhergesehenes Ereignis, Missbrauch, falsche Anwendung oder jedwede nicht genehmigte Reparatur, Modifikation oder Demontage, (2) unsachgemäße Bedienung oder unvorschriftsmäßige Wartung, eine von den Produktanweisungen abweichende Nutzung oder Anschluss an eine ungeeignete Spannungsversorgung oder (3) Gebrauch von Verbrauchsmaterialien wie Ersatzbatterien, die nicht von Logitech geliefert wurden, außer dort, wo eine solche Beschränkung vom anwendbaren Recht untersagt ist.

### **Erhalt des durch die Garantie gewährten Supports**

Wir empfehlen Ihnen, vor der Stellung eines Garantieanspruchs auf www.logitech.com den Abschnitt "Support" zu besuchen, um technische Unterstützung in Anspruch zu nehmen. Gültige Garantieansprüche werden normalerweise innerhalb der ersten dreißig (30) Tage nach dem Kauf über den Kaufort abgewickelt; abhängig von dem Ort, an dem Sie das Produkt gekauft haben, kann diese Zeitspanne jedoch unterschiedlich sein – bitte erkundigen Sie sich diesbezüglich bei Logitech oder dem Händler, bei dem Sie das Produkt gekauft haben, nach Einzelheiten. Bei Garantieansprüchen, die nicht über den Kaufort abgewickelt werden können, oder sonstigen produktbezogenen Fragen wenden Sie sich bitte direkt an Logitech. Die Adressen und Kontaktinformationen für den Kundendienst von Logitech finden Sie in den Begleitunterlagen zum Produkt und im Internet unter www.logitech. com/contactus.

### Haftungsbeschränkung

LOGITECH IST IN KEINEM FALL HAFTBAR FÜR JEGLICHEN SCHADENERSATZ FÜR BESONDERE SCHADENSFOLGEN, FÜR INDIREKTEN SCHADEN, FÜR NEBEN-UND FOLGESCHÄDEN, EINSCHLIESSLICH, JEDOCH NICHT BESCHRÄNKT AUF, DEN VERLUST VON GEWINNEN, EINNAHMEN ODER DATEN (OB DIREKT ODER INDIREKT) ODER KOMMERZIELLEN VERLUST AUF GRUND EINER VERLETZUNG EINER BELIEBIGEN AUSDRÜCKLICHEN ODER STILLSCHWEIGENDEN GARANTIE FÜR IHR PRODUKT, UND ZWAR SELBST DANN, WENN LOGITECH AUF DIE MÖGLICHKEIT SOLCHER SCHÄDEN AUFMERKSAM GEMACHT WURDE. Einige Gerichtsbarkeiten erlauben nicht den Ausschluss oder die Beschränkung von Schadenersatz für besondere Schadensfolgen, für indirekten Schaden, für Neben- und Folgeschäden, sodass die vorstehende Beschränkung bzw. der vorstehende Ausschluss eventuell nicht auf Sie zutreffen.

### **Laufzeit von stillschweigenden Zusagen und Gewährleistungen**

AUSSER IN DEM VOM ANWENDBAREN RECHT ZUGELASSENEN UMFANG IST JEDE STILLSCHWEIGENDE ZUSAGE ODER GEWÄHRLEISTUNG DER ALLGEMEINEN GEBRAUCHSTAUGLICHKEIT ODER EIGNUNG FÜR EINEN BESTIMMTEN ZWECK IN BEZUG AUF DIESES HARDWAREPRODUKT ZEITLICH AUF DIE LAUFZEIT DER ANWENDBAREN BESCHRÄNKTEN GARANTIE FÜR IHR PRODUKT BEGRENZT. Einige Gerichtsbarkeiten lassen Beschränkungen in Bezug auf die Dauer einer stillschweigenden Zusage bzw. Gewährleistung nicht zu, sodass die vorstehende Beschränkung eventuell nicht auf Sie zutrifft.

### **Nationale gesetzliche Rechte**

Verbraucher besitzen Rechte nach anwendbarer nationaler Gesetzgebung, die sich auf den Verkauf von Konsumgütern beziehen. Diese Rechte sind von den in dieser beschränkten Garantie enthaltenen Zusicherungen nicht betroffen.

### **Keine anderen Garantien**

Kein Händler, Vertreter oder Mitarbeiter von Logitech ist befugt, an dieser Garantie etwaige Modifikationen, Erweiterungen oder Zusätze vorzunehmen.

### **Adresse von Logitech**

Logitech Europe S.A., Z.I. Moulin du Choc D, 1122 Romanel/Morges, Schweiz

### 16 DeutDownload from Www.Somanuals.com. All Manuals Search And Download.

## **Français**

Vous venez d'acheter la nouvelle Logitech® QuickCam® Communicate Deluxe et nous vous en remercions. Ce guide vous aidera à installer votre caméra Web et à l'exploiter de façon optimale.

### 1 **Caractéristiques de la caméra** 2 **Installation préalable du logiciel** Installez le logiciel avant de brancher la caméra. L'installation complète du logiciel est requise pour obtenir un bon fonctionnement de toutes les fonctions avancées de la caméra. Microphone · Volet de protection intégré Lentille en verre Clip/base flexible Bouton pour prises de vue instantanées Témoin d'activité Bague de mise au point manuelle

Insérez le CD d'installation dans le lecteur de CD-ROM ou de DVD-ROM. Le CD devrait démarrer automatiquement. Dans le cas contraire, procédez comme suit:

- 1. Cliquez deux fois sur l'icône **Poste de travail**. Vous pouvez également cliquer sur **Démarrer Poste de travail**.
- Cliquez avec le bouton droit de la souris sur l'icône du **lecteur de CD-**2. **ROM ou de DVD-ROM**, puis choisissez **Exécution automatique**.

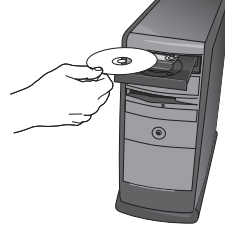

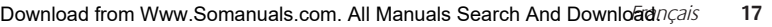

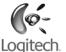

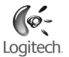

## **3 Configuration de la caméra**

Lors de l'installation, durant l'étape de configuration de la caméra, vous êtes invité à connecter la caméra au port USB de l'ordinateur. **Important: ne connectez PAS la caméra tant que vous n'y êtes pas invité.**

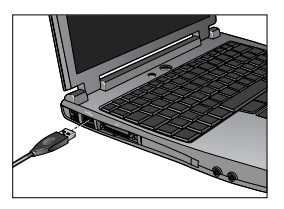

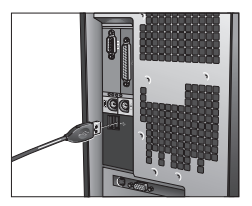

### 4 **Positionnement de la caméra, du microphone et des haut-parleurs**

La caméra est équipée de la technologie Logitech® RightSound™, qui élimine les effets d'écho et atténue considérablement les bruits de fond. Pour bénéficier d'une qualité audio optimale, procédez comme suit:

- 1. Centrez la caméra sur le moniteur pour un contact visuel optimal.
- 2. Placez le microphone de la caméra à moins d'un mètre de vous et pointez-le dans votre direction.
- Si vous souhaitez utiliser les haut-parleurs, placez-les à au moins 30 cm 3. du microphone afin de minimiser les interférences et orientez-les de façon à ce qu'ils ne soient pas dirigés vers le microphone.
- **Conseil** Ne placez aucun objet entre vous et le microphone.

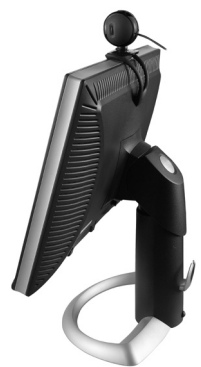

### 5 **Assistant de réglage audio**

Au premier démarrage de QuickCam, vous êtes guidé par l'utilitaire de configuration du microphone/des haut-parleurs et l'assistant de réglage audio pour effectuer les actions suivantes:

- sélectionner le dispositif d'entrée audio (microphone) et le dispositif de sortie audio (haut-parleurs);
- activer la fonction d'annulation de l'écho acoustique (AEA) (recommandé);
- activer la suppression des bruits de fond (recommandé);
- régler le volume d'entrée du microphone et le volume de sortie des haut-parleurs;
- tester les paramètres audio.

Lorsque les bruits de fond sont particulièrement forts et irréguliers et que la suppression du bruit est activée, votre voix risque d'être déformée. Le cas échéant, désactivez la suppression du bruit dans le logiciel QuickCam<sup>®</sup>...

**Conseil** Vous pouvez modifier ces paramètres ultérieurement en cliquant sur le bouton **Paramètres entrants** puis sur l'onglet Paramètres audio dans le logiciel QuickCam<sup>®</sup>.

### Logitech Audio Tuning Wizard Optimal placement of your microphone and speakers is important. Please take a moment to perform the following<br>steps and then dick "Next" to continue. 1. Point the microphone towards your face and within 1 meter of your mouth. 2. Position the speakers away from the microphone to reduce feedback. For best results, angle the speakers away from the microphone. Example

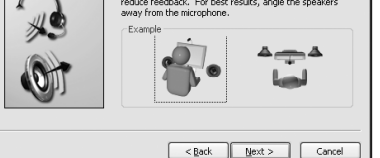

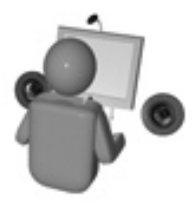

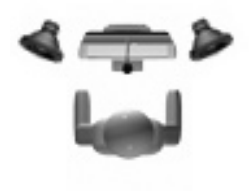

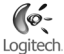

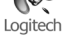

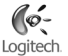

.

## 6 **Félicitations**

Votre caméra est maintenant configurée et prête à fonctionner! Grâce à votre nouvelle QuickCam°, vous allez pouvoir passer des appels vidéo en direct avec le programme de vidéomessagerie de votre choix.

Vous pouvez dès à présent utiliser des vidéos en direct avec votre caméra et toute application vidéo connue. Vous pouvez par exemple:

- Passer des appels vidéo gratuitement et des messages instantanés vidéo
- Prendre des photos ou réaliser des vidéos pour ensuite les envoyer par courrier électronique
- Utiliser le microphone intégré pour les appels audio •

Ajouter des vidéos à vos annonces eBay (voir **www.logitech.com/videosnap**).

## 7 **Utilisation du logiciel QuickCam**®

Pour démarrer le logiciel QuickCam<sup>®</sup>, procédez de l'une des manières suivantes:

• Sur le Bureau, double-cliquez sur l'icône QuickCam®

### **- Sinon -**

• Dans l'angle inférieur droit du Bureau, dans la barre des tâches, cliquez sur l'icône QuickCam®

.

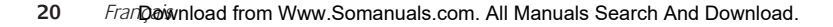

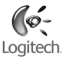

## 8 **Caractéristiques du logiciel QuickCam**®

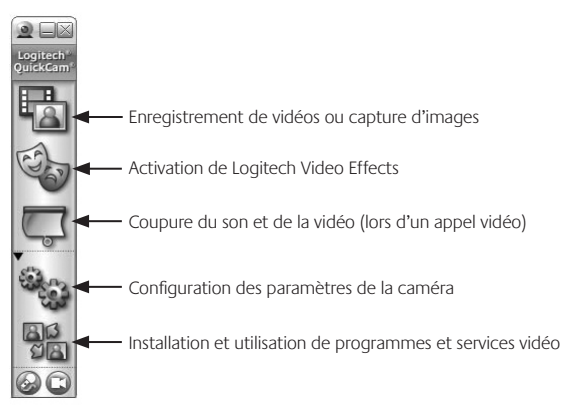

**Conseil** Pour personnaliser vos appels vidéo avec des avatars, des accessoires ou des filtres amusants, cliquez sur le bouton **Video Effects** .

### 9 **Garantie d'images de qualité**

La technologie Logitech® RightLight®2 vous garantit d'obtenir automatiquement la meilleure qualité d'image en contre-jour, en éclairage faible ou en rétroéclairage, lesquels projettent souvent une ombre sur votre visage. Lorsque la caméra détecte l'une de ces conditions, une boîte de dialogue s'affiche, vous demandant si vous souhaitez activer la technologie Logitech® RightLight™2. Cliquez sur **Oui** pour permettre à la caméra de régler automatiquement le débit d'image, la couleur et l'exposition afin d'obtenir la meilleure qualité d'image possible. Pour effectuer vous-même ces réglages, cliquez sur le bouton **Paramètres** 

# Loaitech

## 10 **Pour en savoir plus**

Informations audio. Rendez-vous sur le site **http://www.logitech.com/rightsound**.

Mises à jour logicielles. Rendez-vous sur le site **http://www.logitech.com/support**.

Aide supplémentaire. Lancez le logiciel et cliquez sur le bouton Aide.

Pour plus d'informations sur les produits Logitech<sup>\*</sup>, rendez-vous sur le site **http://www.logitech.com**.

**Certification UL.** Votre produit est certifié UL et doit être utilisé uniquement avec des appareils certifiés UL. **Conformité** Pour les informations relatives à la conformité, rendez-vous sur **http://www.logitech.com/compliance**.

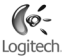

### **Garantie limitée du matériel Logitech**

Logitech garantit que votre produit Logitech exempt de tout défaut de matériel et de construction pour 2 ans, à partir de sa date d'achat. Hormis lorsque les lois en vigueur l'interdisent, cette garantie n'est pas transférable et elle est limitée à l'acheteur initial. Cette garantie vous octroie un certain nombre de droits et vous bénéficiez également d'autres droits qui varient selon les lois locales en vigueur.

#### **Recours**

En cas de rupture de garantie, la seule obligation de Logitech et votre seul recours consistent, à la discrétion de Logitech, (1) à réparer ou remplacer le matériel, ou (2) à rembourser le montant payé, sous réserve qu'il soit renvoyé au point de vente ou à tout autre lieu indiqué par Logitech, accompagné d'un justificatif d'achat ou d'un reçu détaillé et daté. Des frais de port et de traitement peuvent être demandés, sauf si cela est contraire aux lois applicables. Logitech se réserve le droit d'utiliser des pièces neuves, remises à neuf ou déjà utilisées mais en état de marche pour réparer ou remplacer le produit. Tout matériel de remplacement sera garanti pour le reste de la période de garantie initiale ou pour trente (30) jours, selon la période la plus longue, ou pour toute durée supplémentaire éventuellement requise par la loi dans votre juridiction.

Cette garantie ne couvre pas les problèmes ou les préjudices résultant (1) d'un accident, d'un abus, d'une mauvaise utilisation, d'une modification ou d'un désassemblage ; (2) d'une utilisation ou d'un entretien incorrect, d'une utilisation non conforme aux instructions fournies avec le produit ou d'un branchement à une alimentation dont la tension est inadaptée ; ou (3) de l'utilisation de consommables (piles de remplacement, par exemple) non fournis par Logitech, hormis là où une telle restriction est interdite par les lois en vigueur.

#### **Comment bénéficier de la garantie**

Avant de soumettre une réclamation relative à la garantie, nous vous recommandons de consulter la rubrique de support technique de notre site Web, disponible à l'adresse www.logitech.com, afin d'obtenir de l'aide. Les réclamations fondées, et qui sont liées à la garantie, sont en général traitées par l'intermédiaire du point de vente dans les trente (30) jours suivant l'achat. Cette durée peut toutefois varier en fonction du lieu d'achat. Veuillez vous renseigner auprès de Logitech ou de la boutique qui vous a vendu le produit pour plus de détails. Les réclamations qui ne peuvent être traitées par l'intermédiaire du point de vente, et les autres questions liées au produit, doivent être adressées directement à Logitech. Les adresses et les coordonnées du service client de Logitech sont mentionnées dans la documentation qui accompagne votre produit, et sur Internet à l'adresse www.logitech.com/contactus.

#### **Limite de responsabilité**

LOGITECH NE PEUT ÊTRE TENU RESPONSABLE DE TOUT PRÉJUDICE SPÉCIAL, INDIRECT, CONSÉCUTIF OU ACCIDENTEL, Y COMPRIS, MAIS SANS RESTRICTION, DE TOUT MANQUE À GAGNER, DE TOUTE PERTE DE RECETTES OU DE DONNÉES (DIRECTE OU INDIRECTE) OU DE TOUT PRÉJUDICE COMMERCIAL POUR RUPTURE DE TOUTE GARANTIE EXPLICITE OU IMPLICITE CONCERNANT VOTRE PRODUIT, MÊME SI LOGITECH A ÉTÉ INFORMÉ DE L'ÉVENTUALITÉ DE CES PRÉJUDICES. Certaines juridictions n'autorisant pas l'exclusion ou la limitation des préjudices spéciaux, indirects, consécutifs ou accidentels, les limitations ou les exclusions susmentionnées peuvent ne pas s'appliquer à votre cas.

#### **Durée des garanties implicites**

HORMIS LORSQUE CELA EST INTERDIT PAR LES LOIS EN VIGUEUR, TOUTE GARANTIE IMPLICITE OU CONDITION DE QUALITÉ MARCHANDE OU D'ADAPTATION À UN USAGE PARTICULIER EST LIMITÉE EN TEMPS, POUR UNE DURÉE CORRESPONDANT À LA DURÉE DE LA PÉRIODE DE GARANTIE LIMITÉE APPLICABLE À VOTRE PRODUIT. Certaines juridictions ne reconnaissant pas les limitations de durée des garanties implicites, les limitations susmentionnées peuvent ne pas s'appliquer à votre cas.

### **Droits nationaux prévus par la loi**

Les consommateurs bénéficient de droits reconnus par la loi en vertu de la législation nationale applicable régissant la vente de biens de consommation. Ces droits ne sont pas affectés par les garanties mentionnées dans cette garantie limitée.

### **Aucune autre garantie**

Aucun distributeur, représentant ou employé de Logitech n'est autorisé à modifier ou étendre la présente garantie, ni à y ajouter des éléments.

### **Adresse de Logitech**

Logitech Europe S.A., Z.I. Moulin du Choc D, 1122 Romanel/Morges, Suisse

## **Italiano**

Grazie per avere acquistato la nuova Logitech QuickCam Communicate Deluxe. Questa guida fornisce assistenza per l'installazione e l'utilizzo ottimale della webcam.

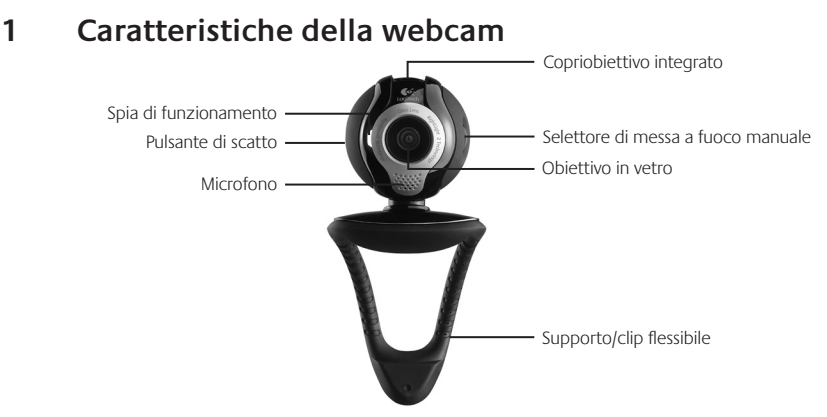

### 2 **Installare prima il software**

Installare il software prima di collegare la webcam. Molte funzioni avanzate della webcam funzioneranno correttamente solo dopo avere installato il software.

Inserire il CD di installazione nell'unità CD-ROM/DVD-ROM. Il CD dovrebbe avviarsi automaticamente. Se ciò non avviene, procedere nel seguente modo:

- 1. Fare doppio clic sull'icona Risorse del computer. In alternativa, fare clic su Start Risorse del computer.
- 2. Fare clic con il pulsante destro del mouse sull'icona dell'unità CD-ROM/ DVD-ROM, quindi su AutoPlay.

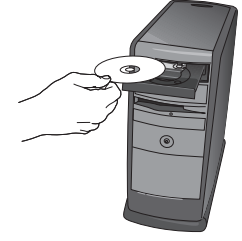

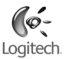

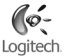

## 3 **Impostazione della webcam**

Durante la procedura di impostazione della webcam verrà chiesto di collegare il dispositivo a una porta USB del computer. **Importante: collegare la webcam SOLO quando viene richiesto.**

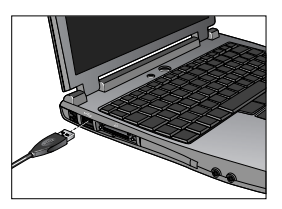

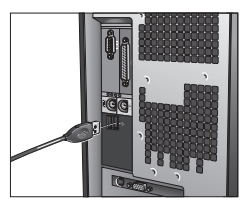

### 4 **Posizionare la webcam, il microfono e gli altoparlanti**

Per la webcam viene utilizzata la tecnologia Logitech® RightSound™. La tecnologia RightSound™ consente di eliminare l'eco e ridurre considerevolmente i rumori di fondo. La seguente procedura consente di ottenere prestazioni audio ottimali:

- 1. Per un puntamento ottimale collocare la webcam sul monitor in posizione centrale.
- 2. Posizionare il microfono della webcam a una distanza non superiore a 1 m dal viso, orientandolo verso di sé.
- 3. Posizionare gli altoparlanti (se utilizzati) ad almeno 30 cm dal microfono per ridurre il segnale di ritorno e orientarli in direzione opposta al microfono.

**Suggerimento** Non collocare alcun oggetto tra l'utente e il microfono.

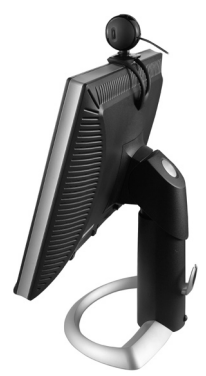

## 5 **Regolazione guidata dell'audio**

Quando si utilizza QuickCam per la prima volta, vengono avviate l'Utilità di installazione del microfono e degli altoparlanti e la Regolazione guidata audio per eseguire le seguenti operazioni:

- Selezionare il dispositivo di ingresso audio (microfono) e il dispositivo di uscita audio (altoparlante).
- ttivare la funzionalità AEC di eliminazione dell'eco acustico (consigliato).
- Attivare la soppressione dei rumori di fondo (consigliato). •
- Impostare il volume in entrata del microfono e in uscita dell'altoparlante.
- Provare le impostazioni audio.

In presenza di rumori di fondo irregolari e di volume elevato, se si utilizza la funzione di eliminazione del rumore, la propria voce può subire distorsioni. Se ciò avviene, disattivare la funzione di eliminazione del rumore tramite il software QuickCam<sup>°</sup>.

**Suggerimento** Per modificare queste impostazioni in seguito tramite il software QuickCam®, fare clic sul pulsante **(Impostazioni)** e selezionare la scheda delle **impostazioni audio**.

**Logitech Audio Tuning Wizard**  $\overline{\mathbf{x}}$ Optimal placement of your microphone and speakers is important. Please take a moment to perform the following<br>steps and then dick "Next" to continue. 1. Point the microphone towards your face and within 1 meter of your mouth. 2. Position the speakers away from the microphone to reduce feedback. For best results, angle the speakers away from the microphone.

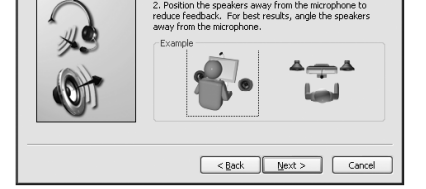

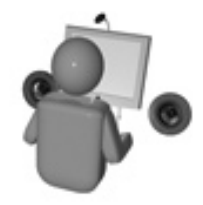

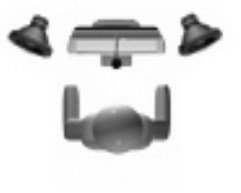

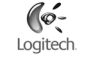

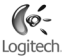

## 6 **Congratulazioni**

La webcam è stata impostata. Usa la tua nuova QuickCam® per eseguire chiamate video in diretta con le applicazioni di messaggistica più note.

Scopri il piacere di immagini video in diretta con la webcam e le più note applicazioni di chiamate video. Ecco alcuni esempi di utilizzo della webcam:

- Utilizza applicazioni gratuite di chiamate video e messaggistica istantanea con video
- Scatta fotografie o acquisisci video e inviali per posta elettronica
- Utilizza il microfono integrato per le chiamate audio •

Aggiungi filmati alle aste su eBay (visita **www.logitech.com/videosnap**).

### 7 **Utilizzo del software QuickCam**®

Per avviare Logitech® QuickCam®, eseguire una delle seguenti operazioni:

- Fare doppio clic sull'icona QuickCam® sul desktop.
	- **oppure -**
- Fare clic sull'icona QuickCam<sup>®</sup> sulla barra delle applicazioni nell'angolo inferiore destro del desktop.

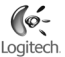

## 8 **Funzioni del software QuickCam**®

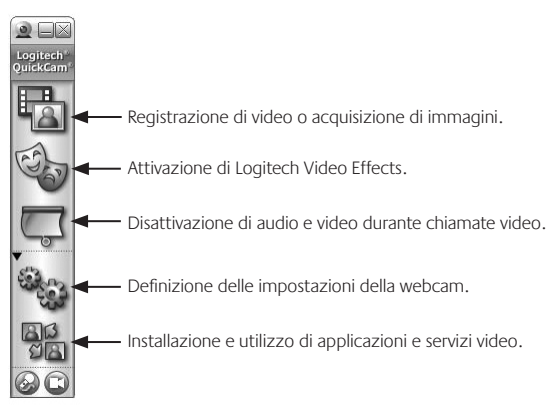

**Suggerimento.** Per personalizzare le chiamate video con avatar, accessori per il viso o filtri divertenti, fare clic sul pulsante **Video Effects** 

### 9 **Realizzazione di immagini di alta qualità**

Logitech® RightLight™2 consente la regolazione automatica della luminosità per ottenere immagini di alta qualità anche in condizioni di illuminazione scarsa, eccessiva o posteriore, che in genere causano la presenza di ombre sul viso. Quando la webcam rileva una di queste situazioni, viene visualizzata una finestra di dialogo che chiede se si desidera attivare Logitech® RightLight™2. Fare clic su **Sì** per regolare automaticamente frequenza di quadro, colore ed esposizione e ottenere immagini di qualità ottimale. Per regolare queste impostazioni manualmente, fare clic sul pulsante **Impostazioni** <sup>\$2</sup>

### 28 Itali**Download from Www.Somanuals.com. All Manuals Search And Download.**

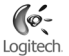

## 10 **Ulteriori informazioni**

Informazioni sull'audio. Visitare il sito Web **http://www.logitech.com/rightsound**.

Aggiornamenti software. Visitare il sito Web **http://www.logitech.com/suppor**t.

Guida in linea. Avviare il software e fare clic su ?.

Per ulteriori informazioni sui prodotti Logitech<sup>®</sup> visitare il sito Web **http://www.logitech.com**.

**Certificazione UL.** Questo prodotto ha ottenuto la certificazione UL e pertanto deve essere utilizzato soltanto con altri dispositivi con marchio UL.

**Conformità.** Per informazioni sulla conformità, visitare il sito Web **http://www.logitech.com/compliance**.

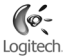

### **Garanzia limitata prodotto hardware Logitech**

Logitech garantisce che il prodotto Logitech acquistato sarà privo di difetti dei materiali e di produzione per il periodo di 2 anni a decorrere dalla data dell'acquisto. Fatta eccezione per quanto proibito dalla legge in vigore, la presente garanzia non è trasferibile ed è limitata all'acquirente originale. La presente garanzia attribuisce all'acquirente diritti legali specifici, e l'acquirente può a sua volta vantare altri diritti che variano a seconda delle leggi locali.

#### **Rimedi**

L'intera responsabilità di Logitech ed il rimedio esclusivo dell'acquirente per qualsiasi violazione di garanzia sarà, a discrezione di Logitech: (1) riparazione o sostituzione dell'hardware, oppure (2) rimborso del prezzo pagato, a condizione che l'hardware sia stato restituito al punto di acquisto o al luogo eventualmente indicato da Logitech, accompagnato dalla copia della ricevuta d'acquisto o dalla ricevuta dettagliata e datata. Possono essere applicate spese di spedizione e di movimentazione, fatta eccezione per i casi in cui ciò è proibito dalla legge in vigore. Per riparare o sostituire un prodotto hardware, Logitech ha la facoltà, a propria discrezione, di utilizzare parti nuove, rinnovate o usate in buone condizioni di funzionamento. Qualsiasi prodotto hardware di sostituzione sarà garantito per tutto il tempo rimanente del periodo di garanzia originale, o per trenta (30) giorni, quale dei due periodi sia il più lungo, oppure per qualsiasi periodo di tempo aggiuntivo che sia conforme alle disposizioni di legge in vigore localmente.

La presente garanzia non copre problemi o danni risultanti da: (1) incidente, abuso, applicazione impropria, riparazione, modifica o disassemblaggio non autorizzati; (2) operazione impropria di manutenzione, utilizzo non conforme alle istruzioni relative al prodotto o collegamento ad una tensione di alimentazione impropria; oppure (3) utilizzo di accessori non forniti da Logitech, quali ad es. batterie di ricambio, fatta eccezione per i casi in cui tali restrizioni siano proibite dalla legge in vigore.

#### **Come ottenere assistenza per la garanzia**

Prima di presentare una richiesta di intervento in garanzia, si raccomanda di visitare per ulteriori informazioni la sezione relativa all'assistenza tecnica all'indirizzo www.logitech.com. Le richieste di intervento in garanzia valide vengono di norma gestite attraverso il punto di acquisto del prodotto nel caso vengano presentate nei primi trenta (30) giorni dopo l'acquisto stesso; questo periodo di tempo può tuttavia variare a seconda del luogo in cui è stato effettuato l'acquisto. Si prega di accertare questo particolare con Logitech o con il dettagliante presso il quale si è acquistato il prodotto. Le richieste di intervento in garanzia che non possono essere gestite attraverso il punto di acquisto, nonché qualsiasi altra domanda relativa al prodotto, dovranno essere rivolte direttamente a Logitech. Gli indirizzi e le informazioni di contatto per il servizio di assistenza clienti Logitech sono rinvenibili nella documentazione che accompagna il prodotto acquistato, nonché sul Web all'indirizzo www.logitech.com/contactus.

### **Esclusione di responsabilità**

LOGITECH NON SARÀ RESPONSABILE PER ALCUN DANNO SPECIALE, INDIRETTO, INCIDENTALE O CONSEQUENZIALE DI QUALSIASI GENERE, COMPRESE - A TITOLO ESEMPLIFICATIVO E SENZA LIMITAZIONI - PERDITE DI PROFITTI, DI INTROITI O DI DATI (SIA DIRETTAMENTE CHE INDIRETTAMENTE) O PERDITE COMMERCIALI PER LA VIOLAZIONE DI QUALSIASI GARANZIA ESPLICITA O IMPLICITA SUL PRODOTTO ACQUISTATO, ANCHE NEL CASO IN CUI LOGITECH SIA STATA INFORMATA DELLA POSSIBILITÀ DI TALI DANNI. Alcune giurisdizioni non ammettono l'esclusione o la limitazione di responsabilità per danni speciali, indiretti, incidentali o consequenziali: per tale motivo la limitazione o l'esclusione sopra riportata potrebbe non essere valida nella giurisdizione dell'acquirente.

#### **Durata delle garanzie implicite**

FATTA ECCEZIONE PER QUANTO PROIBITO DALLA LEGGE IN VIGORE, QUALSIASI GARANZIA IMPLICITA O CONDIZIONE DI COMMERCIABILITÀ O DI IDONEITÀ AD UN USO PARTICOLARE RELATIVA A QUESTO PRODOTTO HARDWARE È LIMITATA ALLA DURATA DEL PERIODO DI GARANZIA LIMITATA SPECIFICO PER IL PRODOTTO ACQUISTATO. Alcune giurisdizioni non ammettono limitazioni di durata della garanzia implicita: per tale motivo la limitazione sopra riportata potrebbe non essere valida nella giurisdizione dell'acquirente.

### **Diritti legali nazionali**

I consumatori godono dei diritti legali sanciti dalle leggi nazionali in vigore relative alla vendita di prodotti destinati ai consumatori. Tali diritti non sono influenzati dalle garanzie contenute nella presente garanzia.

### **Assenza di altre garanzie**

Nessun venditore, agente o dipendente Logitech è autorizzato ad apportare modifiche, estensioni o aggiunte alla presente garanzia.

#### **Indirizzo Logitech**

Logitech Europe S.A., Z.I. Moulin du Choc D, 1122 Romanel/Morges, Svizzera

# **Español**

Le agradecemos la adquisición de Logitech® QuickCam® Communicate Deluxe. Aquí encontrará instrucciones de instalación e información para obtener el mejor rendimiento posible de esta cámara Web.

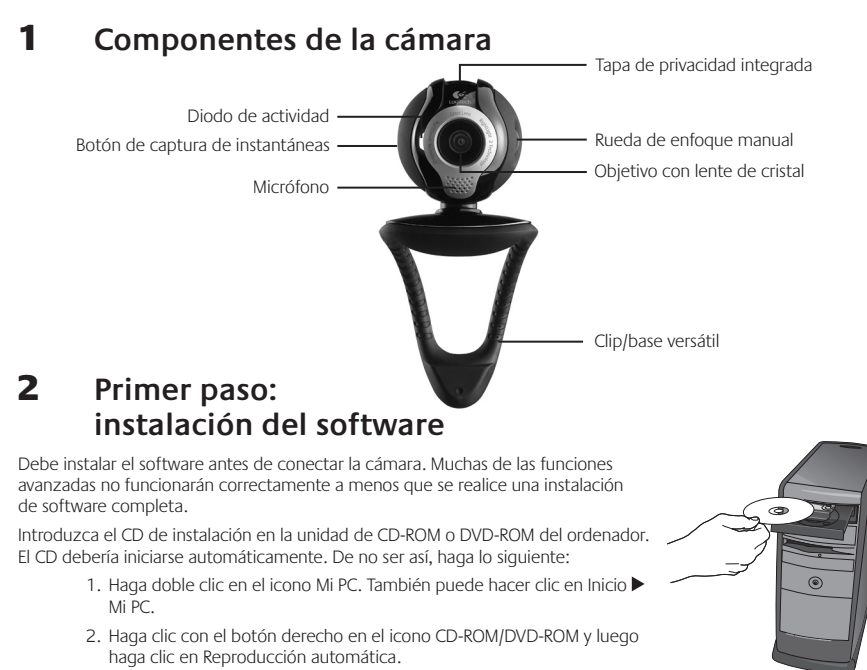

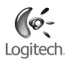

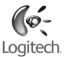

### 3 **Instalación de la cámara**

Durante la instalación de la cámara, se le pedirá que la conecte a un puerto USB del PC. **Importante: NO realice dicha conexión hasta que se le indique.**

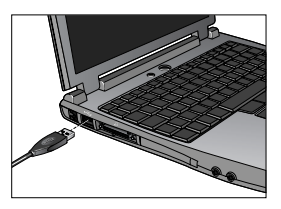

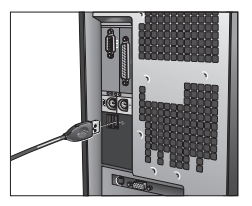

### 4 **Colocación de la cámara, el micrófono y los altavoces**

La cámara está equipada con la tecnología Logitech® RightSound™. La tecnología RightSound™ elimina el eco y reduce el ruido ambiental. Para asegurar el mejor sonido posible, siga este procedimiento:

- 1. Coloque la cámara sobre la parte central del monitor para obtener un contacto visual más directo.
- El micrófono de la cámara debe estar orientado hacia el hablante, 2. a una distancia no superior a un metro.
- Si utiliza altavoces, colóquelos al menos a 30 cm del micrófono 3. y en ángulo, para reducir la retroalimentación.
- **Consejo** No debería haber objetos entre el hablante y el micrófono.

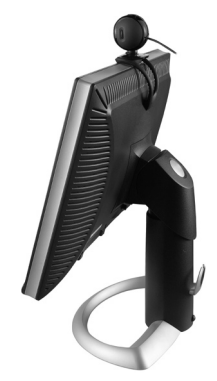

## 5 **Asistente para el ajuste de audio**

La primera vez que utilice la cámara QuickCam, la Utilidad de configuración de micrófono/altavoces y el Asistente para el ajuste de audio le guiarán para realizar el siguiente procedimiento:

- Seleccione el dispositivo de entrada de audio (micrófono) y el dispositivo de salida de audio (altavoces). •
- Active la cancelación de eco (CEA) (acción recomendada). •
- Active la supresión de ruido ambiental (acción recomendada). •
- Ajuste el volumen de salida de los altavoces y el volumen de entrada del micrófono.
- Compruebe la configuración de audio. •

En entornos ruidosos, es posible que la voz del hablante quede distorsionada al usar la función de supresión de ruido. De ser así, desactive la función en el software QuickCam<sup>®</sup>.

**Consejo** Si desea modificar la configuración posteriormente, inicie el software QuickCam® , haga clic en el botón **Configuración** <sup>\$2</sup><sub>63</sub> y luego en la ficha **Configuración de audio**.

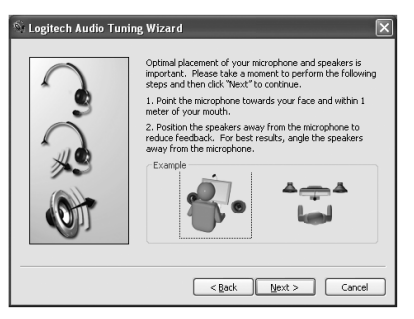

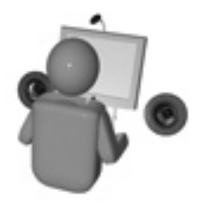

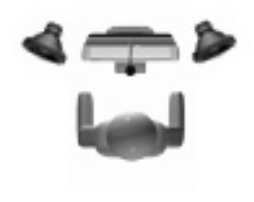

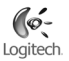

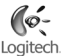

## 6 **¡Enhorabuena!**

iLa cámara está configurada y lista para usar! Con QuickCam® podrá realizar videoconferencias en directo, mediante cualquiera de los programas de mensajería de uso común.

Ya puede empezar a disfrutar de imágenes de vídeo en directo con la cámara Web y cualquiera de las aplicaciones de vídeo más conocidas. La cámara le permitirá:

- Mantener videoconferencias gratuitas y enviar mensajes instantáneos (IM) con vídeo •
- Hacer fotografías y grabar vídeos que podrá enviar por correo electrónico
- Utilizar el micrófono integrado para sus llamadas •

Añadir vídeo a los artículos que desee subastar en eBay (visite **www.logitech.com/videosnap**).

## 7 **Uso del software QuickCam**®

Utilice uno de estos métodos para iniciar el programa Logitech˚ QuickCam˚:

• Haga doble clic en el icono de QuickCam<sup>®</sup> situado en el escritorio.

**- o bien -**

• Haga clic en el icono de QuickCam initia situado en la barra de tareas (en la esquina inferior derecha del escritorio).

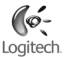

## 8 **Funciones del software QuickCam**®

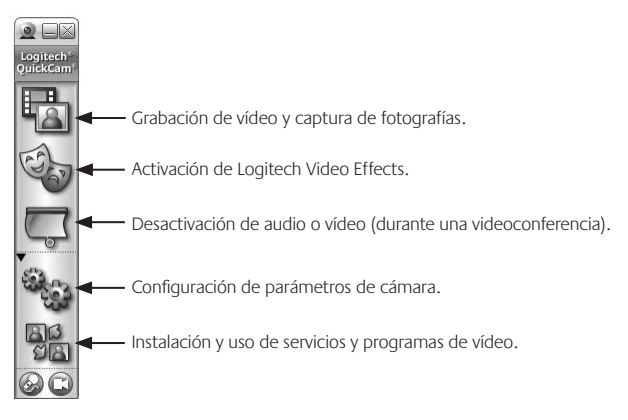

**Consejo** Para personalizar sus llamadas de vídeo con avatares, accesorios faciales o Fun Filters, haga clic en el botón **Video Effects** .

### 9 **Calidad de imagen**

Logitech® RightLight™2 garantiza la mejor calidad de imagen posible en condiciones de luz posterior, escasa o de contraste intenso que crea sombras en la cara del usuario. Si la cámara detecta ese tipo de condiciones, se abrirá un cuadro de diálogo para permitir activar Logitech<sup>®</sup> RightLight®2. Haga clic en **Sí** para dejar que la cámara ajuste automáticamente los valores de frecuencia de cuadro, color y exposición con los que obtener una calidad de imagen óptima. Para ajustar esos parámetros manualmente, haga clic en el botón **Configuración** .

# Loaitech

## 10 **Más información**

Información de audio. Visite **http://www.logitech.com/rightsound**.

Actualizaciones de software. Visite **http://www.logitech.com/support**.

Ayuda adicional. Inicie el software y haga clic en el botón Ayuda.

Para averiguar más sobre los productos de Logitech<sup>\*</sup>, visite **http://www.logitech.com**.

**Pruebas UL.** El producto ha pasado las pruebas UL y sólo debería usarse con otros dispositivos con certificación UL. **Conformidad.** Para obtener más información sobre el cumplimiento de las normativas, visite **http://www.logitech.com/compliance**.
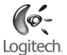

### **Garantía Limitada de Productos de Hardware Logitech**

Logitech garantiza que sus productos de hardware Logitech no presentarán defectos materiales ni de fabricación durante 2 años, a partir de la fecha de compra. Salvo disposición legal contraria, esta garantía no es transferible y se limita al comprador original. Esta garantía le otorga derechos legales específicos y es posible que usted también tenga otros derechos que varían según las leyes locales.

#### **Recursos**

La responsabilidad total de Logitech y su recurso exclusivo en caso de violación de la garantía consistirá en, según el criterio de Logitech, (1) reparar o reemplazar el hardware, o (2) reembolsar el precio abonado, siempre que se devuelva el hardware al punto de venta u otro lugar similar indicado por Logitech, con una copia del recibo de venta o del recibo detallado y fechado Es posible que se apliquen gastos de envío y entrega, salvo disposición legal contraria. Es posible que Logitech utilice, según su criterio, piezas nuevas, restauradas o usadas en buenas condiciones para reparar o reemplazar cualquier producto de hardware. Todo producto de hardware de reemplazo estará cubierto por la garantía durante el período restante correspondiente al período de la garantía original o durante treinta (30) días, el período que sea más largo, o durante cualquier período adicional establecido en su jurisdicción.

Esta garantía no cubre los problemas o daños ocasionados por (1) accidente, abuso, mal uso o toda reparación, modificación o desmontaje no autorizados; (2) uso o mantenimiento inadecuados, uso no compatible con las instrucciones del producto o conexión a una fuente de alimentación eléctrica inadecuada o (3) utilización de insumos, como baterías de reemplazo, no proporcionados por Logitech, salvo disposición legal contraria a esta restricción.

#### **Cómo obtener respaldo de la garantía**

Antes de gestionar un reclamo de garantía, le recomendamos que visite la sección de asistencia en www.logitech.com para recibir soporte técnico. Los reclamos de garantía válidos generalmente son procesados a través del punto de venta durante los primeros treinta (30) días posteriores a la compra. Sin embargo, dicho período podrá variar de acuerdo con el lugar donde usted adquirió el producto: consulte con Logitech o con el minorista donde usted adquirió el producto para obtener más detalles al respecto. Los reclamos de garantía que no puedan ser procesados a través del punto de venta y toda inquietud relacionada con el producto adquirido deberán ser enviados a Logitech. Usted podrá encontrar las direcciones y la información de contacto del servicio al cliente de Logitech en la documentación adjunta al producto y en la página web www.logitech.com/contactus.

#### **Limitaciones de responsabilidad**

LOGITECH NO ASUMIRÁ NINGUNA RESPONSABILIDAD POR DAÑOS ESPECIALES, INDIRECTOS, FORTUITOS O CONSIGUIENTES, A SABER, ENTRE OTROS, LA PÉRDIDA DE GANANCIAS, INGRESOS O INFORMACIÓN (YA SEA DIRECTA O INDIRECTA) O LA PÉRDIDA COMERCIAL POR VIOLACIÓN DE CUALQUIER GARANTÍA EXPRESA O IMPLÍCITA DE SU PRODUCTO, AÚN CUANDO LOGITECH HAYA SIDO ASESORADO CON RESPECTO A LOS POSIBLES DAÑOS Algunas jurisdicciones no permiten la exclusión o limitación de los daños especiales, indirectos, fortuitos o consiguientes, de modo que es posible que la limitación o exclusión antes mencionada no lo afecte a usted.

#### **Duración de las garantías implícitas**

SALVO DISPOSICIÓN LEGAL CONTRARIA, LA DURACIÓN DE TODA GARANTÍA O CONDICIÓN IMPLÍCITA DE APTITUD E IDONEIDAD QUE TENGA UN PROPÓSITO ESPECÍFICO PARA ESTE PRODUCTO DE HARDWARE ESTARÁ LIMITADA A LA DURACIÓN DEL PERÍODO CORRESPONDIENTE A LA GARANTÍA LIMITADA DE SU PRODUCTO Algunas jurisdicciones no avalan limitaciones relativas a la duración de la garantía implícita, de modo que es posible que la limitación antes mencionada no lo afecte a usted.

#### **Derechos legales nacionales**

Los consumidores poseen derechos legales establecidos por la legislación nacional vigente con respecto a la venta de bienes de consumo. Dichos derechos no se ven afectados por las garantías establecidas en esta Garantía Limitada.

#### **Ninguna otra garantía**

Ningún distribuidor, representante o empleado de Logitech tiene autorización para realizar modificaciones, extensiones o adiciones a esta garantía.

#### **Dirección de Logitech**

Logitech Europe S.A., Z.I. Moulin du Choc D, 1122 Romanel/Morges, Suiza

# Logitech

# **Português**

Obrigado por ter adquirido a sua nova Logitech® QuickCam® Communicate Deluxe. O presente guia ajudá-lo-á a instalar e obter o melhor desempenho da sua câmara Web.

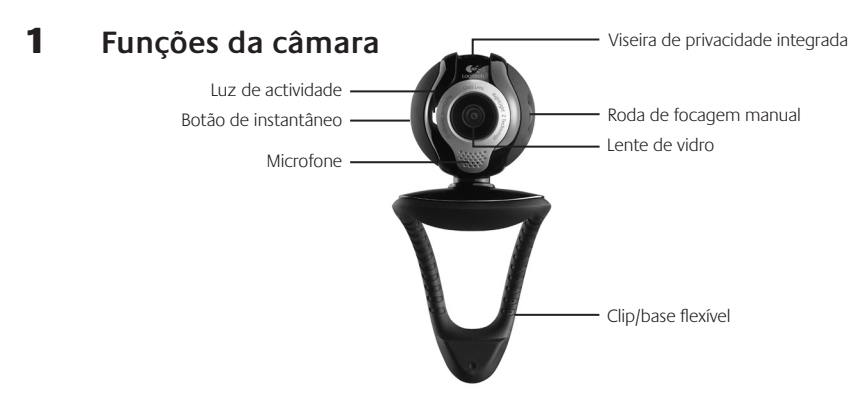

### 2 **Comece por instalar o software**

Instale o software antes de ligar a ficha da câmara. Muitas das funções alargadas da sua câmara não funcionarão correctamente sem a instalação completa do software.

Introduza o CD de instalação na unidade de CD-ROM/DVD-ROM. O CD deverá iniciar automaticamente. Caso contrário, siga os passos seguintes:

- 1. Faça duplo clique no ícone "O meu computador". Em alternativa, clique em "Iniciar" > "O meu computador".
- 2. Clique com o botão direito do rato no ícone da unidade de CD-ROM/ DVD-ROM e, em seguida, clique em "Reprodução automática".

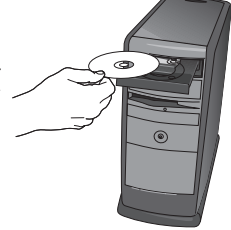

### 38 PortDown and from Www.Somanuals.com. All Manuals Search And Download.

### 3 **Monte a câmara**

Durante o passo de Montagem da Câmara do processo de instalação, ser-lhe-á solicitado que ligue a câmara à porta USB do seu computador. **Importante: NÃO ligue a câmara antes de ser solicitado a fazê-lo.**

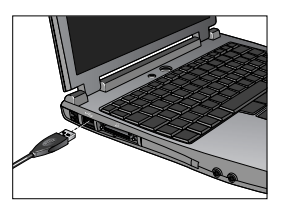

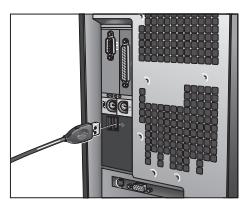

### 4 **Coloque a câmara, o microfone e as colunas**

A sua câmara é fornecida com a Tecnologia RightSound™ da Logitech®. A Tecnologia RightSound™ cancela os ecos e reduz significativamente os ruídos de fundo. Os passos seguintes assegurarão o melhor desempenho de áudio possível:

- 1. Posicione a câmara no centro do monitor para o melhor contacto com os olhos.
- 2. Posicione o microfone da câmara a uma distância máxima de 1 metro de si e aponte-o para a sua direcção.
- 3. Posicione as colunas (se utilizadas), pelo menos, a 30cm do microfone, de modo a reduzir reacções e, em seguida, vire as colunas para a direcção oposta do microfone.

**Sugestão** Não coloque objectos entre si e o microfone.

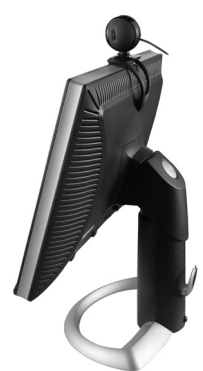

# 5 **Assistente de sintonização de áudio**

Quando utilizar a QuickCam pela primeira vez, será orientado ao longo do utilitário de montagem de microfone/colunas e do Assistente de sintonização de áudio que lhe permite efectuar o seguinte:

- Seleccionar o dispositivo de entrada de áudio (microfone) e o dispositivo de saída de áudio (colunas). •
- Activar o Cancelamento de eco acústico (AEC) (recomendado). •
- Activar supressão de ruídos de fundo recomendado. •
- Especificar o volume de entrada do microfone e o volume de saída das colunas. •
- Testar as definições de áudio. •

Em situações com ruídos de fundo altos e irregulares, a sua voz pode tornar-se distorcida durante a utilização da supressão de ruídos. Caso tal se verifique, desactive a supressão de ruídos no software da QuickCam<sup>®</sup>.

**Sugestão** Para alterar estas definições posteriormente, no software da QuickCam® , clique no botão **Definições** e, em seguida, no separador **Definições de áudio**.

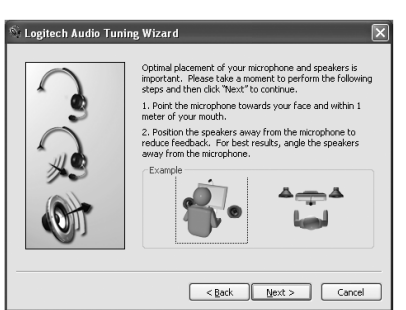

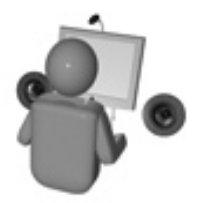

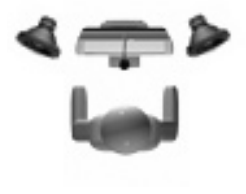

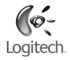

# 6 **Parabéns**

A câmara está montada e pronta para ser utilizada! Utilize a sua nova QuickCam® para efectuar videochamadas ao vivo com qualquer programa de mensagens de vídeo popular.

Agora pode começar a desfrutar de imagens de vídeo ao vivo com a sua câmara Web, utilizando qualquer aplicação de vídeo popular. Por exemplo, pode levar a cabo as seguintes acções:

- Efectuar videochamadas e mensagens instantâneas de vídeo grátis •
- Tirar fotografias ou criar vídeos e enviá-los por correio electrónico •
- Utilizar o microfone integrado para chamadas de áudio •

Adicionar vídeos aos leilões do Ebay (visite **www.logitech.com/videosnap**).

## 7 **Utilizar o software da QuickCam**®

Para iniciar o programa Logitech˚ QuickCam˚, proceda de um dos seguintes modos:

• No ambiente de trabalho, faça duplo clique no ícone QuickCam® .

**- ou -**

• No canto inferior direito do ambiente de trabalho, na barra de tarefas, clique no ícone QuickCam®

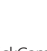

.

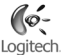

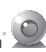

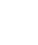

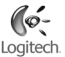

### 8 **Funções do software da QuickCam**®

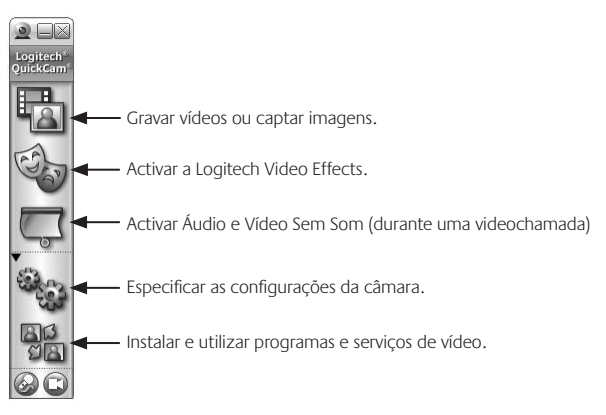

**Sugestão** Para personalizar as suas videochamadas com imagens de transformação personalizadas, acessórios de rosto ou filtros divertidos, clique no botão **Video Effects** .

### 9 **Assegurar a qualidade das imagens**

A RightLight™2 da Logitech® garante que obtém automaticamente a melhor qualidade de imagem em condições de iluminação traseira, fracas ou fortes, que normalmente criam uma sombra sobre o seu rosto. Quando a câmara determina que está sob estas condições, é apresentada uma caixa de diálogo que lhe pergunta se deseja activar a Logitech® RightLight™2. Clique em **Sim** para que a câmara ajuste automaticamente as velocidades de fotogramas, cor e exposição, de modo a produzir a melhor qualidade de imagem. Para ajustar manualmente estas definições, clique no botão **Definições** .

### 42 PortDown al from Www.Somanuals.com. All Manuals Search And Download.

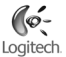

### 10 **Para obter informações adicionais**

Informações sobre áudio. Visite o endereço **http://www.logitech.com/rightsound**.

Actualizações de software. Visite o endereço **http://www.logitech.com/support**.

Ajuda adicional. Inicie o software e clique no botão Ajuda.

Para obter informações adicionais acerca dos produtos da Logitech<sup>®</sup>, visite o endereço **http://www.logitech.com**.

**Teste UL.** Este produto foi submetido ao teste UL e apenas deve ser utilizado com outros dispositivos UL.

**Conformidade.** Para obter informações sobre conformidade, visite a página **http://www.logitech.com/compliance**.

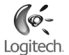

### **Garantia Limitada de Produto de Hardware da Logitech**

A Logitech garante que este produto de hardware Logitech estará isento de defeitos de material e fabrico durante 2 anos, a partir da data da compra. Salvo proibição pela lei aplicável, a presente garantia não é transferível e é limitada ao comprador original. A presente garantia concede direitos legais específicos ao utilizador e o mesmo poderá igualmente possuir outros direitos que variam consoante as leis locais.

#### **Recursos**

Toda a responsabilidade da Logitech e o exclusivo recurso do utilizador relativamente a qualquer violação da garantia consistirão, à discrição da Logitech, (1) na reparação ou substituição do hardware, ou (2) na devolução do montante pago, desde que o hardware seja devolvido ao ponto de compra ou outro local indicado pela Logitech, juntamente com uma cópia do recibo de venda ou recibo discriminado e datado. Poder-se-ão aplicar custos de expedição, excepto se tal for proibido pela legislação aplicável. A Logitech poderá, à sua discrição, utilizar peças novas ou renovadas ou usadas e em bom estado de funcionamento para reparar ou substituir qualquer produto de hardware. Qualquer produto de hardware de substituição será abrangido pela garantia original durante o restante período da mesma ou durante trinta (30) dias, o período que for mais longo, ou durante qualquer período de tempo adicional que possa ser aplicável na jurisdição do utilizador.

A presente garantia não abrange problemas ou danos resultantes de (1) acidente, utilização abusiva, aplicação errada, ou qualquer reparação, modificação ou desmontagem não autorizada; (2) funcionamento ou manutenção inadequada, utilização não conforme às instruções do produto ou ligação a fonte de alimentação inapropriada; ou (3) utilização de consumíveis, como por exemplo pilhas de substituição, não fornecidos pela Logitech, excepto se essa restrição for proibida pela legislação aplicável.

#### **Como obter serviço de garantia**

Antes de enviar qualquer reclamação ao abrigo da garantia, recomendamos que visite a secção de suporte em www.logitech.com, de modo a obter assistência técnica. As reclamações válidas ao abrigo da garantia são geralmente processadas através do ponto de compra durante os primeiros trinta (30) dias após a compra; contudo, este período de tempo poderá variar consoante o local onde adquiriu o produto – consulte a Logitech ou o vendedor onde adquiriu o produto para obter mais informações. As reclamações ao abrigo da garantia que não possam ser processadas através do ponto de compra e quaisquer outras questões relacionadas com o produto deverão ser directamente dirigidas à Logitech. Os endereços e dados de contacto do Serviço de Apoio ao Cliente da Logitech poderão ser encontrados na documentação fornecida com o produto, bem como na Internet, em www.logitech.com/contactus.

#### **Limitação de responsabilidade**

A LOGITECH NÃO SERÁ CONSIDERADA RESPONSÁVEL POR QUALQUER DANO ESPECIAL, INDIRECTO, INCIDENTAL OU CONSEQUENCIAL, INCLUINDO, MAS NÃO SE LIMITANDO A, PERDAS (DIRECTAS OU INDIRECTAS) DE LUCROS, RECEITAS OU DADOS OU PERDAS COMERCIAIS RESULTANTES DA VIOLAÇÃO DE QUALQUER GARANTIA EXPRESSA OU IMPLÍCITA NO PRODUTO, MESMO QUE A LOGITECH TENHA SIDO AVISADA DA POSSIBILIDADE DESTES DANOS. Algumas jurisdições não permitem a exclusão ou limitação de danos especiais, indirectos, incidentais ou consequenciais, pelo que a limitação ou exclusão acima mencionada poderá não ser aplicável ao utilizador.

#### **Duração das garantias implícitas**

SALVO PROIBIÇÃO DA LEGISLAÇÃO APLICÁVEL, A DURAÇÃO DE QUALQUER GARANTIA IMPLÍCITA OU CONDIÇÃO DE COMERCIALIZAÇÃO OU ADEQUAÇÃO A UM DETERMINADO FIM NESTE PRODUTO DE HARDWARE É LIMITADA À DURAÇÃO DO PERÍODO DE GARANTIA LIMITADA APLICÁVEL AO PRODUTO. Algumas jurisdições não permitem limitações à duração de uma garantia implícita, pelo que a limitação acima mencionada poderá não ser aplicável ao utilizador.

#### **Direitos estatutários nacionais**

Os consumidores têm direitos legais ao abrigo da legislação nacional aplicável que rege a venda de bens de consumo. Estes direitos não são afectados pelas garantias na presente Garantia Limitada.

#### **Nenhuma outra garantia**

Nenhum comerciante, agente ou funcionário da Logitech tem autorização para efectuar qualquer modificação, extensão ou adição à presente garantia.

#### **Endereço da Logitech**

Logitech Europe S.A., Z.I. Moulin du Choc D, 1122 Romanel/Morges, Suíça

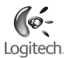

## **Nederlands**

Dank u voor de aankoop van uw nieuwe Logitech® QuickCam® Communicate Deluxe. Gebruik deze gids om uw webcam te installeren en optimale prestaties te verkrijgen.

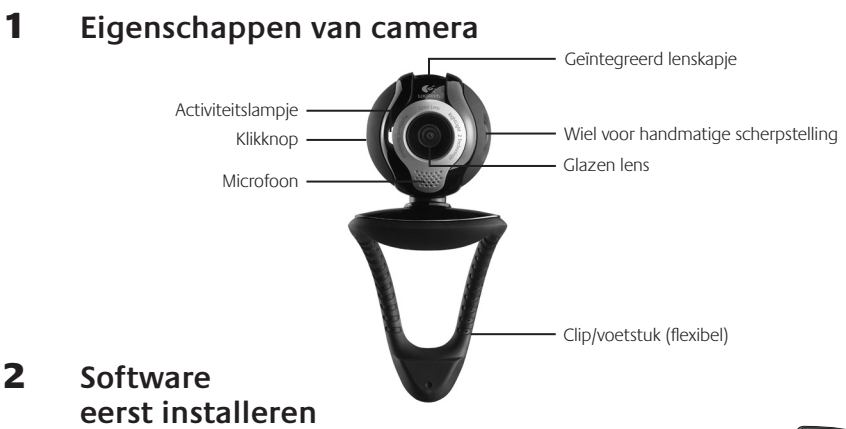

Installeer de software voordat u de camera aansluit. Vele uitgebreide functies van uw camera werken niet naar behoren wanneer de software niet volledig geïnstalleerd is.

Plaats de installatie-cd in de cd-rom-/dvd-romdrive. Uw cd moet automatisch starten. Als dit niet zo is, doet u het volgende:

- 1. Dubbelklik op het pictogram Deze computer, of klik op Start Deze computer.
- 2. Rechtsklik op het pictogram van de cd-rom-/dvd-romdrive en klik dan op 'Automatisch afspelen'.

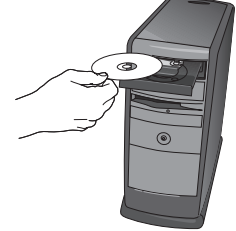

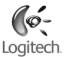

### 3 **Cameraset-up**

Tijdens de cameraset-up van het installatieproces wordt u gevraagd de camera op een USB-poort van uw computer aan te sluiten. **Belangrijk: Sluit de camera pas aan wanneer u daarom gevraagd wordt.**

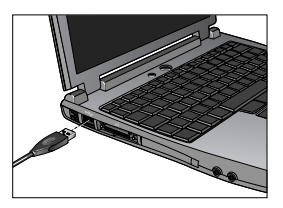

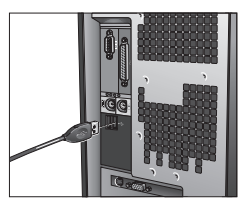

### 4 **Uw camera, microfoon en speakers plaatsen**

Uw camera wordt geleverd met Logitech® RightSound™-technologie. RightSound™ -technologie onderdrukt echo's en reduceert achtergrondruis aanzienlijk. Via de volgende stappen verkrijgt u de best mogelijke geluidsprestaties:

- 1. Plaats uw camera in het midden op uw monitor voor optimaal oogcontact.
- 2. Plaats de microfoon van uw camera niet verder dan 1 meter bij u vandaan, en richt hem naar u toe.
- 3. Zet uw speakers (als u die gebruikt) op ten minste 30 cm afstand van uw microfoon om feedback te reduceren, en draai uw speakers dan weg van uw microfoon.
- **Tip** Zet geen objecten tussen u en de microfoon.

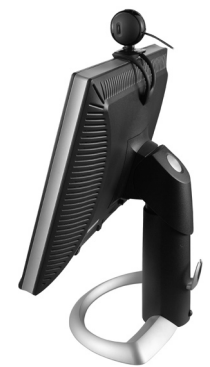

 $\overline{\mathbf{x}}$ 

## 5 **De wizard Audio afstemmen**

Wanneer u QuickCam voor het eerst start, wordt u door de Setup-utility voor microfoon/speakers en de wizard Audio afstemmen geleid, waarin u het volgende kunt doen:

- het audio-invoerapparaat (microfoon) en audio-uitvoerapparaat (speakers) selecteren.
- akoestische echo-onderdrukking inschakelen (aanbevolen).
- ruisonderdrukking inschakelen (aanbevolen).
- het volume van de microfooninvoer en speakeruitvoer instellen.
- geluidsinstellingen testen.

**Logitech Audio Tuning Wizard** 

Wanneer u ruisonderdrukking gebruikt, kan uw stem vervormd worden in situaties met harde en onregelmatige achtergrondgeluiden. Als dit gebeurt, schakelt u ruisonderdrukking in de QuickCam®-software uit.

**Tip** Als u deze instellingen later wilt wijzigen, klikt u in de QuickCam®-software op de knop **Instellingen ®**rs en vervolgens op de tab **Geluidsinstellingen**.

> Optimal placement of your microphone and speakers is important. Please take a moment to perform the following steps and then click "Next" to continue. 1. Point the microphone towards your face and within 1 meter of your mouth. 2. Position the speakers away from the microphone to

reduce feedback. For best results, angle the speakers away from the microphone. Exampl

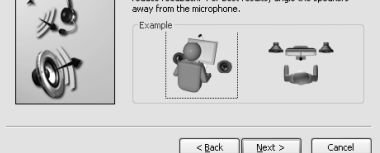

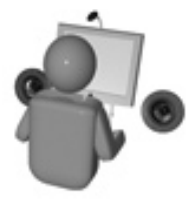

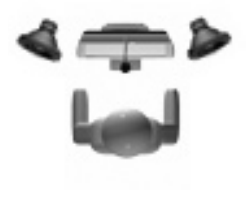

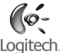

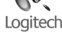

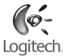

## 6 **Gefeliciteerd!**

Uw camera is nu ingesteld en klaar voor gebruik! Profiteer van uw nieuwe QuickCam® door met een populair videomessaging-programma livevideogesprekken te voeren.

U kunt uw webcam nu gebruiken om via een populaire videotoepassing van livevideobeelden te genieten. Zo kunt u bijvoorbeeld:

- gratis videogesprekken voeren en instant messages (IM) met video maken
- foto's of video's maken en deze e-mailen
- de geïntegreerde microfoon gebruiken voor audiogesprekken •

video's aan uw eBay-veilingen toevoegen (zie **www.logitech.com/videosnap**).

### 7 **De QuickCam**® **-software gebruiken**

Voer een van de volgende handelingen uit om het Logitech˚ QuickCam˚-programma te starten:

- Dubbelklik op het QuickCam > pictogram op uw bureaublad.
	- **of -**
- Klik op het QuickCam **beste betaakbalk rechtsonder op uw bureaublad.**

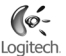

### 8 **Functies van QuickCam**® **-software**

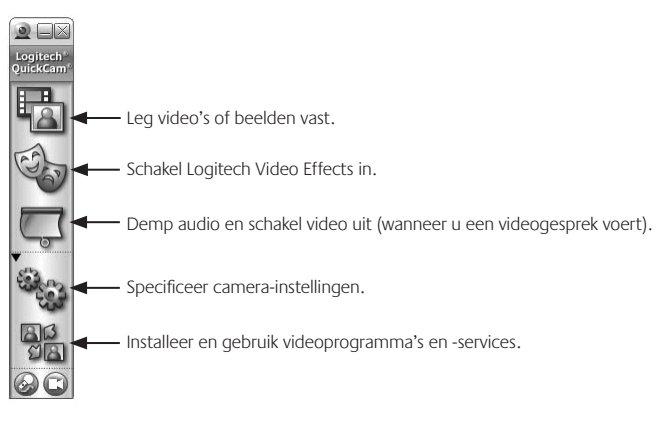

**Tip** Klik op de knop **Video Effects** om uw videogesprekken een persoonlijk tintje te geven met aangepaste avatarafbeeldingen, gezichtsaccessoires of Fun Filters.

### 9 **Kwaliteitsbeelden garanderen**

Logitech® RightLight™2 zorgt ervoor dat u automatisch de beste beeldkwaliteit verkrijgt bij felle, slechte of achterverlichting die meestal een schaduw op uw gezicht werpt. Wanneer deze situaties door de camera vastgesteld worden, verschijnt er een dialoogvenster waarin u wordt gevraagd of u Logitech® RightLight™2 wilt inschakelen. Klik op **Ja** om uw camera automatisch framefrequenties, kleur en belichting te laten aanpassen voor de beste beeldkwaliteit. Wilt u deze instellingen handmatig aanpassen, dan klikt u op de knop **Instellingen** 

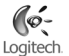

### 10 **Meer informatie**

Audio-informatie. Ga naar **http://www.logitech.com/rightsound**.

Software-updates. Ga naar **http://www.logitech.com/support**.

Extra hulp. Start de software en klik op de knop Help.

Voor meer informatie over Logitech® -producten gaat u naar **http://www.logitech.com**.

**Door UL getest.** Uw product is door UL getest en dient alleen met andere apparaten op de UL-lijst gebruikt te worden.

**Navolging.** Ga naar **http://www.logitech.com/compliance** voor informatie over navolging.

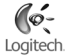

### **Logitech Hardware Beperkte Produkt Garantie**

Logitech garandeert dat uw Logitech hardware produkt geen materiële en afwerkingsgebreken zal vertonen gedurende 2 jaar vanaf de datum van aankoop. Behoudens daar waar verboden op grond van toepasbare wetgeving is deze garantie niet overdraagbaar en is deze beperkt tot de oorspronkelijke aankoper. Deze garantie verschaft u specifieke juridische rechten en voorts kunt u eveneens aanspraak maken op andere rechten, afhankelijk van lokale wetgeving.

#### **Rechtsmiddelen**

De volledige aansprakelijkheid van Logitech en uw exclusieve rechtsmiddelen in geval van enige inbreuk op de garantie zullen, als door Logitech bepaald, omvatten: (1) het repareren dan wel vervangen van de hardware dan wel (2) het terugbetalen van de aankoopprijs, op voorwaarde dat de hardware teruggebracht wordt naar het punt van aankoop dan wel naar een andere lokatie als door Logitech aangegeven tezamen met een kopie van de aankoopbon dan wel een kopie van een gedateerde, gespecificieerde ontvangstbon. Verzend- en administratiekosten kunnen van toepassing zijn behoudens daar waar verboden op grond van toepasbare wetgeving, Logitech kan, naar eigen goeddunken, gebruikmaken van nieuwe, opgeknapte en gebruikte onderdelen welke goed functioneren om uw hardware produkt te repareren dan wel te vervangen. Ieder vervangend hardware produkt zal voor de resterende periode van de oorspronkelijke garantie dan wel een periode van dertig (30) dagen gegarandeerd zijn, afhankelijk van welke periode langer is, dan wel gedurende een additionele periode zoals van toepasbaar binnen uw rechtsgebied.

Deze garantie strekt zich niet uit tot problemen dan wel schade welke het resultaat zijn van (1) een ongeluk, misbruik, foutieve toepassing dan wel ongeautoriseerde reparatie, wijziging dan wel demontage; (2) onjuist gebruik dan wel onderhoud, gebruik in strijd met de produkt instructies dan wel verbinding met onjuiste spanningstoevoer; dan wel (3) gebruik van comsumptieartikelen, zoals vervangende batterijen, welke niet door Logitech zijn geleverd, behoudens daar waar een dergelijke restrictie op grond van toepasbare wetgeving is verboden.

#### **Hoe verkrijgt u Assistentie op basis van de Garantie**

Voordat u een garantie aanspraak indient adviseren wij u de assistentiepagina van www.logitech.com voor technische assistentie raad te plegen. Geldige garantie aanspraken worden gedurende de eerste dertig (30) dagen na de aankoop normaal gesproken via het aankooppunt in behandeling genomen; deze periode kan echter afwijken afhankelijk van het aangekochte produkt dan wel van het aankooppunt – neem contact op met Logitech dan wel met de detailhandelaar waar u het produkt heeft aangekocht voor nadere informatie. Garantie aanspraken die niet via het aankooppunt in behandeling kunnen worden genomen dienen direct aan Logitech gericht te worden. De Logitech adressen en klantenservice contact informatie kunnen in de documentatie die u bij uw produkt heeft ontvangen gevonden worden dan wel via het web op www.logitech.com/contactus.

#### **Beperking van Aansprakelijkheid**

LOGITECH ZAL NIET AANSPRAKELIJK ZIJN VOOR ENIGE SPECIALE, INDIRECTE, INCIDENTELE DAN WEL GEVOLGSCHADE WAARONDER, MAAR NIET BEPERKT TOT, WINSTDERVING, DERVING VAN INKOMEN DAN WEL VERLIES VAN INFORMATIE (DIRECT DAN WEL INDIRECT) DAN WEL COMMERCIEEL VERLIES ALS GEVOLG VAN ENIGE INBREUK OP EEN EXPLICIETE DAN WEL IMPLICIETE GARANTIE TEN AANZIEN VAN UW PRODUKT, ZELFS IN GEVAL LOGITECH OVER DE MOGELIJKHEID VAN DERGELIJKE SCHADE IS GEÏNFORMEERD. Sommige rechtsgebieden staan uitsluiting dan wel beperking van speciale, indirecte, incidentele dan wel gevolgschade niet toe, zodat de voorstaande beperking dan wel uitsluiting mogelijk geen toepassing zal vinden.

#### **Duur van Impliciete Garanties**

BEHOUDENS DAAR WAAR VERBODEN OP GROND VAN TOEPASBARE WETGEVING, ZAL IEDERE IMPLICIETE GARANTIE DAN WEL VOORWAARDE AANGAANDE VERKOOPBAARHEID DAN WEL AANGAANDE DE GESCHIKTHEID VOOR EEN BEPAALD DOEL MET BETREKKING TOT DIT HARDWARE PRODUKT BEPERKT ZIJN IN DUUR TOT DE DUUR VAN DE TOEPASBARE BEPERKTE GARANTIE PERIODE MET BETREKKING TOT UW PRODUKT. Sommige rechtsgebieden staan beperkingen aangaande de duur van impliciete garanties niet toe, zodat de voorstaande beperking mogelijk geen toepassing zal vinden.

#### **Nationale Rechten op grond van de Wet**

Consumenten hebben bepaalde rechten op grond van toepasbare nationale wetgeving aangaande de verkoop van consumptiegoederen. Dergelijke rechten worden niet aangetast door de garanties vervat in deze Beperkte Garantie.

#### **Geen Andere Garanties**

Geen enkele Logitech handelaar, tussenpersoon dan wel werknemer is bevoegd enige wijziging, verlenging dan wel toevoeging in te voeren met betrekking tot deze garantie.

#### **Logitech Adres**

Logitech Europe S.A., Z.I. Moulin du Choc D, 1122 Romanel/Morges, Zwitserland

# **Svenska**

Tack för att du väljer nya Logitech® QuickCam® Communicate Deluxe! Denna handledning innehåller information om hur du installerar webbkameran och använder dess olika funktioner.

# 1 **Kameran** Mikrofon - Inbyggt linsskydd Glaslins Justerbar stativklämma Utlösare Sändningslampa Manuell fokusring

### 2 **Installera programvaran först**

Installera programvaran först, innan du ansluter kameran. Många av kamerans funktioner kommer inte att fungera korrekt om programvaran inte installerats först.

Sätt i installations-cd:n i cd- eller dvd-enheten. Cd:n ska starta automatiskt, annars gör du följande:

- 1. Dubbelklicka på ikonen Den här datorn. Du kan också öppna Startmenyn **Den här datorn**.
- Höger klicka på ikonen för **cd-/dvd-enheten** och klicka på **Spela upp** 2. **automatiskt**.

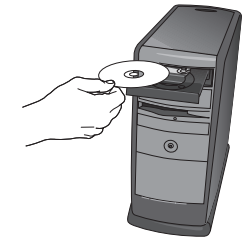

52 SverDownload from Www.Somanuals.com. All Manuals Search And Download.

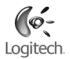

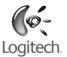

### 3 **Kamerainställningar**

Under denna fas i installationsprocessen ombeds du ansluta kameran till någon av datorns USB-portar. **OBS! Anslut INTE kameran förrän meddelandet visas.**

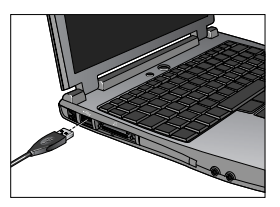

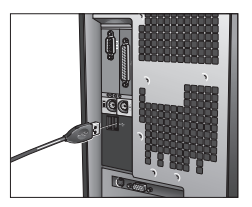

### 4 **Placera ut kameran, mikrofonen och högtalarna**

Kameran är utrustad med Logitech® RightSound™-teknik. RightSound™ eliminerar ekon och reducerar störande bakgrundsljud betydligt. Följ anvisningarna nedan för bästa möjliga ljudkvalitet:

- 1. Placera kameran i mitten ovanpå skärmen. Det ger bättre ögonkontakt.
- 2. Placera kameramikrofonen på högst 1 meters avstånd och rikta den mot dig.
- 3. Om du använder högtalare bör du placera dem minst 30 cm från mikrofonen. Vinkla bort högtalarna från mikrofonen för att minska risken för rundgång.
- **Tips!** Placera inga föremål mellan dig själv och mikrofonen.

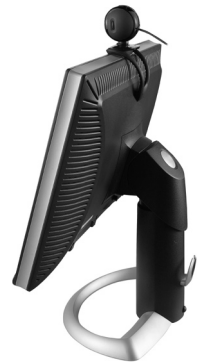

## 5 **Ljudinställningsguiden**

Första gången QuickCam tas i bruk körs inställningsprogrammet för mikrofon och högtalare samt ljudinställningsguiden som du använder för att

- välja inljuds- (mikrofon) och utljudsenheter (högtalare)
- aktivera ekosläckningsfunktionen (rekommenderas) •
- aktivera reducering av bakgrundsljud (rekommenderas)
- ställa in högtalar- och mikrofonvolymen
- testa ljudinställningarna.

**Logitech Audio Tuning Wizard** 

Vid högt och oregelbundet bakgrundsljud kan rösten förvrängas om du använder brusreduceringsfunktionen. I sådana fall stänger du av brusreduceringsfunktionen i QuickCam® -programmet.

**Tips!** Om du behöver ändra dessa inställningar senare öppnar du QuickCamprogrammet och klickar på Om du vill ändra dessa inställningar vid ett senare tillfälle, öppnar du QuickCam - programmet och klickar på **Inställningar <sup>@</sup> is och sedan på fliken Ljudinställningar.** 

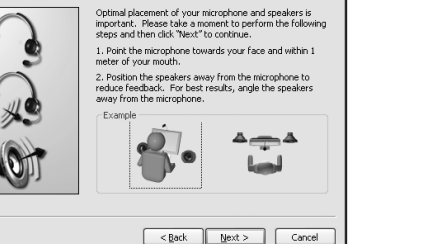

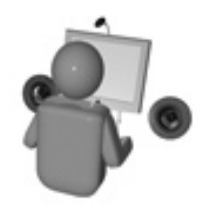

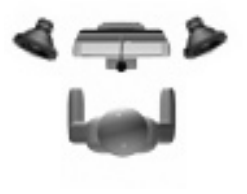

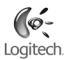

### 6 **Så där, då var det klart!**

Nu är kameran installerad, konfigurerad och klar att användas. Med den nya QuickCam -kameran kan du ringa videosamtal och bifoga direktsänd video i snabbmeddelandeprogram som har stöd för.

Nu kan spela in video direkt med webbkameran och ett videoprogram och bl.a. göra följande:

- Ringa gratis videosamtal och skicka videosnabbmeddelanden.
- Ta foton och spela in videoklipp och skicka dem med e-post.
- Använda den inbyggda mikrofonen för samtal. •

Bifoga videoklipp i eBay-auktioner (see **www.logitech.com/videosnap**)

# 7 **QuickCam**® **-programmet**

Du startar Logitech<sup>"</sup> QuickCam<sup>"</sup> på något av följande sätt:

- Klicka på **QuickCam**<br>
Klicka på **QuickCam**<br>
ikonen på skrivbordet.
	- **och -**
- Klicka på **QuickCam**® -ikonen i aktivitetsfältet (i nedre högra hörnet av skrivbordet).

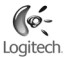

### 8 **QuickCam**® **-funktioner**

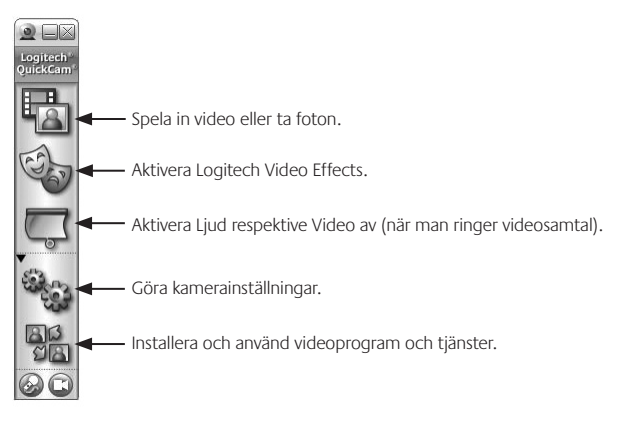

**Tips!** Klicka på **Videoeffekter** om du vill lätta upp videosamtalet med avatarer, maskeringar eller roliga filter (som följer bilden av användaren).

### 9 **Bättre bildkvalitet**

Logitech" RightLight™2-tekniken förbättrar automatiskt bildkvaliteten vid dåliga ljusförhållanden eller skarpt motljus som leder till att skuggor kastas över användarens ansikte. När dessa förhållanden uppstår visas en dialogruta där du tillfrågas om du vill aktivera RightLight 2-tekniken. Klicka på **Ja** för att låta kameran automatiskt justera bildrutehastighet, färg och exponering för bästa möjliga bildkvalitet. Klicka på **Inställningar** för att justera dessa inställningar manuellt.

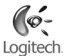

### 10 **Vidare information**

För ljudinformation, se **http://www.logitech.com/rightsound**.

För programuppgraderingar, se **http://www.logitech.com/support**.

Hjälpen: klicka på Hjälp i QuickCam-programmet.

För vidare information om Logitech<sup>-</sup>-produkter, se **http://www.logitech.com**.

**UL-testad.** Produkten är UL-testad och bör endast användas med andra enheter som uppfyller dessa krav. **Typgodkännande.** Se http://www.logitech.com/compliance för vidare information om typgodkännanden.

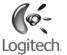

### **Logitech Hårdvaruprodukt Garanti**

Logitech garanterar att er Logitech hårdvaruprodukt är fri från defekter i material och tillverkning under 2 år från och med inköpsdatum. Förutom var så förbjudes i lag, är denna garanti icke överförbar och är begränsad till den ursprungliga köparen. Denna garanti ger er specifika lagliga rättigheter och ni kan också ha andra rättigheter som varierar enligt lokal lagstiftning.

#### **Rätt till kompensation**

Logitechs hela ansvar och er särskilda rätt till kompensation för brott mot garanti skall vara, för Logitech att välja, (1) att reparera eller ersätta hårdvaran, eller (2) att återbetala det erlagda priset, förutsatt att hårdvaran återlämnas till inköpsstället eller annan plats anvisad av Logitech, tillsammans med en kopia på inköpskvitto eller daterat specificerat inköpskvitto. Frakt- och administrationskostnader kan utgå, om så ej förbjuds i tillämpningsbar lag. Logitech kan, om så väljes, använda nya eller renoverade, väl fungerande komponenter för att reparera eller ersätta alla hårdvaruprodukter. Alla ersättnings hårdvaruprodukter är under garanti under den längre av; resten av den ursprungliga garantiperioden, eller trettio (30) dagar, eller under en ytterligare tidsperiod som kan gälla i er jurisdiktion.

Denna garanti gäller inte problem eller skada resulterat av (1) olycka, missbruk, felaktig användning, eller, all icke auktoriserad reparation, modifikation eller demontering; (2) felaktigt bruk eller underhåll, nyttjande i strid med produktinstruktioner, eller anslutning till eluttag med felaktig spänning; eller (3) användande av konsumtionsvaror såsom ersättningsbatterier som icke tillhandahållits av Logitech, utom där sådana restriktioner är förbjudna enligt lag.

#### **Hur man får garantiassistans**

Innan ni lämnar in en garantifordran, rekommenderar vi att ni besöker hjälpsektionen på www.logitech.com för teknisk assistans. Giltiga garantifordringar handläggs generellt genom inköpsstället under de första trettio (30) dagarna efter inköp. Däremot kan denna tidsperiod variera beroende på var ni köpte produkten – var vänlig verifiera närmare detaljer hos Logitech eller återförsäljaren hos vilken ni köpte er produkt. Garantikrav som inte kan handläggas hos återförsäljaren och alla andra produktrelaterade frågor bör ställas direkt till Logitech. Adresserna och kontaktinformationen för kundtjänst hos Logitech kan hittas i dokumenten som medföljer er produkt och på Internet på www.logitech.com/ contactus.

#### **Garantibegränsningar**

LOGITECH SKALL INTE HÅLLAS ANSVARIGT FÖR NÅGRA SOM HELST SPECIELLA, INDIREKTA, TILLFÄLLIGA ELLER EFTERFÖLJANDE SKADOR, INKLUSIVE MEN EJ BEGRÄNSAT TILL FÖRLUST AV FÖRTJÄNST, INKOMST, ELLER DATA (VARESIG DIREKT ELLER INDIREKT) ELLER KOMMERSIELL FÖRLUST GENOM BROTT MOT VILKA SOM HELST UTTRYCKLIGA ELLER UNDERFÖRSTÅDDA GARANTIER HOS ER PRODUKT, OCKSÅ OM LOGITECH HAR INFORMERATS OM MÖJLIGHETEN AV SÅDANA SKADOR. Vissa jurisdiktioner tillåter inte uteslutande eller begränsning av speciella, indirekta, tillfälliga eller efterföljande skador, därför kan den ovanstående begränsningen tänkas inte gälla er.

#### **Löptid för Underförstådd Garanti**

FÖRUTOM DET FALL SÅ FÖRBJUDES I TILLÄMPBAR LAG, ÄR ALLA UNDERFÖRSTÅDDA GARANTIER ELLER MERCHANTABILITY VILLKOR, ELLER LÄMPLIGHET FÖR VISST ANVÄNDNINGSOMRÅDE FÖR DENNA HÅRDVARUPRODUKT TIDSBEGRÄNSAD TILL TIDSPERIODEN FÖR DEN TILLÄMPLIGA BEGRÄNSADE GARANTIPERIODEN HOS ER PRODUKT. Vissa jurisdiktioner tillåter inte uteslutande eller begränsning av speciella, indirekta, tillfälliga eller efterföljande skador, därför kan den ovanstående begränsningen tänkas inte gälla er.

#### **Nationella Lagstadgade Rättigheter**

Konsumenter har lagliga rättigheter under tillämplig nationell lag gällande försäljning av konsumtionsvaror. Sådana rättigheter påverkas inte av garantier i denna Begränsade Garanti.

#### **Inga Andra Garantier**

Ingen Logitech återförsäljare, handlare, eller anställd är auktoriserad att göra ändringar, utvidgningar, eller tillägg till denna garanti.

#### **Logitech Adress**

Logitech Europe S.A., Z.I. Moulin du Choc D, 1122 Romanel/Morges, Schweiz

# **Dansk**

Tak fordi du har købt et Logitech® QuickCam® Communicate Deluxe-kamera. I denne vejledning kan du læse hvordan webkameraet installeres, og hvordan du får mest muligt ud af det.

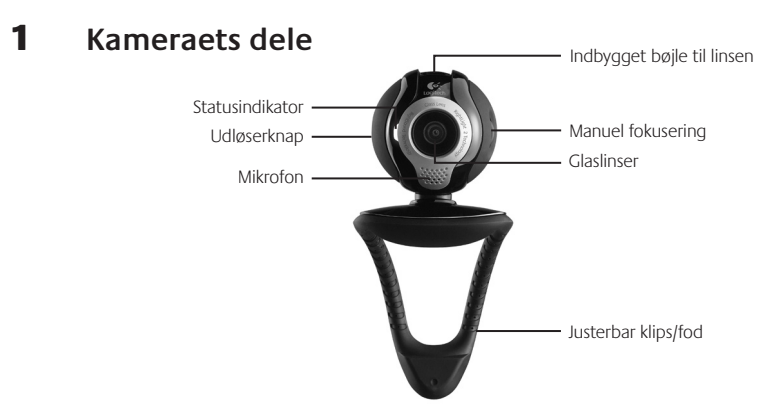

### 2 **Installer softwaren først.**

Softwaren skal installeres inden kameraet sluttes til computeren. Mange af kameraets avancerede funktioner fungerer ikke ordentligt medmindre softwaren er installeret.

Læg installations-cd'en i cd- eller dvd-drevet. Cd'en burde starte automatisk. Hvis ikke, skal du gøre følgende:

- 1. Dobbeltklik på ikonet **Denne computer**. Du kan også klikke på **Start Denne computer**.
- 2. Højreklik på ikonet for cd-/dvd-drevet, og klik på Automatisk afspilning.

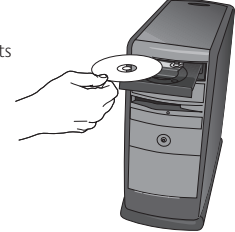

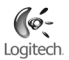

# Logitech

## 3 **Kameraindstillinger**

Under installationen af softwaren bliver du bedt om at sætte ledningen fra kameraet i en USB-port på computeren. **Vigtigt: Du må IKKE slutte kameraet til computeren før du bliver bedt om det.**

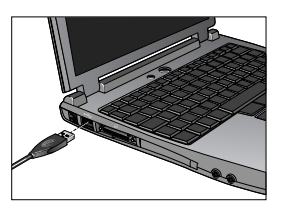

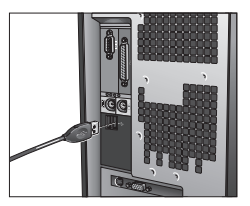

### 4 **Placering af kamera, mikrofon og højtalere**

Webkameraet rummer Logitech® RightSound™-teknologi. RightSound™-teknologien neutraliserer ekkoet og reducerer baggrundsstøj betragteligt. Du får den bedst mulige lydkvalitet ved at gøre følgende:

- 1. Hvis du placerer kameraet midt på skærmen, opnår du en følelse af øjenkontakt.
- 2. Anbring mikrofonen så den peger mod dig, og så den ikke er mere end 1 m væk.
- 3. Hvis du bruger højtalere, skal du placere dem så de er mindst 30 cm fra mikrofonen og peger væk fra den. Det mindsker risikoen for akustisk tilbagekobling.
- **Tip:** Sørg for at der er frirum mellem dig og mikrofonen.

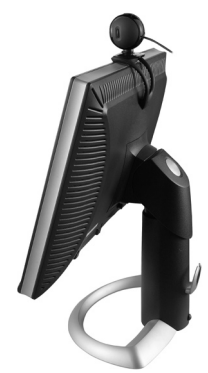

## 5 **Guiden Lydindstilling**

Første gang QuickCam-kameraet bruges, startes et hjælpeprogram til konfiguration af mikrofon/højtalere og guiden Lydindstilling, hvor du kan:

- vælge lydinputenhed (mikrofon) og lydoutputenhed (højtalere) •
- aktivere den ekkoneutraliserende funktion (anbefales)
- aktivere funktionen til reduktion af baggrundsstøjen (anbefales)
- regulere lydstyrken for højtalerne og mikrofonen
- afprøve lydindstillingerne.

I situationer med megen og uregelmæssig baggrundsstøj, kan din stemme blive forvrænget hvis du bruger støjreduktionsfunktionen. Hvis det er tilfældet, kan du deaktivere funktionen i QuickCam®-softwaren.

Tip: Indstillingerne kan til enhver tid ændres via QuickCam<sup>\*</sup>softwaren. Det gøres ved at klikke på **Indstillinger** <sup>@</sup> derefter vælge fanen **Lydindstillinger**.

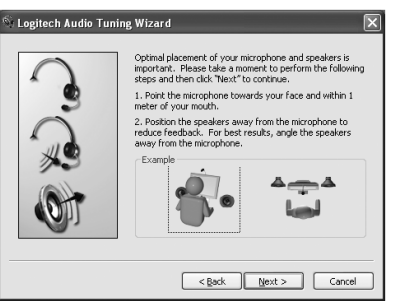

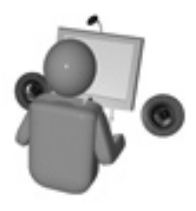

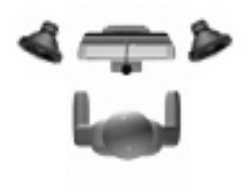

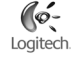

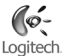

## 6 **Så er det klaret!**

Kameraet er konfigureret og klar til brug. Nu kan QuickCam® -kameraet bruges til at føre videosamtaler vha. et af de populære telefonprogrammer.

Nu kan du sende levende billeder når du kommunikerer med vennerne via et af de populære programmer til videosamtaler. Du kan fx:

- Føre gratis videosamtaler eller føje video til onlinemeddelelserne. •
- Tage stillbilleder eller optage videoklip, og så sende dem med e-mail. •
- Bruge den indbyggede mikrofon til telefonsamtaler over nettet.

Føje videoklip til dine ebay-auktioner (se **www.logitech.com/videosnap**).

### 7 **Brug af QuickCam**® **-softwaren**

Logitech® QuickCam® -softwaren startes ved enten at:

- Dobbeltklikke på Logitech QuickCam i likonet på skrivebordet.
	- **eller -**
- Klikke på QuickCam i ikonet i systembakken i det nederste højre hjørne af skærmbilledet.

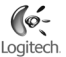

### 8 **Funktioner i QuickCam**® **-softwaren**

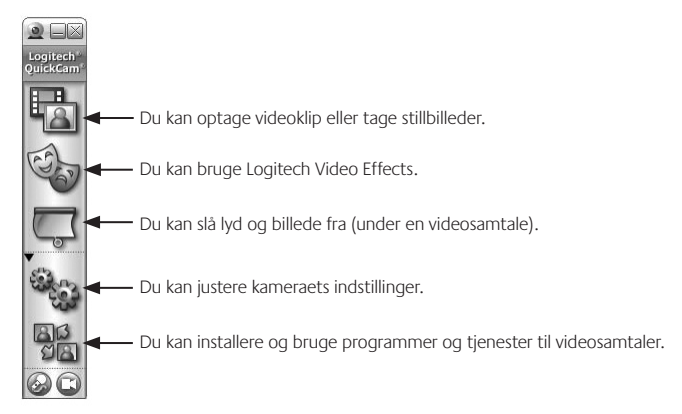

**Tip:** Du kan sætte dit personlige præg på videosamtalerne vha. avatarer, masker og sjove filtre som følger dine bevægelser under videosamtaler. Det gør du ved at klikke på **Videoeffekter** .

### 9 **Sådan sikrer du en god billedkvalitet**

Med Logitech® RightLight™2-teknologien sikres du automatisk den bedst mulige billedkvalitet uanset om lyset er skarpt, svagt eller kommer bagfra, hvilket normalt vil resultere i at dit ansigt er skyggelagt. Når kameraet registrerer at det er tilfældet, vises der nemlig en dialogboks hvor du bliver spurgt om Logitech® RightLight®2 skal aktiveres. Klik på Ja hvis kameraet automatisk skal justere billedhastighed, farver og eksponering, så billedet bliver bedst muligt. Disse forhold kan også justeres manuelt ved at klikke på **Indstillinger** .

## 10 **Flere oplysninger**

Oplysninger om lyd. Gå til **http://www.logitech.com/rightsound**.

Softwareopdateringer. Gå til **http://www.logitech.com/support**.

Yderligere hjælp. Start softwaren, og klik på knappen Hjælp.

Der er flere oplysninger om Logitech® -produkter på **http://www.logitech.com**.

**UL-godkendelse.** Produktet er testet af UL-laboratorierne og bør kun benyttes sammen med andre UL-godkendte enheder.

**Godkendelse.** Hvis du vil vide mere om opfyldelse af lovkrav, kan du gå til **http://www.logitech.com/compliance**.

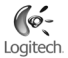

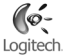

### **Logitech hardware - Begrænset garanti**

Logitech garanterer, at dit Logitech hardwareprodukt er fri for fejl i materialer og udførelse i 2 år fra købsdatoen. Undtagen i det omfang hvor loven forbyder det, må denne garanti ikke overdrages til andre parter. Garantien gælder kun den oprindelige køber. Garantien giver dig specifikke lovmæssige rettigheder. Du kan desuden have andre rettigheder, som varierer i henhold til gældende lokale love.

#### **Retsmidler**

Logitech's fulde ansvar og dit eneste retsmiddel i tilfælde af overtrædelser af garantien vil, efter Logitech's valg, være (1) at reparere eller erstatte hardwaren, eller (2) at refundere købsprisen, forudsat at hardwaren returneres til købsstedet eller til et af Logitech udpeget sted sammen med en kopi af købskvitteringen eller en anden specificeret og dateret købskvittering. Omkostninger i forbindelse med transport og forsendelse vil muligvis blive opkrævet, medmindre andet specificeres af gældende lov. Logitech kan, efter eget skøn, anvende nye eller brugte materialer, der i ydelse og driftssikkerhed svarer til nye, ved reparation eller erstatning af ethvert hardwareprodukt. Ethvert erstattet hardwareprodukt garanteres i resten af den oprindelige garantiperiode eller i tredive (30) dage, afhængigt af hvilken periode der er den længste, eller i den periode der er foreskrevet af loven i dit område.

Garantien dækker ikke problemer eller skader, som er opstået som et resultat af (1) uheld, misbrug, forkert anvendelse eller uautorisede reparationer, ændringer eller adskillelse af dele; (2) ukorrekt betjening eller vedligeholdelse, anvendelse der ikke er i overensstemmelse med produktanvisningerne, eller tilslutning til den forkerte strømforsyning; eller (3) anvendelse af forbrugsvarer, som f.eks. batterier, der ikke stammer fra Logitech, undtagen hvor den gældende lov ikke omfatter sådanne begrænsninger.

#### **Teknisk support**

Før du indsender et krav, anbefaler vi, at du læser supportoplysningerne på www.logitech.com vedrørende teknisk assistance. Gyldige krav behandles normalt på købsstedet inden for de første tredive (30) dage efter købet, men dette tidsrum kan variere afhængigt af, hvor du købte produktet. Kontakt venligst Logitech eller forhandleren på købsstedet vedrørende detaljer. Krav, som ikke kan behandles på købsstedet, og andre produktrelaterede spørgsmål, bør sendes direkte til Logitech. Adresse og kontaktinformation til Logitechs kundeserviceafdeling findes i dokumentationen, der er vedlagt produktet, og på www.logitech.com/contactus.

#### **Ansvarsbegrænsning**

LOGITECH ER IKKE ANSVARLIG FOR NOGEN SOM HELST SÆRLIGE, INDIREKTE, TILFÆLDIGE ELLER FØLGESKADER, HERUNDER, MEN IKKE BEGRÆNSET TIL, TAB AF FORTJENESTE, INDTÆGTER ELLER DATA (HVERKEN DIREKTE ELLER INDIREKTE) ELLER KOMMERCIELLE TAB SOM FØLGE AF OVERTRÆDELSE AF ENHVER UDTRYKT ELLER UNDERFORSTÅET GARANTI AF PRODUKTET, SELV OM LOGITECH ER BLEVET UNDERRETTET OM MULIGHEDEN FOR SÅDANNE SKADER. Visse områder tillader ikke udelukkelse eller begrænsning af særlige, indirekte, tilfældige eller følgeskader, hvorfor de ovenfor nævnte begrænsninger eller udelukkelser muligvis ikke gælder dig.

#### **Varighed af underforståede garantier**

UNDTAGEN I DEN UDSTRÆKNING DET FORBYDES AF DEN GÆLDENDE LOV ER ENHVER UNDERFORSTÅET GARANTI ELLER BETINGELSE VEDRØRENDE SALGBARHED ELLER EGNETHED TIL ET BESTEMT FORMÅL AF DETTE HARDWAREPRODUKT BEGRÆNSET MED HENSYN TIL VARIGHED TIL DEN LDEN BEGRÆNSEDE PRODUKTGARANTI GÆLDENDE PERIODE. Visse områder tillader ikke begrænsninger i varigheden af en underforstået garanti, hvorfor ovenstående begrænsning muligvis ikke gælder dig.

#### **Nationale lovfæstede rettigheder**

Forbrugere har lovmæssige rettigheder ifølge den gældende nationale lovgivning vedrørende salg af forbrugsgoder. Disse rettigheder påvirkes ikke af garantierne i denne begrænsede garanti.

#### **Ingen andre garantier**

Ingen Logitech forhandler, agent eller medarbejder er autoriseret til at foretage ændringer eller udvide eller tilføje betingelser til denne garanti.

#### **Logitech adresse**

Logitech Europe S.A., Z.I. Moulin du Choc D, 1122 Romanel/Morges, Svejts

# **Norsk**

Takk for at du valgte et Logitech® QuickCam® Communicate Deluxe. Denne veiledningen vil hjelpe deg med installeringen av webkameraet og sikre best mulig ytelse.

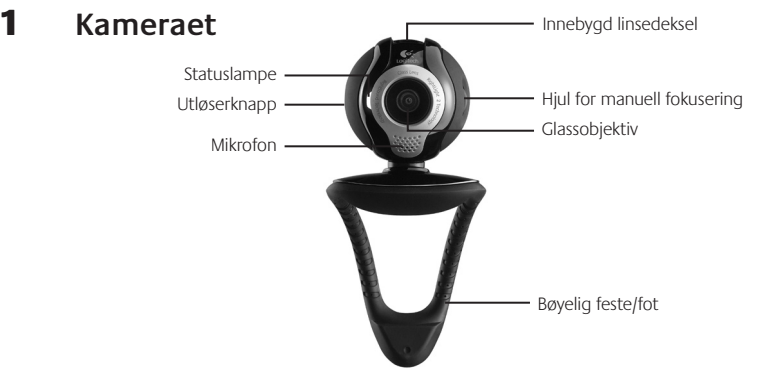

### 2 **Installer først programvaren**

Programvaren må være installert før du kopler til kameraet. Mange av tilleggsfunksjonene til kameraet vil ikke fungere som de skal uten at hele programvaren er installert.

Sett inn installasjons-CDen i CD- eller DVD-stasjonen. CDen skal starte automatisk. Hvis den ikke gjør det, følger du denne fremgangsmåten:

- 1. Dobbeltklikk på Min datamaskin-ikonet. Du kan eventuelt klikke på Start  $\blacktriangleright$  Min datamaskin.
- 2. Høyreklikk på ikonet for CD/DVD-stasjonen og klikk deretter på Autoplay.

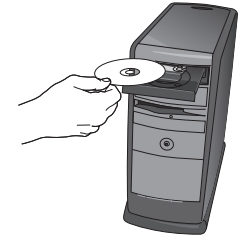

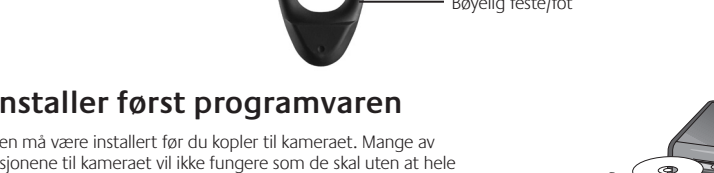

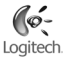

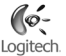

## 3 **Konfigurering av kameraet**

Under konfigureringen av kameraet får du beskjed om å kople kameraet til en USB-port på datamaskinen. **Viktig: Du må IKKE kople til kameraet før du får beskjed om det.**

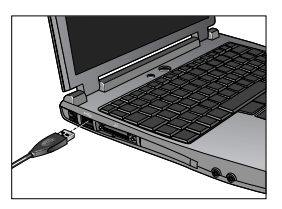

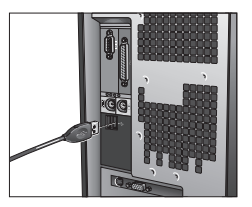

### 4 **Plasser kameraet, mikrofonen og høyttalerne**

Kameraet er utstyrt med Logitech® RightSound™-teknologi. RightSound™-teknologien fjerner ekko og reduserer bakgrunnsstøyen til et minimum. Du sikrer deg en best mulig lydgjengivelse fra kameraet ved å gjøre følgende:

- 1. Sett kameraet midt oppå skjermen for å skape en illusjon av øyekontakt.
- 2. Sett kameraets mikrofon maksimalt 1 meter fra deg og sørg for at den peker mot ansiktet ditt.
- 3. Hvis du bruker høyttalere, skal disse stå minst 30 cm fra mikrofonen og vende bort fra den, slik at du unngår problemer med akustisk tilbakekopling.
- **Tips** Ikke plasser andre gjenstander mellom deg og mikrofonen.

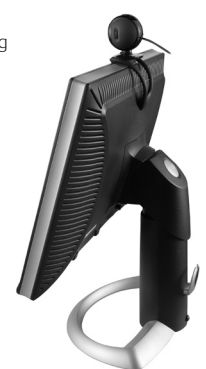

### 5 **Audio Tuning-veiviseren**

Første gang du starter QuickCam, må du kjøre installeringsprogrammet for mikrofon og høyttalere og følge anvisningene i Audio Tuning-veiviseren, der du blant annet kan:

- velge inn- og utenheter for lyd (henholdsvis mikrofon og høyttalere)
- aktivere ekkokanselleringssystemet AEC (anbefalt)
- aktivere funksjonen for reduksjon av bakgrunnsstøy (anbefalt)
- stille inn høyttaler- og mikrofonvolumet
- teste lydinnstillingene

I situasjoner med sterk og uregelmessig bakgrunnsstøy kan bruk av støyreduksjon føre til dårlig talelyd. Hvis dette skjer, kan du deaktivere støyreduksjon i QuickCam˚programmet.

**Tips:** Hvis du senere ønsker å endre disse innstillingene, klikker du på **Innstillinger <sup>ag</sup>s i QuickCam** -programmet og velger fanen **Lydinnstillinger**.

#### ⊡ **Logitech Audio Tuning Wizard** Optimal placement of your microphone and speakers is important. Please take a moment to perform the following steps and then click "Next" to continue. 1. Point the microphone towards your face and within 1. meter of your mouth. 2. Position the speakers away from the microphone to reduce feedback. For best results, angle the speakers away from the microphone.

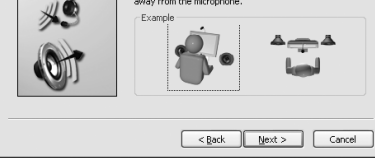

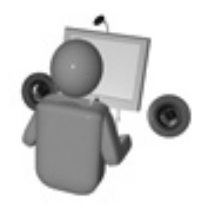

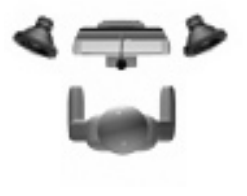

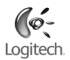

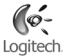

### 6 **Det var det!**

Kameraet er nå ferdig konfigurert og klart til bruk. Du kan bruke QuickCam®til videosamtaler i alle vanlige videomeldingsprogrammer.

Og du kan bruke det til å ta opp video med de fleste utbredte videoprogrammer.

Du kan f.eks.:

- benytte deg av videosamtaler og direktemeldinger med video uten at det koster deg noe
- ta opp video eller ta stillbilder og sende dem som e-post
- ringe ved hjelp av den innebygde mikrofonen

legge inn videoklipp i annonser på eBay (se **www.logitech.com/videosnap**)

### 7 **Bruke QuickCam**® **-programvaren**

Logitech® QuickCam® -programmet kan startes ved å:

- dobbeltklikke på QuickCam > -ikonet på skrivebordet
	- **eller -**
- klikke på QuickCam<sup>®</sup> -ikonet på oppgavelinjen, nederst til høyre på skjermen

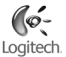

### 8 **Funksjoner i QuickCam**® **-programmet**

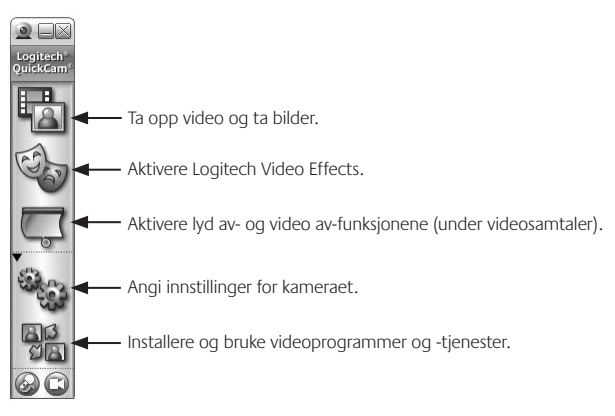

**Tips** Du kan sette en ekstra spiss på videosamtalene med egendefinerte avatarer, ansiktstilbehør og videofiltre ved å klikke på **Video Effects** .

### 9 **Sikre deg høy bildekvalitet**

Logitech® RightLight™ 2 sørger automatisk for at bildekvaliteten blir best mulig ved mørke forhold og ved sterkt motlys eller sidelys – forhold som kan gi mørke skygger i ansiktet. Når kameraet registrerer at lysforholdene er vanskelige, vises et dialogvindu der du blir spurt om du vil aktivere Logitech<sup>®</sup> RightLight®2. Velg **Ja** hvis du vil at kameraet automatisk skal regulere bildefrekvens, farge og eksponering slik at bildekvaliteten blir best mulig. Klikk på **Innstillinger in standaller** vil regulere disse innstillingene manuelt.

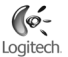

## 10 **Ytterligere opplysninger**

Mer om lyd: Gå til **http://www.logitech.com/rightsound**.

Programvareoppdateringer: Gå til **http://www.logitech.com/support**.

Ytterligere hjelp: Start programvaren og klikk på Hjelp.

Du finner mer informasjon om produkter fra Logitech® på **http://www.logitech.com**.

**UL-testing:** Produktet er UL-testet og skal kun brukes sammen med andre UL-registrerte enheter. **Samsvar:** Dersom du vil vite mer om samsvar med gjeldende regler, kan du gå til **http://www.logitech.com/compliance**.

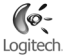

### **Begrenset garanti for Logitech maskinvareprodukt**

Logitech garanterer at maskinvareproduktet fra Logitech er uten mangler i materialer og utførelse i to år fra kjøpedatoen. Denne garantien kan ikke overføres og gjelder bare for den opprinnelige kjøperen, unntatt der slike restriksjoner ikke tillates i gjeldende lovgivning. Denne garantien gir deg visse juridiske rettigheter. Du kan også ha andre rettigheter, som varierer med lokal lovgivning.

#### **Rettsmidler**

Logitechs eneste erstatningsansvar og ditt eneste rettsmiddel i tilfelle garantibrudd skal være, etter Logitechs valg, (1) å reparere eller skifte maskinvaren, eller (2) å refundere kjøpesummen, forutsatt at maskinvaren leveres tilbake til forhandleren eller et annet sted som angis av Logitech, sammen med en kopi av kvitteringen eller en datert detaljert kvittering. Frakt- og ekspedisjonsutgifter kan pålegges, unntatt der det ikke tillates i gjeldende lovgivning. Logitech kan, etter eget skjønn, bruke nye, overhalte eller brukte deler i god stand når et maskinvareprodukt skal repareres eller skiftes. Alle skiftede maskinvareprodukter dekkes av garanti i resten av den opprinnelige garantiperioden eller i tretti (30) dager, avhengig av hvilket alternativ som varer lengst, eller i en eventuell lengre tidsperiode hvis dette kreves i lokal lovgivning.

Denne garantien dekker ikke problemer eller skade som følge av (1) ulykke, misbruk, feilbruk eller uautorisert reparasjon, modifikasjon eller demontering; (2) feil bruk eller vedlikehold, bruk som strider mot produktanvisningene eller tilkopling til feil type spenning; eller (3) bruk av forbruksvarer, for eksempel ekstra batterier, som ikke er levert av Logitech, unntatt der slike restriksjoner ikke tillates i gjeldende lovgivning.

#### **Slik skaffer du garantistøtte**

Før du sender inn et garantikrav anbefaler vi at du går til støttedelen på www.logitech.com for å finne teknisk støtte. Gyldige garantikrav behandles som regel gjennom forhandleren de første tretti (30) dagene etter kjøpet, men denne tidsperioden kan variere avhengig av hvor du kjøpte produktet. Be om mer informasjon hos Logitech eller forhandleren der du kjøpte produktet. Garantikrav som ikke kan behandles gjennom forhandleren, og andre produktrelaterte spørsmål skal rettes direkte til Logitech. Adresser og kontaktinformasjon for kundeservice hos Logitech finnes i dokumentasjonen som fulgte med produktet og på nettstedet www.logitech.com/contactus.

#### **Ansvarsbegrensning**

LOGITECH ER IKKE ERSTATNINGSANSVARLIG FOR SPESIELL, INDIREKTE ELLER PÅLØPEN SKADE ELLER FØLGESKADE, INKLUDERT, MEN IKKE BEGRENSET TIL, TAP AV FORTJENESTE, INNTEKT ELLER DATA (DIREKTE OG INDIREKTE) ELLER KOMMERSIELT TAP FOR BRUDD PÅ UTTRYKKELIGE ELLER UNDERFORSTÅTTE GARANTIER PÅ PRODUKTET, SELV OM LOGITECH ER BLITT UNDERRETTET OM MULIGHETEN FOR SLIK SKADE. Enkelte jurisdiksjoner anerkjenner ikke unntak for eller begrensninger i ansvaret for spesiell, indirekte eller påløpen skade eller følgeskade. Ovenstående begrensning eller unntak gjelder derfor muligens ikke for deg.

#### **Varigheten av underforståtte garantier**

UNDERFORSTÅTTE GARANTIER ELLER VILKÅR FOR SALGBARHET ELLER EGNETHET TIL ET BESTEMT FORMÅL FOR DETTE MASKINVAREPRODUKTET ER TIDSBEGRENSET TIL VARIGHETEN AV DEN GJELDENDE BEGRENSEDE GARANTIEN FOR PRODUKTET, UNNTATT I DEN UTSTREKNING EN SLIK RESTRIKSJON FORBYS I GJELDENDE LOVGIVNING. Enkelte jurisdiksjoner anerkjenner ikke begrensninger i varigheten av underforståtte garantier. Ovenstående begrensning gjelder derfor muligens ikke for deg.

#### **Nasjonale lovbestemte rettigheter**

Forbrukere har juridiske rettigheter i henhold til gjeldende nasjonal lovgivning om salg av forbrukervarer. Slike rettigheter påvirkes ikke av garantiene i denne begrensede garantien.

#### **Ingen andre garantier**

Ingen forhandlere, representanter eller ansatte for eller hos Logitech er autorisert til å foreta endringer i, utvidelser av eller tillegg til denne garantien.

#### **Logitechs adresse**

Logitech Europe S.A., Z.I. Moulin du Choc D, 1122 Romanel/Morges, Sveits
## **Suomi**

Kiitos kun valitsit Logitech QuickCam Communicate Deluxen. Tämä opas neuvoo web-kameran asentamisessa ja käytössä.

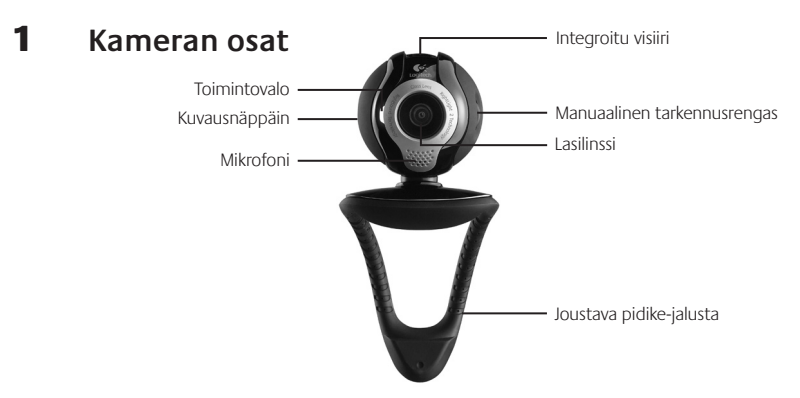

### 2 **Asenna ensin ohjelmisto**

Asenna ohjelmisto ennen kuin liität kameran. Monet kameran lisäominaisuuksista toimivat täysin vain siinä tapauksessa, että koko ohjelmisto on asennettu.

Aseta CD-asennuslevy tietokoneen CD-/DVD-asemaan. CD-levyn pitäisi käynnistyä automaattisesti. Jos näin ei tapahdu, toimi seuraavasti:

- 1. Kaksoisnapsauta Oma tietokone -kuvaketta. Voit myös valita Käynnistä Oma tietokone.
- 2. Napsauta hiiren kakkospainikkeella CD-/DVD-aseman kuvaketta ja valitse Automaattinen käynnistys.

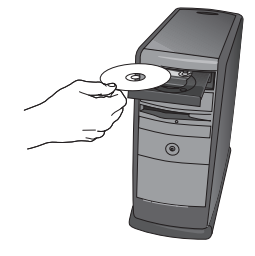

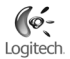

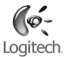

### 3 **Kameran asennus**

Kameran asennuksen aikana ohjelmisto kehottaa liittämään kameran tietokoneen USB-porttiin. **Tärkeää: ÄLÄ liitä kameraa ennen kuin ohjelmisto siihen kehottaa.**

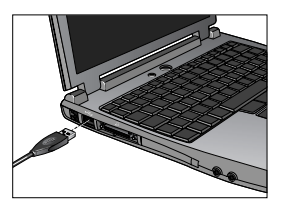

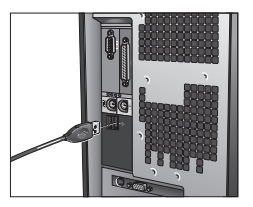

### 4 **Kameran, mikrofonin ja kaiuttimien sijoittelu**

Kamerassa käytetään Logitech® RightSound™-tekniikkaa. RightSound™-tekniikka ehkäisee kaiun ja vähentää taustamelua huomattavasti. Seuraavilla toimilla voit varmistaa, että järjestelmä tuottaa parhaan mahdollisen äänen.

- 1. Saat parhaan katsekontaktin, jos sijoitat kameran näytön päälle keskelle.
- 2. Sijoita kameran mikrofoni korkeintaan 1 metrin etäisyydelle itsestäsi ja käännä se osoittamaan itseäsi kohti.
- Sijoita kaiuttimet (jos ne ovat käytössä) kierron ehkäisemiseksi 3. vähintään 30 cm:n etäisyydelle mikrofonista ja käännä ne poispäin mikrofonista.
- **Vihje** Varmista, ettei sinun itsesi ja mikrofonin välillä ole esteitä.

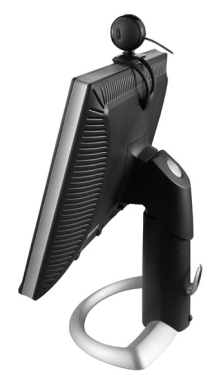

## 5 **Ohjattu äänensäätö**

Kun otat QuickCam-kameran käyttöön ensimmäistä kertaa, sinua ohjaavat eteenpäin mikrofonin ja kaiutinten asennusohjelma ja ohjattu äänensäätötoiminto. Niiden avulla voit:

- valita Audio Input Device kohdassa mikrofonin (microphone) ja Audio Output Device -kohdassa kaiuttimet (speakers),
- ottaa käyttöön kaiunsuodatuksen valitsemalla (AEC) Acoustic Echo Cancellation (suositus),
- ottaa käyttöön taustan vaimennuksen (suositus), •
- säätää mikrofonin vastaanottaman äänen voimakkuuden ja kaiuttimien äänenvoimakkuuden sekä
- testata ääniasetukset. •

Jos käyttötilassa kuuluu kovaäänistä ja epäsäännöllistä taustamelua, melun suodatus saattaa muuttaa käyttäjän äänen säröiseksi. Jos näin käy, poista melun suodatus käytöstä QuickCam® -ohjelmistossa.

**Vihje** Voit muuttaa näitä asetuksia myöhemmin QuickCam® ohjelmistossa napsauttamalla **Settings**-painiketta ja sen jälkeen **Audio Settings** -välilehteä.

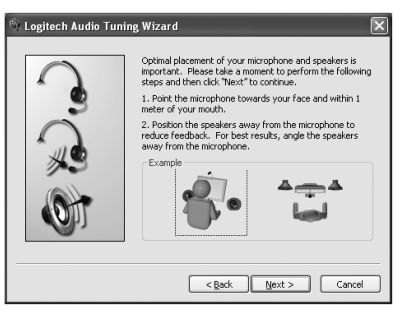

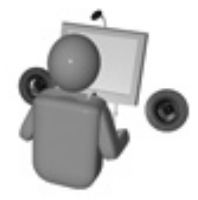

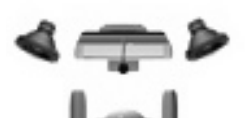

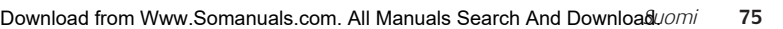

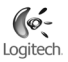

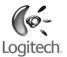

### 6 **Onnittelut!**

Kamera on nyt asennettu ja valmis käytettäväksi. Voit soittaa QuickCam -kameran avulla videopuheluita millä tahansa yleisellä viestintäohjelmalla.

Voit alkaa nauttia web-kamerasi tarjoamista videokuvan mahdollisuuksista mitä tahansa yleistä videosovellusta käyttäen. Kameran avulla voit esimerkiksi:

- soittaa ilmaisia videopuheluita ja lähettää videopikaviestejä, •
- ottaa valokuvia tai kuvata videoita ja lähettää niitä sähköpostin liitteinä, •
- käyttää integroitua mikrofonia äänipuheluihin ja

lisätä eBay-huutokauppasivuille videokuvaa (katso **www.logitech.com/videosnap**).

### 7 **QuickCam**® **-ohjelmiston käynnistäminen**

Käynnistä Logitech˚ QuickCam˚-ohjelma seuraavasti:

- Kaksoisnapsauta työpöydällä olevaa QuickCam
	- **tai -**
- Napsauta työpöydän oikeassa alakulmassa olevaa työkalurivin QuickCam

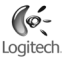

### 8 **QuickCam**® **-ohjelmiston ominaisuudet**

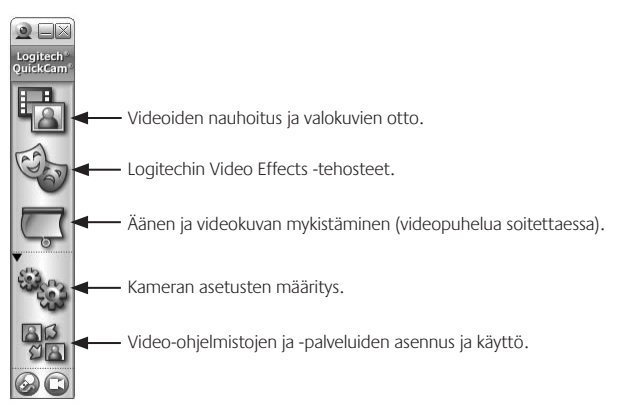

**Vihje** Jos haluat mukauttaa videopuheluittesi ilmettä hahmokuvilla, kasvotehosteilla tai hauskoilla suodattimilla, napsauta **Video Effects** -painiketta, .

### 9 **Laadukkaita kuvia varmuudella**

Logitech® RightLight™2 takaa, että saat automaattisesti parhaan kuvanlaadun kirkkaassa tai hämärässä valaistuksessa tai vastavalossa, joka normaalisti heittää kasvoille varjon. Kun kamera havaitsee tällaiset olosuhteet, esiin tulee valintaikkuna, jossa tiedustellaan, haluatko ottaa Logitech® RightLight™ 2 -ominaisuuden käyttöön. Valitse **Yes**, jos haluat, että kamera määrittää automaattisesti ruutunopeuden, värin ja valotusajan parhaan kuvanlaadun aikaansaamiseksi. Jos haluat määrittää nämä asetukset manuaalisesti, valitse **Settings**, <sup>10</sup>.

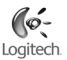

## 10 **Lisätietoja**

Tietoja äänestä. Käy osoitteessa **http://www.logitech.com/rightsound**. Ohjelmistopäivitykset. Käy osoitteessa **http://www.logitech.com/support**. Lisäohjeita. Käynnistä sovellus ja napsauta Help-painiketta. Lue lisää Logitechin® tuotteista osoitteessa **http://www.logitech.com**.

**UL-testaus.** Tuote on UL-testattu ja sitä tulisi käyttää vain muiden UL-listattujen laitteiden kanssa. **Noudatetut säädökset.** Yhdenmukaisuutta koskevia tietoja löydät osoitteesta **http://www.logitech.com/compliance**.

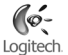

### **Logitech-laitteiston rajoitettu takuu**

Logitech takaa, että ostamassasi Logitech-laitteistossa ei ilmene materiaali- eikä valmistusvirheitä 2 vuoden aikana alkaen tuotteen hankintapäivästä. Takuu ei ole siirrettävissä toiselle henkilölle, vaan se on rajoitettu alkuperäisen ostajan nimiin, mikäli paikallinen voimassa oleva laki ei kiellä tällaista rajoitusta. Takuu antaa asiakkaalle erityisiä oikeuksia, ja asiakkaalla saattaa olla myös muita oikeuksia, jotka vaihtelevat paikallisten lakien mukaan.

#### **Takuuoikeudet**

Logitechin koko korvausvastuu ja asiakkaan ainoa takuuoikeus siinä tapauksessa, että tuotteen kunto ei vastaa takuussa määriteltyä kuntoa, on Logitechin valinnan mukaan (1) korjata tai vaihtaa laitteisto tai (2) hyvittää maksettu summa sillä edellytyksellä, että laitteisto palautetaan ostopisteeseen tai muuhun Logitechin vastaavaan pisteeseen ostokuitin tai päivätyn ja eritellyn kuitin mukaan. Toimitus- ja käsittelykulut saattavat langeta asiakkaan maksettaviksi paitsi siinä tapauksessa, että voimassa oleva paikallinen laki kieltää niiden langettamisen. Logitech saattaa käyttää valintansa mukaan uusia, kunnostettuja tai hyväkuntoisia käytettyjä osia laitteiston korjauksen tai vaihdon yhteydessä. Kaikilla vaihdetuilla laitteistoilla on takuu, joka kestää alkuperäisen takuuajan jäljellä olevan ajan tai kolmekymmentä (30) vuorokautta (näistä on voimassa pitempi vaihtoehto) tai muun ajan, jonka asiakkaan maan lainsäädäntö määrää.

Takuu ei kata ongelmia eikä vaurioita, jotka aiheutuvat (1) onnettomuudesta, liiallisesta käytöstä, väärinkäytöstä tai valtuuttamattoman henkilön suorittamasta korjaus-, muunnos- tai purkamistoimenpiteestä; (2) asiattomasta käyttötavasta tai huollosta, tuotteen käyttöohjeiden vastaisesta käytöstä tai laitteiston kytkemisestä vääränlaiseen jännitelähteeseen; tai (3) sellaisten kulutustavaroiden kuten esim. paristojen käytöstä, jotka eivät ole Logitechin toimittamia, paitsi siinä tapauksessa, että paikallinen, voimassa oleva laki kieltää tällaisen rajoituksen.

#### **Kuinka saan takuussa määriteltyä tukea**

On suositeltavaa käydä Logitechin verkkosivuston tukisivulla osoitteessa www.logitech.com teknisten ongelmien ilmetessä ennen korvausvaatimuksen lähettämistä. Hyväksytyt korvausvaatimukset käsitellään normaalisti tuotteen ostopaikan kautta ensimmäisten kolmenkymmenen (30) vuorokauden kuluessa ostopäivästä luettuna. Tämä ajanjakso saattaa kuitenkin vaihdella riippuen siitä, mistä asiakas on ostanut tuotteensa - tarkista ostopaikkaa koskevat yksityiskohdat Logitechiltä tai jälleenmyyjältäsi. Sellaiset korvausvaatimukset ja kaikki muut tuotetta koskevat kysymykset, joita ei voida käsitellä ostopaikassa, tulee osoittaa suoraan Logitechille. Logitechin osoitteet ja asiakaspalveluiden yhteystiedot ovat nähtävissä tuotteen mukana tulleessa dokumentaatiossa sekä Logitechin verkkosivustolla osoitteessa www.logitech.com/contactus.

#### **Vastuuta koskeva rajoitus**

LOGITECH EI VASTAA MISTÄÄN ERITYISESTÄ, EPÄSUORASTA, ONNETTOMUUDEN AIHEUTTAMASTA TAI ONNETTOMUUDEN JÄLKISEURAUKSENA ILMENEVÄSTÄ VAURIOSTA, MUKAAN LUKIEN MUTTA EI RAJOITTUEN SEURAAVIIN: TALOUDELLISEN TUOTON, TULOJEN JA TIETOJEN (SUORAT TAI EPÄSUORAT) MENETYKSET JA KAUPALLINEN MENETYS SEN SEURAUKSENA, ETTÄ TUOTTEEN KUNTO EI VASTAA SUORASTI TAI VIITTEELLISESTI ILMAISTUN TAKUUN MÄÄRITTELEMÄÄ KUNTOA, VAIKKA LOGITECHIÄ OLISI VAROITETTU SELLAISEN VAURION MAHDOLLISUUDESTA. Joidenkin maiden lainsäädäntö ei salli erityisen, epäsuoran, onnettomuuden aiheuttaman tai onnettomuuden jälkiseurauksena ilmenevän vaurion takuun rajoittamista tai poissulkemista, joten edellä esitetty rajoitus ei ehkä koske sinun tuotettasi.

#### **Epäsuorasti ilmaistun takuun kesto**

EPÄSUORASTI ILMAISTU TAKUU TAI TAKUU, JOKA KOSKEE TÄMÄN LAITTEISTON KÄYTTÖKELPOISUUTTA TAI SOVELTUVUUTTA ERITYISEEN KÄYTTÖTARKOITUKSEEN, ON RAJOITETTU KESTOLTAAN TUOTETTA KOSKEVAN VOIMASSA OLEVAN LAINSÄÄDÄNNÖN MUKAISEKSI AJAKSI, PAITSI SIINÄ TAPAUKSESSA, ETTÄ PAIKALLINEN, VOIMASSA OLEVA LAKI KIELTÄÄ TÄLLAISEN RAJOITUKSEN. Joidenkin maiden lainsäädäntö ei salli epäsuorasti ilmaistun takuun voimassaoloajan rajoittamista, joten edellä esitetty rajoitus ei ehkä koske sinun tuotettasi.

#### **Kansalliset lakisääteiset oikeudet**

Kuluttajilla on lakisääteisiä oikeuksia, joista on määrätty voimassa olevissa, kulutustavaroiden myyntiä koskevissa kansallisissa laeissa. Tämä rajoitettu takuu ei vaikuta sellaisiin oikeuksiin.

#### **Ei muuta takuuta**

Logitechin kauppiaat, edustajat ja työntekijät eivät ole oikeutettuja tekemään muutoksia, pidennyksiä eivätkä lisäyksiä tähän takuuseen.

### **Logitechin osoite**

Logitech Europe S.A., Z.I. Moulin du Choc D, 1122 Romanel/Morges, Sveitsi

# **Ελληνικά**

Σας ευχαριστούμε για την αγορά του προϊόντος Logitech®QuickCam®Communicate Deluxe. Ο οδηγός αυτός θα σας βοηθήσει να εγκαταστήσετε και να εξασφαλίσετε την καλύτερη δυνατή απόδοση από την κάμερα web.

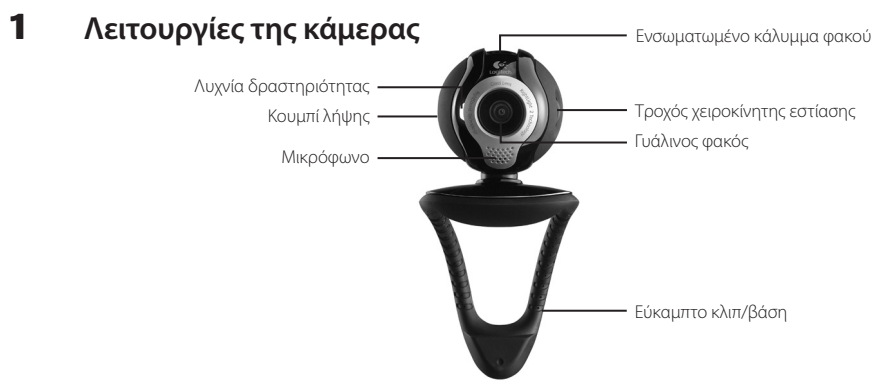

### 2 **Εγκαταστήστε πρώτα το λογισμικό**

Εγκαταστήστε το λογισμικό πριν συνδέσετε την κάμερα. Πολλές από τις λειτουργίες της κάμεράς σας δεν θα λειτουργήσουν σωστά αν δεν ολοκληρωθεί πρώτα η εγκατάσταση του λογισμικού.

Τοποθετήστε το CD εγκατάστασης στη μονάδα CD-ROM/DVD-ROM. Το CD θα ξεκινήσει αυτόματα. Σε αντίθετη περίπτωση, ακολουθήστε τα παρακάτω βήματα:

- 1. Κάντε διπλό κλικ στο εικονίδιο «Ο Υπολογιστής μου». Εναλλακτικά, κάντε κλικ στο μενού Έναρξη Ο Υπολογιστής μου.
- 2. Κάντε δεξί κλικ στο εικονίδιο της μονάδας CD-ROM/DVD-ROM και έπειτα κάντε κλικ στην επιλογή αυτόματης εκτέλεσης.

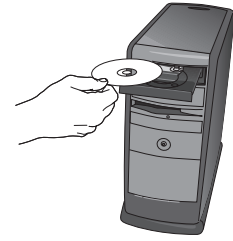

80  $\vec{e}$ λλ/**pow**inload from Www.Somanuals.com. All Manuals Search And Download.

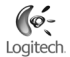

### 3 **Εγκατάσταση κάμερας**

Κατά το στάδιο «Εγκατάσταση κάμερας» της διαδικασίας εγκατάστασης, θα σας ζητηθεί να συνδέσετε την κάμερα σε μια θύρα USB στον υπολογιστή σας. **Σημαντικό: ΜΗΝ συνδέσετε την κάμερα προτού σας ζητηθεί.**

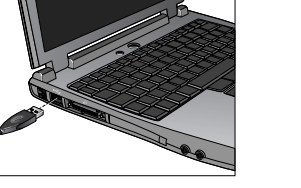

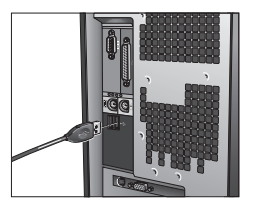

### 4 **Τοποθετήστε την κάμερα, το μικρόφωνο και τα ηχεία**

Η κάμερα διαθέτει τεχνολογία Logitech<sup>"</sup> RightSound™. Η τεχνολογία RightSound™ εξαφανίζει την ηχώ και μειώνει σημαντικά τους θορύβους από το περιβάλλον. Οι ακόλουθες οδηγίες θα σας βοηθήσουν να διασφαλίσετε τη βέλτιστη απόδοση ήχου:

- Τοποθετήστε την κάμερα στο μέσο της οθόνης για βέλτιστη οπτική 1. επαφή.
- Τοποθετήστε το μικρόφωνο της κάμερας σε απόσταση μικρότερη 2. του 1 μέτρου από τη θέση σας και στρέψτε το προς το μέρος σας.
- Τοποθετήστε τα ηχεία (εάν χρησιμοποιείτε) σε απόσταση τουλάχιστον 3. 30 εκατοστών από το μικρόφωνο για να μειώσετε την ανατροφοδότηση και γυρίστε τα έτσι, ώστε να βλέπουν μακριά από το μικρόφωνο.

**Συμβουλή:** Μην τοποθετείτε αντικείμενα ανάμεσα σε εσάς και το μικρόφωνο.

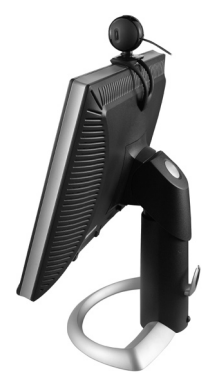

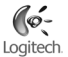

## 5 **Οδηγός ρύθμισης ήχου**

Την πρώτη φορά που θα ξεκινήσετε το QuickCam, σας παρέχεται καθοδήγηση μέσω του Βοηθητικού προγράμματος ρύθμισης μικροφώνου/ηχείων και του Οδηγού ρύθμισης ήχου, ο οποίος σας επιτρέπει να:

- Επιλέξετε τη συσκευή εισόδου ήχου (μικρόφωνο) και τη συσκευή εξόδου ήχου (ηχεία).
- Ενεργοποιήσετε την Ακύρωση ακουστικής ηχούς (AEC) συνιστάται. •
- Ενεργοποιήσετε τη λειτουργία μείωσης των θορύβων του περιβάλλοντος - συνιστάται.
- Ρυθμίσετε την ένταση εισόδου του μικροφώνου και την ένταση εξόδου των ηχείων.
- Ελέγξετε τις ρυθμίσεις ήχου. •

Σε συνθήκες δυνατών και ακανόνιστων θορύβων περιβάλλοντος, η φωνή σας ενδέχεται να αλλοιωθεί εάν χρησιμοποιείτε τη λειτουργία μείωσης των θορύβων. Εάν συμβεί αυτό, απενεργοποιήστε τη συγκεκριμένη λειτουργία στο λογισμικό QuickCam<sup>®</sup>.

**Συμβουλή:** Για να αλλάξετε αργότερα τις ρυθμίσεις στο λογισμικό QuickCam® , κάντε κλικ στο κουμπί **Ρυθμίσεις** και στη συνέχεια κάντε κλικ στην καρτέλα **Ρυθμίσεις ήχου**.

### **Logitech Audio Tuning Wizard** Optimal placement of your microphone and speakers is important. Please take a moment to perform the following steps and then click "Next" to continue. 1. Point the microphone towards your face and within 1 meter of your mouth. 2. Position the speakers away from the microphone to reduce feedback. For best results, angle the speakers away from the microphone. Exampl < Back  $Next$ Cancel

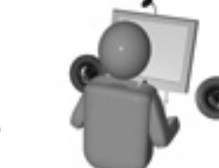

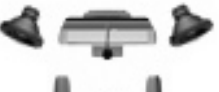

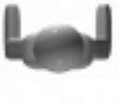

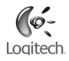

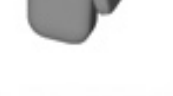

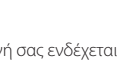

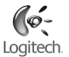

## 6 **Συγχαρητήρια**

Έχετε πλέον εγκαταστήσει την κάμερά σας και μπορείτε να τη χρησιμοποιήσετε! Απολαύστε τη QuickCam® για να πραγματοποιήσετε κλήσεις βίντεο σε πραγματικό χρόνο χρησιμοποιώντας οποιοδήποτε δημοφιλές πρόγραμμα ανταλλαγής μηνυμάτων βίντεο.

Μπορείτε πλέον να απολαύσετε εικόνες βίντεο σε πραγματικό χρόνο με την κάμερα Web, χρησιμοποιώντας οποιαδήποτε δημοφιλή εφαρμογή βίντεο θέλετε. Για παράδειγμα, μπορείτε να:

- Πραγματοποιείτε δωρεάν κλήσεις βίντεο και να δημιουργείτε άμεσα μηνύματα βίντεο (IM) •
- Τραβάτε σταθερές φωτογραφίες ή βίντεο και να τις στέλνετε μέσω email •
- Χρησιμοποιείτε το μικρόφωνο για ηχητικές κλήσεις •

Προσθέτετε αρχεία βίντεο στις δημοπρασίες σας στο Ebay (βλέπε **www.logitech.com/videosnap**).

### 7 **Χρήση του λογισμικού QuickCam**®

Για να εκκινήσετε το πρόγραμμα Logitech˚ QuickCam˚, επιλέξτε μία από τις ακόλουθες διαδικασίες:

- Στην επιφάνεια εργασίας, κάντε διπλό κλικ στο εικονίδιο QuickCam®
	- **ή -**
- Στην κάτω δεξιά γωνία της επιφάνειας εργασίας στη γραμμή εργασιών, κάντε κλικ στο εικονίδιο  $Q$ uickCam .

.

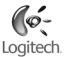

### 8 **Λειτουργίες λογισμικού QuickCam**®

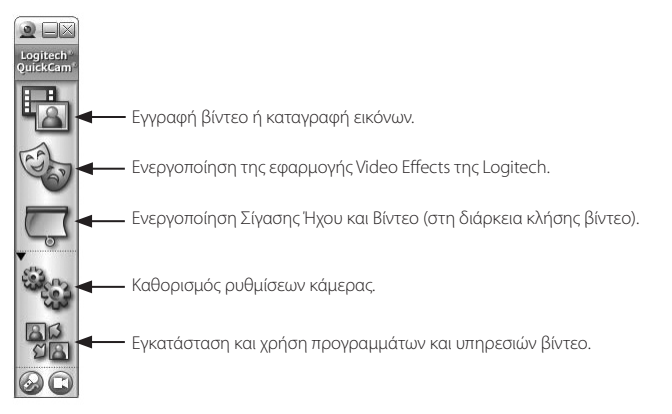

**Συμβουλή:** Για να προσαρμόσετε τις κλήσεις βίντεο χρησιμοποιώντας προσαρμοσμένους εικονικούς χαρακτήρες, γραφικά προσώπου ή διασκεδαστικά φίλτρα, κάντε κλικ στο κουμπί **Video Effects**.

### 9 **Διασφάλιση ποιοτικών εικόνων**

To Logitech® RightLight™2 διασφαλίζει την καλύτερη δυνατή ποιότητα εικόνας σε συνθήκες χαμηλού, έντονου ή οπίσθιου φωτισμού που δημιουργεί τις περισσότερες φορές σκιές στο πρόσωπό σας. Όταν η κάμερα εντοπίζει ανάλογες συνθήκες, εμφανίζεται ένα παράθυρο διαλόγου που σας ρωτά αν θέλετε να ενεργοποιήσετε το Logitech® RightLight™ 2. Κάντε κλικ στο **Ναι** για να επιτρέψετε στην κάμερά σας να προσαρμόσει αυτόματα τους ρυθμούς αναπαραγωγής καρέ, τα χρώματα και την έκθεση, ώστε να αποκτήσετε την καλύτερη δυνατή ποιότητα εικόνας. Για μη αυτόματη προσαρμογή αυτών των ρυθμίσεων, κάντε κλικ στο κουμπί **Ρυθμίσεις** .

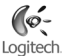

### 10 **Για περισσότερες πληροφορίες**

Πληροφορίες ήχου. Μεταβείτε στη διεύθυνση **http://www.logitech.com/rightsound**. Ενημερωμένες εκδόσεις λογισμικού. Μεταβείτε στη διεύθυνση **http:// www.logitech.com/support**. Πρόσθετη βοήθεια. Ξεκινήστε το λογισμικό και κάντε κλικ στο κουμπί Βοήθειας. Για περισσότερες πληροφορίες σχετικά με τα προϊόντα της Logitech<sup>"</sup>, μεταβείτε στη διεύθυνση **http://www.logitech.com**.

**Έλεγχος UL.** Το προϊόν σας έχει ελεγχθεί σύμφωνα με τα πρότυπα UL και πρέπει να χρησιμοποιείται μόνο με άλλες συσκευές που έχουν ελεγχθεί σύμφωνα με τα πρότυπα UL.

**Συμμόρφωση.** Για πληροφορίες σχετικά με τους κανόνες συμμόρφωσης, μεταβείτε στη διεύθυνση **http://www.logitech.com/compliance**.

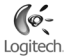

### **Περιορισμένη εγγύηση υλικού της Logitech**

Η Logitech εγγυάται ότι το προϊόν υλικού της Logitech δεν θα παρουσιάσει ελαττώματα σε υλικά και εργασία για 2 χρόνια από την ημερομηνία αγοράς. Εκτός από τις περιπτώσεις όπου αυτό απαγορεύεται από την εκάστοτε ισχύουσα νομοθεσία, η παρούσα εγγύηση δεν είναι μεταβιβάσιμη και ισχύει για τον αρχικό αγοραστή και μόνο. Η παρούσα εγγύηση σας παραχωρεί συγκεκριμένα νομικά δικαιώματα και ενδέχεται επίσης να έχετε και άλλα δικαιώματα ανάλογα με την εκάστοτε τοπική νομοθεσία.

#### **Αποκαταστάσεις**

Η συνολική ευθύνη της Logitech και η αποκλειστική αποκατάστασή σας για οποιαδήποτε παράβαση της εγγύησης θα είναι, κατά την επιλογή της Logitech, (1) η επισκευή ή αντικατάσταση του υλικού, ή (2) η επιστροφή του ποσού των χρημάτων που καταβλήθηκαν, με την προϋπόθεση ότι το υλικό θα επιστραφεί στο κατάστημα από το οποίο αγοράστηκε ή σε άλλο μέρος το οποίο μπορεί να καθορίσει η Logitech, συνοδευόμενο από αντίγραφο της απόδειξης αγοράς ή γενική απόδειξη αγοράς με εκτυπωμένη ημερομηνία. Μπορεί να επιβαρυνθείτε με έξοδα αποστολής και χειρισμού, εκτός εάν αυτό απαγορεύεται από την ισχύουσα νομοθεσία. Η εταιρία Logitech δύναται, κατά την επιλογή της, να χρησιμοποιήσει νέα ή ανακατασκευασμένα ή χρησιμοποιημένα εξαρτήματα σε καλή κατάσταση λειτουργίας για την επισκευή ή αντικατάσταση οποιουδήποτε προϊόντος υλικού. Οποιοδήποτε ανταλλακτικό υλικό θα καλυφθεί από εγγύηση για το υπόλοιπο της αρχικής περιόδου εγγύησης, ή για τριάντα (30) ημέρες, όποιο από τα δύο διαστήματα είναι μεγαλύτερο, για οποιαδήποτε πρόσθετη χρονική περίοδο που μπορεί να ισχύει για την περιοχή δικαιοδοσίας σας.

Η παρούσα εγγύηση δεν καλύπτει προβλήματα που προκύπτουν από (1) ατύχημα, κακομεταχείριση, ακατάλληλη εφαρμογή, ή οποιαδήποτε μη εξουσιοδοτημένη επισκευή, τροποποίηση ή αποσυναρμολόγηση, (2) ακατάλληλη λειτουργία ή συντήρηση, χρήση όχι σύμφωνα με τις οδηγίες του προϊόντος ή σύνδεση σε ακατάλληλη παροχή ηλεκτροδότησης, ή (3) χρήση αναλωσίμων όπως ανταλλακτικές μπαταρίες που δεν έχουν παρασχεθεί από την εταιρία Logitech, εκτός από τις περιπτώσεις όπου αυτοί οι περιορισμοί απαγορεύονται από την ισχύουσα νομοθεσία.

#### **Πως να αποκτήσετε υποστήριξη εγγύησης**

Πριν υποβάλετε οποιαδήποτε απαίτηση επί της εγγύησης, σας συνιστούμε να επισκεφτείτε την ενότητα υποστήριξης στην ιστοσελίδα www.logitech.com για τεχνική υποστήριξη. Η επεξεργασία των έγκυρων απαιτήσεων επί της εγγύησης γίνεται σε γενικές γραμμές μέσω του καταστήματος αγοράς εντός των πρώτων τριάντα (30) ημερών μετά την αγορά. Ωστόσο, αυτή η περίοδος χρόνου μπορεί να ποικίλει ανάλογα με το κατάστημα ή μέρος από όπου αγοράσατε το προϊόν -- παρακαλούμε, επικοινωνήστε με τη Logitech ή με το κατάστημα πώλησης από το οποίο αγοράσατε το προϊόν, για περισσότερες λεπτομέρειες. Απαιτήσεις επί της εγγύησης που δεν μπορούν να διεκπεραιωθούν μέσω του καταστήματος αγοράς, καθώς και οποιεσδήποτε άλλες σχετικές ερωτήσεις, πρέπει να μεταβιβάζονται άμεσα στην εταιρία Logitech. Μπορείτε να βρείτε τις διευθύνσεις και τις πληροφορίες επικοινωνίας των τμημάτων εξυπηρέτησης πελατών της Logitech στα έντυπα που συνοδεύουν το προϊόν και στο διαδίκτυο στη διεύθυνση www.logitech.com/contactus.

#### **Περιορισμός ευθύνης**

Η ΕΤΑΙΡΙΑ LOGITECH ΔΕΝ ΘΑ ΕΥΘΥΝΕΤΑΙ ΓΙΑ ΟΠΟΙΕΣΔΗΠΟΤΕ ΕΙΔΙΚΕΣ, ΕΜΜΕΣΕΣ, ΣΥΜΠΤΩΜΑΤΙΚΕΣ, Ή ΕΠΑΚΟΛΟΥΘΕΣ ΖΗΜΙΕΣ ΣΕ ΟΠΟΙΑΔΗΠΟΤΕ ΠΕΡΙΠΤΩΣΗ, ΣΥΜΠΕΡΙΛΑΜΒΑΝΟΜΕΝΩΝ, ΧΩΡΙΣ ΠΕΡΙΟΡΙΣΜΟ, ΑΠΩΛΕΙΑΣ ΚΕΡΔΩΝ, ΕΣΟΔΩΝ, Ή ΔΕΔΟΜΕΝΩΝ (ΕΙΤΕ ΑΜΕΣΑ, ΕΙΤΕ ΕΜΜΕΣΑ), Ή ΑΠΩΛΕΙΩΝ ΕΜΠΟΡΙΚΗΣ ΦΥΣΗΣ ΛΟΓΩ ΠΑΡΑΒΙΑΣΗΣ ΟΠΟΙΑΣΔΗΠΟΤΕ ΡΗΤΗΣ Ή ΥΠΟΝΟΟΥΜΕΝΗΣ ΕΓΓΥΗΣΗΣ ΓΙΑ ΤΟ ΠΡΟΪΟΝ, ΑΚΟΜΑ ΚΑΙ ΕΑΝ Η LOGITECH ΕΧΕΙ ΕΝΗΜΕΡΩΘΕΙ ΓΙΑ ΤΟ ΕΝΔΕΧΟΜΕΝΟ ΤΩΝ ΕΝ ΛΟΓΩ ΖΗΜΙΩΝ. Σε ορισμένες δικαιοδοσίες δεν επιτρέπεται η εξαίρεση ή περιορισμός ειδικών, έμμεσων, συμπτωματικών ή συνεπακόλουθων ζημιών και κατά συνέπεια ο παραπάνω περιορισμός μπορεί να μην ισχύει στη δική σας περίπτωση.

#### **Διάρκεια ισχύος υπονοούμενων εγγυήσεων**

ΣΤΗΝ ΕΚΤΑΣΗ ΠΟΥ ΑΠΑΓΟΡΕΥΕΤΑΙ ΑΠΟ ΤΗΝ ΙΣΧΥΟΥΣΑ ΝΟΜΟΘΕΣΙΑ, ΟΠΟΙΑΔΗΠΟΤΕ ΥΠΟΝΟΟΥΜΕΝΗ ΕΓΓΥΗΣΗ Ή ΠΡΟΫΠΟΘΕΣΗ ΕΜΠΟΡΕΥΣΙΜΟΤΗΤΑΣ Ή ΚΑΤΑΛΛΗΛΟΤΗΤΑΣ ΓΙΑ ΣΥΓΚΕΚΡΙΜΕΝΟ ΣΚΟΠΟ ΤΟΥ ΠΑΡΟΝΤΟΣ ΥΛΙΚΟΥ, ΠΕΡΙΟΡΙΖΕΤΑΙ ΣΤΗ ΔΙΑΡΚΕΙΑ ΤΗΣ ΙΣΧΥΟΥΣΑΣ ΠΕΡΙΟΡΙΣΜΕΝΗΣ ΕΓΓΥΗΣΗΣ ΓΙΑ ΤΟ ΠΡΟΪΟΝ. Σε κάποιες δικαιοδοσίες απαγορεύονται οι περιορισμοί της διάρκειας ισχύος υπονοούμενης εγγύησης και κατά συνέπεια ο παραπάνω περιορισμός μπορεί να μην ισχύει στη δική σας περίπτωση.

#### **Εθνικά νομοθετημένα δικαιώματα**

Οι πελάτες έχουν νόμιμα δικαιώματα δυνάμει της ισχύουσας εθνικής νομοθεσίας που διέπει την πώληση καταναλωτικών αγαθών. Αυτά τα δικαιώματα δεν επηρεάζονται από τις εγγυήσεις στην παρούσα περιορισμένη εγγύηση.

#### **Μη αποδοχή άλλων εγγυήσεων**

Κανένας αντιπρόσωπος, πράκτορας, ή υπάλληλος της Logitech δεν έχει εξουσιοδότηση να προβαίνει σε οποιαδήποτε τροποποίηση, παράταση, ή προσθήκη στην παρούσα εγγύηση.

#### **Διεύθυνση της Logitech**

Logitech Europe S.A., Z.I. Moulin du Choc D, 1122 Romanel/Morges, Ελβετία

## **По-русски**

Благодарим вас за приобретение новой веб-камеры Logitech® QuickCam® Communicate Deluxe. Данное руководство содержит сведения об установке и эксплуатации веб-камеры.

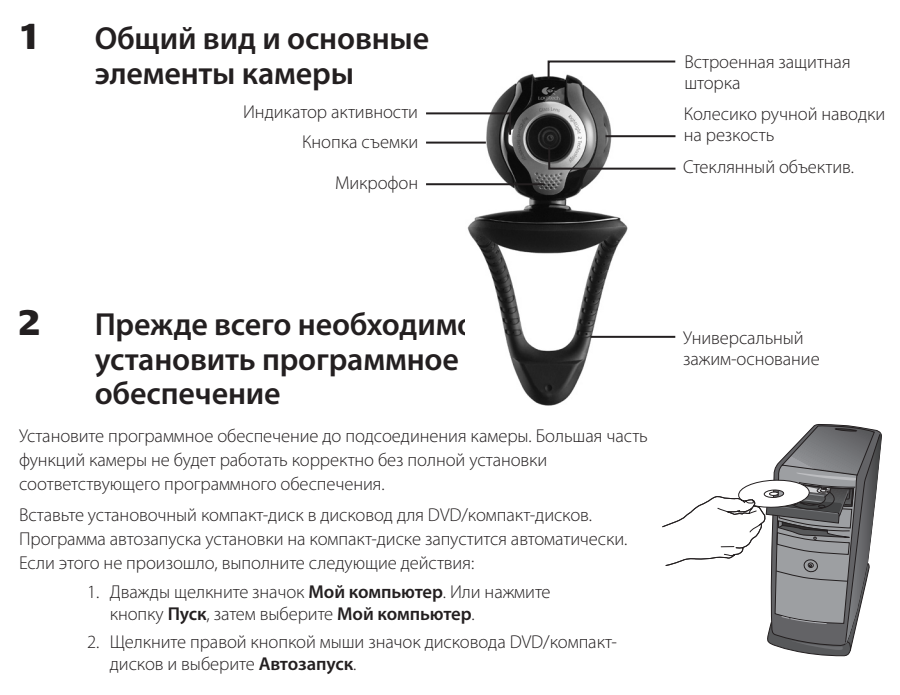

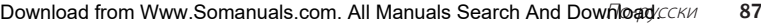

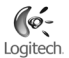

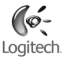

### 3 **Настройка камеры**

Во время процедуры установки на шаге настройки камеры будет выдан запрос на подсоединение камеры к порту USB на компьютере. **Внимание! Внимание! НЕ подсоединяйте камеру до получения соответствующего запроса.**

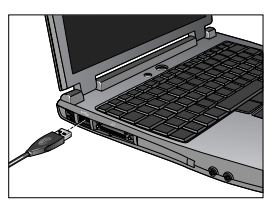

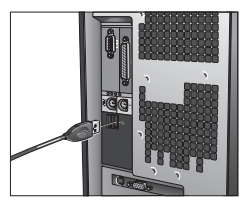

### 4 **Размещение камеры, микрофона и колонок**

В вашей веб-камере используется технология Logitech® RightSound™ . Технология RightSound™ подавляет эхо и существенно уменьшает фоновые шумы. Для получения наилучшего качества звучания выполните следующие действия:

- Для оптимального контакта с собеседником поместите камеру 1. на мониторе по центру.
- Поместите микрофон на расстояние не более 1 м от себя 2. и направьте его на себя.
- Если используются колонки, установите их на расстоянии не менее 3. 30 см от микрофона, чтобы уменьшить эффект обратной связи. Разверните колонки в сторону от микрофона.
- **Совет**. Между вами и микрофоном не должно быть помех.

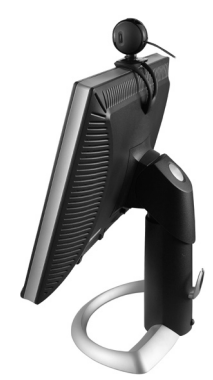

### 5 **Мастер настройки звука**

При первом включении веб-камеры QuickCam запускается служебная программа настройки микрофона и колонок и мастер настройки звука. Вам будет предложено выполнить следующие действия:

- Выбрать устройство ввода звука (микрофон) и устройство вывода звука (колонки).
- Включить функцию эхоподавления AEC (рекомендуется). •
- Включить функцию подавления фоновых шумов (рекомендуется). •
- Установить входную громкость звука микрофона и выходную громкость звука колонок.
- Проверить настройки звука.

При возникновении редких и громких фоновых шумов, ваш голос может звучать искаженно даже при включенной функции подавления фоновых шумов. Если происходит нечто подобное, отключите функцию подавления фоновых шумов в программном обеспечении OuickCam<sup>®</sup>. .

**Совет**. Для изменения этих настроек позднее при работе с программой QuickCam® следует нажать кнопку **Settings (Настройки) ® з**ы и затем щелкнуть вкладку **Audio (Звук)**.

### **Logitech Audio Tuning Wizard** Optimal placement of your microphone and speakers is important. Please take a moment to perform the following steps and then click "Next" to continue. 1. Point the microphone towards your face and within 1 meter of your mouth. 2. Position the speakers away from the microphone to reduce feedback. For best results, angle the speakers away from the microphone. -Exampl

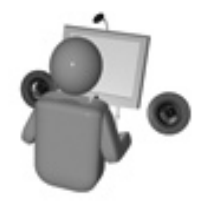

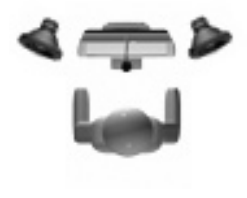

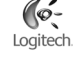

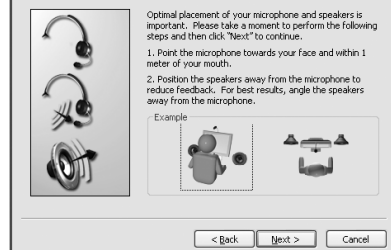

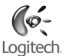

### 6 **Поздравляем!**

Ваша камера настроена и готова к использованию! С помощью QuickCam® вы можете осуществлять видеосвязь в режиме реального времени в любой популярной программе обмена сообщениями.

Теперь благодаря веб-камере можно наслаждаться видеоизображением в реальном времени, используя любое популярное видеоприложение. Например, можно выполнять следующее:

- Осуществлять бесплатные видеовызовы и обмениваться мгновенными видеосообщениями. •
- Делать фотоснимки и видеозаписи и отправлять их по электронной почте. •
- Использовать встроенный микрофон для аудиовызовов. •

Добавлять видеоизображение к товару, выставленному на аукционе Ebay (см. **www.logitech.com/videosnap**).

### 7 **Использование программного обеспечения QuickCam**®

.

.

Для запуска программы Logitech™ QuickCam® выполните одно из следующих действий:

- На рабочем столе выполните двойной щелчок значка QuickCam®
	- **или -**
- В нижнем правом углу рабочего стола на панели задач щелкните значок OuickCam® •

### 8 **Возможности программного обеспечения QuickCam**®

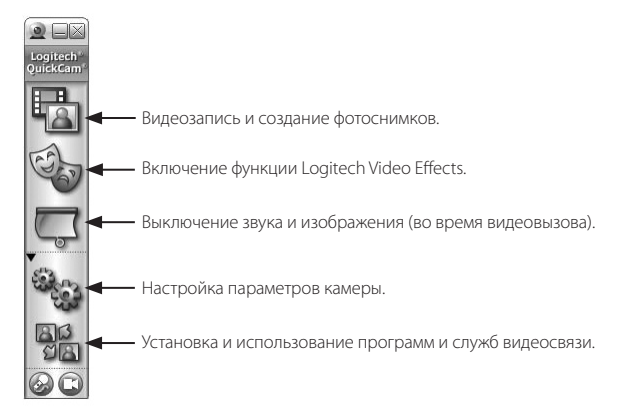

**Совет.** Настройка видеовызова при помощи программного обеспечения Avatar images, Face Accessories или Fun Filters производится после нажатия кнопки **Video Effects**.

### 9 **Обеспечение качества изображения**

Logitech® RightLight®2 автоматически обеспечивает хорошее качество изображения, если источник освещения резкий, слабый, или находится сзади, что обычно приводит к отбрасыванию тени на лицо. Когда камера определяет наличие подобной ситуации, появляется диалоговое окно с вопросом, хотите ли вы включить Logitech® RightLight™ 2. Щелкните **Yes** (Да), чтобы выполнить автоматическую корректировку экспонирования, цвета и частоты смены кадров для получения более качественного изображения. Чтобы настроить эти параметры вручную, нажмите кнопку **Settings** (Настройки).

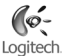

### 10 **Получение дополнительных сведений**

Информация об аудио. См. **http://www.logitech.com/rightsound**.

Обновления программного обеспечения. См. **http://www.logitech.com/support**.

Дополнительная справка. Запустите программное обеспечение и нажмите кнопку **Help** (Справка).

Для получения дополнительных сведений о продуктах Logitech<sup>®</sup> посетите веб-узел **http://www.logitech.com**.

**UL-испытания.** Продукт прошел UL-испытания, и использовать его следует только с другими устройствами, перечисленными в списке соответствия UL.

**Соответствие стандартам.** Сведения о соответствии стандартам см. на веб-узле **http://www.logitech.com/compliance**.

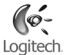

### **Ограниченная гарантия на оборудование фирмы Logitech**

Logitech гарантирует отсутствие дефектов в материале и качестве изготовления приобретаемого вами оборудования фирмы Logitech в течение 2 лет, начиная с даты приобретения. За исключением случаев, запрещенных действующим законодательством, настоящая гарантия не подлежит передаче, и право на ее использование распространяется только на первого владельца. Настоящая гарантия предоставляет вам определенные юридические права, но у вас могут быть дополнительные права в зависимости от законодательства в месте вашего проживания.

#### **Средства правовой защиты**

Вся полнота ответственности фирмы Logitech и ваше исключительное средство правовой защиты в случае любого нарушения условий гарантии заключаются в следующем, на усмотрение фирмы Logitech: (1) ремонт или замена данного оборудования или (2) возврат денег при условии возврата данного оборудования в тот магазин, где оно было приобретено, или по другому адресу, указанному фирмой Logitech, с приложенной копией товарного чека или квитанции с датой и указанными по пунктам покупками. Возможно, вам придется оплатить расходы на почтовую пересылку и обработку, если это не запрещено действующим законодательством. Фирма Logitech по собственному усмотрению может использовать новые, восстановленные или бывшие в употреблении запасные части в надлежащем рабочем состоянии для ремонта или замены любого оборудования. Любое оборудование, поступающее взамен возвращаемого, покрывается гарантией, действующей в течение срока первоначальной гарантии или 30 (тридцати) дней, в зависимости от того, что дольше, или в течение любого дополнительного периода времени, который может применяться в условиях вашей юрисдикции.

Настоящая гарантия не покрывает проблем или ущерба, возникающего в связи с (1) несчастным случаем, нарушением условий эксплуатации, неправильным применением или любым самовольным ремонтом, модификацией или демонтажом; (2) неправильной эксплуатацией или техническим обслуживанием, использованием, не соответствующим руководству по использованию товара, или подключением к источнику тока с несоответствующим напряжением; или (3) использованием расходных материалов, таких как запасные батареи, поставляемых не фирмой Logitech, за исключением случаев запрета на такие ограничения, налагаемого действующим законодательством.

#### **Способы получения гарантийного обслуживания**

Прежде чем вы заявите свою претензию на гарантийное обслуживание, мы рекомендуем вам посетить наш раздел поддержки на сайте www.logitech. com для получения технической помощи. Обоснованные претензии на гарантийное обслуживание оформляются, как правило, через магазин, в котором была произведена покупка, в течение первых 30 (тридцати) дней после приобретения товара. Тем не менее, этот срок может меняться в зависимости от места приобретения вами товара. Просьба уточнить эту информацию у фирмы Logitech или на предприятии розничной торговли, где вы приобрели свой товар. Претензии на гарантийное обслуживание, которые не могут быть оформлены через предприятие розничной торговли, а также все другие вопросы, связанные с приобретенным товаром, необходимо направлять непосредственно в адрес фирмы Logitech. Адреса и контактная информация фирмы Logitech указаны в документации, прилагаемой к приобретенному вами товару, и на сайте фирмы www.logitech.com/contactus.

#### **Ограничение ответственности**

ФИРМА LOGITECH НЕ НЕСЕТ ОТВЕТСТВЕННОСТИ ЗА НАНЕСЕНИЕ КАКОГО-ЛИБО ФАКТИЧЕСКОГО УЩЕРБА, ОПРЕДЕЛЯЕМОГО ОСОБЫМИ ОБСТОЯТЕЛЬСТВАМИ, КОСВЕННОГО, СЛУЧАЙНОГО ИЛИ ПОСЛЕДУЮЩЕГО УЩЕРБА, ВКЛЮЧАЯ, В ТОМ ЧИСЛЕ, УЩЕРБ В ВИДЕ УПУЩЕННОЙ ПРИБЬЛИ, ДОХОДА ИЛИ ДАННЫХ (ПРЯМЫХ ИЛИ КОСВЕННЫХ) ИЛИ КОММЕРЧЕСКОГО УЩЕРБА В СВЯЗИ С НАРУШЕНИЕМ ЛЮБОЙ ПРЯМОЙ ИЛИ ПОДРАЗУМЕВАЕМОЙ ГАРАНТИИ НА ПРИОБРЕТЕННЫЙ ВАМИ ТОВАР, ДАЖЕ ЕСЛИ ФИРМА LOGITECH БЫЛА ИЗВЕЩЕНА О ВОЗМОЖНОСТИ НАНЕСЕНИЯ ТАКОГО УЩЕРБА. В некоторых юрисдикциях не допускается исключение или ограничение ущерба, определяемого особыми обстоятельствами, косвенного, случайного или последующего ущерба, и, таким образом, вышеуказанное ограничение или исключение, возможно, не применимо по отношению к вам.

#### **Срок действия подразумеваемых гарантий**

КРОМЕ СЛУЧАЕВ, ЗАПРЕЩЕННЫХ ДЕЙСТВУЮЩИМ ЗАКОНОДАТЕЛЬСТВОМ, ЛЮБАЯ ПОДРАЗУМЕВАЕМАЯ ГАРАНТИЯ ИЛИ ГАРАНТИЯ ГОДНОСТИ ДЛЯ ПРОДАЖИ ИЛИ ДЛЯ ИСПОЛЬЗОВАНИЯ ПО НАЗНАЧЕНИЮ В ОТНОШЕНИИ ДАННОГО ОБОРУДОВАНИЯ ОГРАНИЧЕНА ПО ВРЕМЕНИ СРОКОМ ДЕЙСТВУЮЩЕЙ ОГРАНИЧЕННОЙ ГАРАНТИИ НА ПРИОБРЕТЕННЫЙ ВАМИ ТОВАР. В некоторых юрисдикциях не допускаются ограничения по срокам действия косвенной гарантии и, таким образом, вышеуказанное ограничение, возможно, не применимо по отношению к вам.

#### **Национальные законные права**

Потребители обладают законными правами в рамках действующего национального законодательства, регулирующего продажу потребительских товаров. Гарантии, содержащиеся в настоящей Ограниченной гарантии, не отражаются на действии таких прав.

#### **Отсутствие других гарантий**

Никакой дилер, агент или сотрудник фирмы Logitech не имеет права вносить какие-либо изменения или дополнения в настоящую гарантию или продлевать срок ее действия.

#### **Адрес фирмы Logitech**

Logitech Europe S.A., Z.I. Moulin du Choc D, 1122 Romanel/Morges, Швейцария

## **Magyar**

Köszönjük, hogy a Logitech® QuickCam® Communicate Deluxe webkamerát választotta. Jelen útmutató a webkamera üzembe helyezésében és optimális kihasználásában nyújt segítséget.

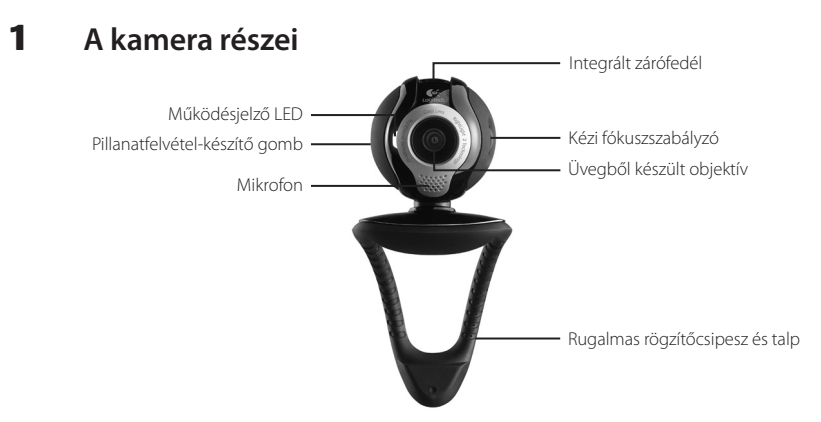

### 2 **A szoftver telepítése**

A szoftvert a webkamera csatlakoztatása előtt kell telepíteni. A kamera számos extra funkciója csak a teljes szoftver telepítése után működik megfelelően.

Helyezze a telepítő CD-t a CD-ROM/DVD-ROM-meghajtóba. A CD telepítőprogramja ekkor automatikusan elindul. Ha mégsem, kövesse az alábbi lépéseket:

- 1. Kattintson duplán az asztalon lévő Sajátgép ikonra. Másik lehetőségként válassza a Start > Sajátgép parancsot.
- 2. Kattintson a jobb gombbal a CD-ROM/DVD-ROM-meghajtó ikonjára, majd válassza az Automatikus lejátszás parancsot.

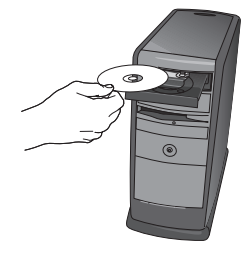

94 *Magyew*nload from Www.Somanuals.com. All Manuals Search And Download.

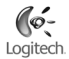

### 3 **A webkamera beállítása**

A telepítési folyamat kamerabeállítási lépése során, a telepítőprogram erre vonatkozó üzenetének megjelenésekor csatlakoztassa a webkamerát a számítógép egy szabad USB portjához. **Fontos: A webkamerát NE csatlakoztassa addig, amíg az erre utasító üzenet meg nem jelenik.**

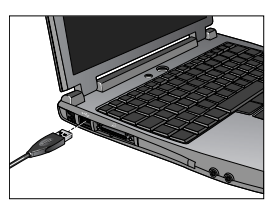

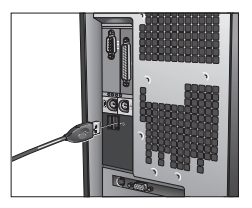

### 4 **A webkamera, a mikrofon és a hangszórók elhelyezése**

Új webkamerája Logitech® RightSound™ technológiával készült. A RightSound™ technológia kiszűri a visszhangokat, valamint jelentősen csökkenti a háttérzaj mértékét. Az optimális hangminőség érdekében kövesse az alábbi lépéseket:

- 1. Helyezze a kamerát a monitor közepére a megfelelő szemkontaktus érdekében.
- 2. Helyezze a kamera mikrofonját 1 méteres távolságon belülre, és fordítsa maga felé.
- 3. A gerjedés kiküszöbölése végett helyezze a hangszórókat legalább 30 cm-re a mikrofontól, ügyelve arra, hogy azok ne a mikrofon felé nézzenek.
- **Tipp:** Ne helyezzen semmilyen tárgyat saját maga és a mikrofon közé.

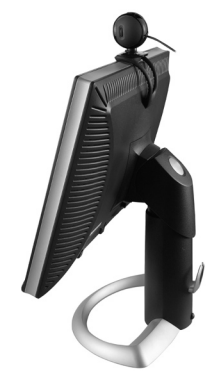

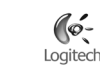

### 5 **Audio Tuning varázsló**

A QuickCam webkamera első használatakor a rendszer végigvezeti a felhasználót a Microphone/Speaker Setup (Mikrofon és hangszóró beállítása) segédprogram és az Audio Tuning varázsló lépésein. E lépések során az alábbiakra van lehetősége:

- A hangbemeneti eszköz (mikrofon) és hangkimeneti eszköz (hangszórók) kiválasztása
- A visszhangszűrés (Acoustic Echo Cancellation AEC) engedélyezése (ajánlott)
- A háttérzajcsökkentés engedélyezése (ajánlott) •
- A hangszórók kimeneti és a mikrofon bemeneti hangerejének megadása •
- Az audiobeállítások ellenőrzése •

Olyan környezetekben, ahol hangos és rendszertelen háttérzaj van, a zajcsökkentés alkalmazása esetén a beszélő hangja torzulhat. Ebben az esetben a QuickCam® szoftverben kapcsolja ki a zajcsökkentést.

**Tipp:** A beállítások későbbi módosításához kattintson a QuickCam® szoftver **Settings (Beállítások)** gombjára, majd kattintson az **Audio Settings (Hangbeállítások)** fülre.

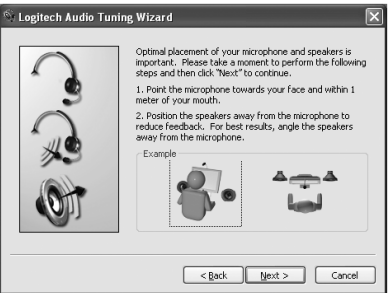

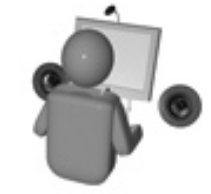

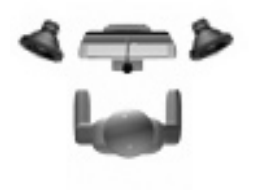

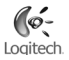

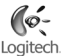

### 6 **Gratulálunk!**

Webkameráját sikeresen üzembe helyezte, és nyomban meg is kezdheti annak használatát. Reméljük, örömét leli majd a QuickCam® webkamerával és kedvenc azonnali üzenetküldő alkalmazásával lebonyolított videohívásokban.

Mostantól bármely videokezelő alkalmazás segítségével élvezheti a webkamera által nyújtott élő mozgóképet. A webkamera többek között az alábbi lehetőségeket kínálja:

- Ingyenes videohívások és mozgóképes csevegés
- Álló- és mozgóképek rögzítése és e-mailben való továbbítása •
- Telefonbeszélgetés lebonyolítása a beépített mikrofon segítségével •

Videók hozzáadása a saját Ebay-aukciókhoz (további információ: **www.logitech.com/videosnap**)

### 7 **A QuickCam**®  **szoftver használata**

A Logitech<sup>"</sup> QuickCam<sup>"</sup> program indításához kövesse az alábbi lépések egyikét:

- Kattintson duplán az asztalon található QuickCam > ikonra.
	- **vagy -**
- Kattintson a tálca jobb szélén található QuickCam®

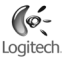

### 8 **A QuickCam**®  **szoftver szolgáltatásai**

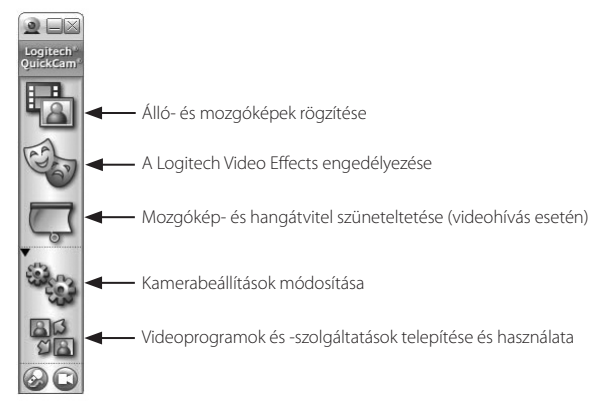

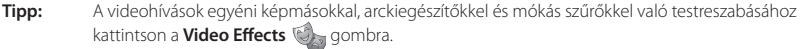

### 9 **Az optimális képminőség biztosítása**

A Logitech" RightLight<sup>™</sup>2 technológiának köszönhetően a webkamera az arcra árnyékot vető erős, gyenge vagy ellenfénnyel megvilágított környezetekben is automatikusan a lehető legjobb képminőséget nyújtja. Amikor a webkamera ilyen sajátos fényviszonyokat észlel, egy párbeszédpanel jelenik meg a képernyőn, amely felkínálja a Logitech® RightLight™2 technológia bekapcsolását. A képkockasebesség, a színek és az expozíció automatikus szabályozásához ekkor válassza a Yes (Igen) lehetőséget, vagy a beállítások kézi megadásához kattintson a **Settings** (Beállítások) <sup>(2</sup>4% gombra.

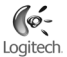

### 10 **További információforrások**

További információ az audioszolgáltatásokról: **http://www.logitech.com/rightsound.** Szoftverfrissítések: **http://www.logitech.com/support**.

További segítség: Indítsa el a szoftvert, és kattintson a Help (Súgó) gombra.

A Logitech®termékeiről további információt a **http://www.logitech.com** címen elérhető webhelyen olvashat.

**UL szabványminősítés:** A termék a tesztek során megfelelt az UL szabványoknak, és kizárólag UL szabványú eszközökkel együtt használható.

**Megfelelőség:** A megfelelőségről a **http://www.logitech.com/compliance** webhelyen olvashat bővebben.

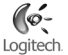

### **Logitech hardvertermékre vonatkozó korlátozott garancia**

A Logitech garantálja, hogy a Logitech hardvertermék a vásárlás napjától számítva 2 évig anyag- és gyártási hibáktól mentes lesz. Hacsak az ilyen jellegű korlátozást az alkalmazandó törvény nem tiltja, a jelen garancia nem ruházható át, és az eredeti vásárlóra van korlátozva. Ez a garancia meghatározott törvényes jogokkal ruházza fel Önt, ezen felül más, a helyi jogszabályok alapján változó jogokkal is rendelkezhet.

#### **Jogorvoslatok**

A Logitech teljes felelőssége és az Ön kizárólagos jogorvoslata a garancia bárminemű megszegése esetén – a Logitech saját belátása szerint - (1) a hardver megjavítása vagy cseréje, illetve (2) a kifizetett vételár visszatérítése, azzal a feltétellel, hogy a hardvert visszajuttatja a vásárlás helyére vagy más, a Logitech által esetlegesen megadott ilyen helyre a vásárláskor kapott nyugta vagy keltezett tételes nyugta másolatával együtt. A szállítási és kezelési költségek esetlegesen felszámításra kerülnek, kivéve ahol ezt az alkalmazandó törvény tiltja. A Logitech saját belátása szerint új, felújított vagy jó állapotban lévő használt alkatrészeket is felhasználhat bármilyen hardvertermék javításához vagy cseréjéhez. Bármilyen csere hardvertermékre vonatkozik a garancia az eredeti garanciális időszak fennmaradó részéig vagy harminc (30) napig, ha ez a hosszabb, illetve bármilyen további időtartamig, amely az Ön joghatóságában esetlegesen alkalmazandó.

A jelen garancia nem öleli fel azokat a problémákat vagy károkat, amelyek a következők következményei: (1) baleset, rongálás, helytelen használat vagy bármilyen illetéktelen javítás, módosítás vagy szétszerelés; (2) nem megfelelő üzemeltetés vagy karbantartás, a termék használati útmutatójával nem összhangban lévő használat vagy nem megfelelő feszültségű tápforráshoz való csatlakoztatás; illetve (3) nem a Logitech által szállított fogyóeszközök, például csere elemek, használata, kivéve ahol az ilyen korlátozást az alkalmazandó törvény tiltja.

#### **A garanciális támogatás megszerzése**

Mielőtt garanciális igényét benyújtaná, javasoljuk, hogy keresse fel a támogatási szekciót a www.logitech.com címen műszaki segítségnyújtásért. Az érvényes garanciális igények általában a vásárlás helyén keresztül kerülnek feldolgozásra a vásárlást követő első harminc (30) nap során; azonban ez az időszak változhat annak függvényében, hogy hol vásárolta a terméket – kérjük, nézzen utána a részleteknek a Logitechnél vagy annál a kerekedőnél, ahol a terméket vásárolta. A vásárlás helyén nem feldolgozható garanciális igényeket, valamint bármilyen más, a termékre vonatkozó kérdéseket közvetlenül a Logitechhez kell továbbítani. A Logitech címei és vevőszolgálati kapcsolatfelvételi információi megtalálhatók a termékhez mellékelt dokumentációban és a weben a www.logitech.com/contactus címen.

#### **A felelősség korlátozása**

A LOGITECH NEM TEHETŐ FELELŐSSÉ SEMMILYEN SPECIÁLIS, KÖZVETETT, VÉLETLENSZERŰ VAGY KÖVETKEZMÉNYES KÁRÉRT, BELEÉRTVE – KORLÁTOZÁS NÉLKÜL – AZ ELMARADT HASZNOT, BEVÉTELT VAGY ELVESZETT ADATOKAT (AKÁR KÖZVETLEN, AKÁR KÖZVETETT), ILLETVE AZ ÖN TERMÉKÉRE VONATKOZÓ KIFEJEZETT VAGY VÉLELMEZETT GARANCIA MEGSZEGÉSÉBŐL SZÁRMAZÓ A KERESKEDELMI VESZTESÉGET, MÉG HA A LOGITECH KAPOTT IS TÁJÉKOZTATÁST AZ ILYEN KÁROK LEHETŐSÉGÉRŐL. Egyes joghatóságok nem teszik lehetővé a speciális, közvetett, véletlenszerű vagy következményes károk kizárását vagy korlátozását, így előfordulhat, hogy a fenti korlátozás vagy kizárás Önre nem vonatkozik.

#### **A vélelmezett garancia tartama**

AZ ALKALMAZANDÓ TÖRVÉNYEK ÁLTAL MEGENGEDETT MÉRTÉKBEN A JELEN HARDVERTERMÉKRE VONATKOZÓAN AZ ELADHATÓSÁGRA ÉS AZ EGY BIZONYOS CÉLRA VALÓ ALKALMASSÁGRA VONATKOZÓ VÉLELMEZETT GARANCIA VAGY FELTÉTEL IDŐTARTAMA KORLÁTOZVA VAN A TERMÉKRE ALKALMAZOTT KORLÁTOZOTT GARANCIÁLIS IDŐSZAK IDŐTARTAMÁRA. Egyes joghatóságok nem teszik lehetővé a vélelmezett garancia időtartamának korlátozását, így előfordulhat, hogy a fenti korlátozás Önre nem vonatkozik.

#### **Nemzeti törvényes jogok**

A fogyasztók a fogyasztói cikkek értékesítését szabályozó alkalmazandó nemzeti jogszabályok alapján törvényes jogokkal rendelkeznek. Ezeket a jogokat a jelen Korlátozott garanciában szereplő garanciák nem módosítják.

#### **Egyéb garanciák kizárása**

Semmilyen Logitech kereskedő, ügynök vagy alkalmazott nem jogosult a jelen garancia semmilyen módosítására, kiterjesztésére vagy kiegészítésére.

#### **Logitech címe**

Logitech Europe S.A., Z.I. Moulin du Choc D, 1122 Romanel/Morges, Svájc

# **Česká verze**

Děkujeme za zakoupení nové kamery Logitech® QuickCam® Communicate Deluxe. Tato příručka slouží k instalaci a dosažení optimálního výkonu webové kamery.

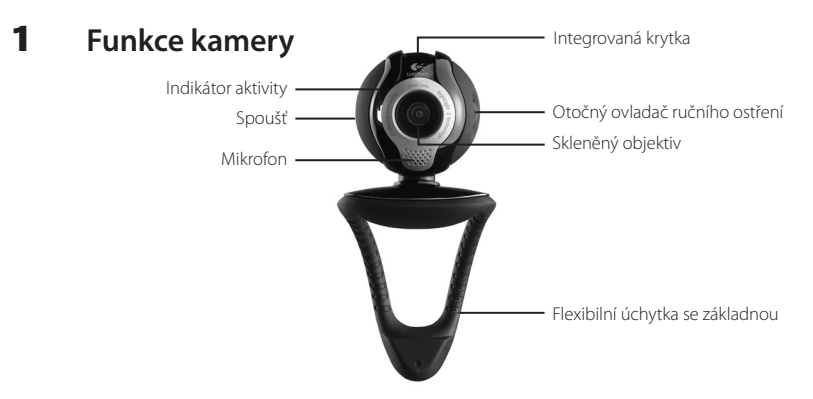

### 2 **Nejdříve nainstalujte software**

Nainstalujte software před zapojením kamery. Mnoho rozšířených funkcí kamery nebude bez úplné instalace softwaru správně fungovat.

Vložte instalační disk CD do jednotky CD-ROM nebo DVD-ROM. Disk CD by se měl spustit automaticky. Pokud se tak nestane, postupujte následujícím způsobem:

- 1. Poklepejte na ikonu Tento počítač nebo klepněte na nabídku Start ▶ Tento počítač.
- 2. Klepněte pravým tlačítkem myši na ikonu jednotky CD-ROM nebo DVD-ROM a vyberte příkaz Přehrát automaticky.

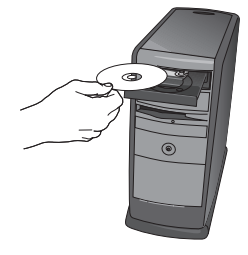

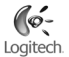

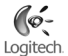

### 3 **Nastavení kamery**

Při instalaci kamery budete během nastavení vyzváni k připojení kamery k portu USB počítače. **Důležité informace: Kameru NEPŘIPOJUJTE, dokud k tomu nebudete vyzváni.**

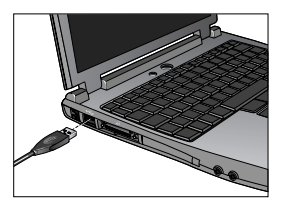

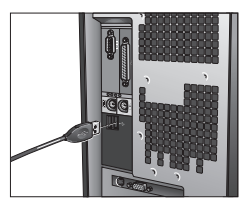

### 4 **Umístění kamery, mikrofonu a reproduktorů**

Kamera je vybavena technologií Logitech<sup>®</sup> RightSound™, která potlačuje ozvěnu a významně snižuje šum na pozadí. Následující kroky zajistí nejlepší možný zvuk:

- 1. Optimálního očního kontaktu dosáhnete umístěním kamery do středu na monitor.
- 2. Mikrofon kamery umístěte do vzdálenosti nejvýše 1 m od sebe a nasměrujte jej na sebe.
- Používáte-li reproduktory, umístěte je z důvodu omezení akustické 3. zpětné vazby ve vzdálenosti nejméně 30 cm od mikrofonu a natočte reproduktory směrem od mikrofonu.
- **Tip** Mezi vámi a mikrofonem by neměly být umístěny žádné předměty.

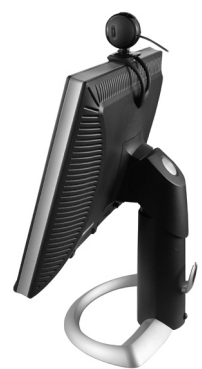

### 5 **Průvodce automatickým laděním**

Při prvním spuštění kamery QuickCam vám nástroj Microphone/Speaker Setup Utility (Nástroj pro nastavení mikrofonu/reproduktorů) a průvodce Audio Tuning Wizard (Průvodce automatickým laděním) umožní provést následující:

- Vybrat zařízení pro vstup zvuku (mikrofon) a zařízení pro výstup zvuku (reproduktory).
- Povolit funkci potlačení akustické ozvěny (AEC) doporučeno. •
- Povolit potlačení zvuku na pozadí doporučeno. •
- Upřesnit vstupní hlasitost mikrofonu a výstupní hlasitost reproduktorů. •
- Otestovat nastavení zvuku. •

Logitech Audio Tuning Wizard

Pokud použijete funkci potlačení šumu v případě hlasitého a nepravidelného šumu na pozadí, váš hlas bude pravděpodobně zkreslený. V takovém případě zakažte potlačení šumu v softwaru OuickCam<sup>®</sup>. .

**Tip** Chcete-li později změnit tato nastavení, v softwaru QuickCam® klepněte na tlačítko **Settings (Nastavení)** a potom vyberte kartu **Audio Settings (Nastavení zvuku)**.

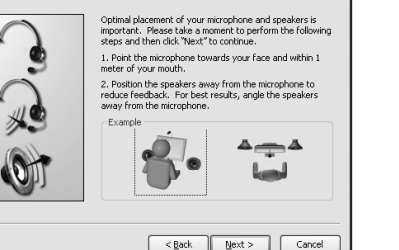

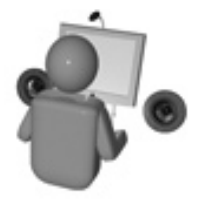

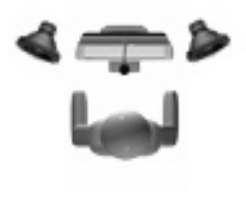

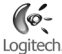

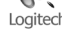

.

### 6 **Blahopřejeme vám**

Kamera je nyní nastavena a připravena k použití! Dopřejte si díky nové kameře QuickCam® video telefonování z kterékoliv oblíbené aplikace pro video zprávy.

Nyní můžete pomocí webové kamery a libovolné oblíbené aplikace pro práci s videem začít sledovat živé videozáznamy. Můžete například:

- Uskutečnit telefonní hovory s videozáznamem a zasílat okamžité video zprávy (IM) •
- Pořídit videa a fotografie a odeslat je e-mailem •
- Použít integrovaný mikrofon k telefonování •

Přidat videa na aukce Ebay (navštivte **www.logitech.com/videosnap**).

### 7 **Použití softwaru QuickCam**®

Program Logitech<sup>®</sup> QuickCam® spustíte následovně:

- $\bullet$  Na ploše poklepejte na ikonu QuickCam $^{\degree}$ .
	- **nebo -**
- V pravém dolním rohu plochy na panelu úloh klepněte na ikonu QuickCam®

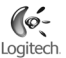

### 8 **Funkce softwaru QuickCam**®

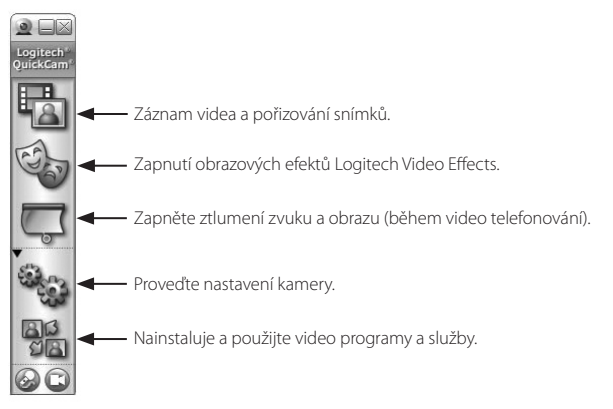

**Tip** Chcete-li si audiovizuální volání přizpůsobit pomocí upravených obrázků Avatar, funkce Face Accessories (Doplňky obličeje) nebo Fun Filters (Zábavné filtry), klepněte na tlačítko **Video Effects** (Obrazové efekty).

### 9 **Zjištění kvality obrázků**

Technologie Logitech RightLight™ automaticky zajistí nejvyšší kvalitu obrazu v podmínkách příliš silného, slabého nebo zadního osvětlení, kdy na vašem obličeji obvykle vzniká stín. Pokud kamera zjistí tyto podmínky, zobrazí se dialogové okno s dotazem, zda má být zapnuta technologie Logitech® RightLight®2. Klepnutím na možnost **Yes** (Ano) necháte kameru automaticky nastavit frekvenci snímků, barvu a expozici tak, aby bylo dosaženo nejvyšší kvality obrazu. Chcete-li tato nastavení provést ručně, klepněte na tlačítko **Settings** (Nastavení).

### 10 **Další informace**

Informace o zvuku: Přejděte na web **http://www.logitech.com/rightsound**. Aktualizace softwaru: Přejděte na web **http://www.logitech.com/support**.

Další nápověda: Spusťte software a klepněte na tlačítko Help (Nápověda).

Další informace o produktech společnosti Logitech<sup>®</sup> naleznete na webu **http://www.logitech.com**.

**Testování organizací UL:** Produkt byl testován organizací UL a měl by být používán pouze s dalšími zařízeními testovanými organizací UL.

**Prohlášení o shodě:** Informace o kompatibilitě naleznete na webu http://www.logitech.com/compliance.

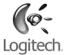

### **Omezená záruka na hardwarové produkty společnosti Logitech**

Logitech ručí za to, že váš hardwarový výrobek Logitech bude bez vad materiálu a provedení po dobu 2 roku počínaje dnem nákupu. Kromě případů, kdy to zakazují příslušné zákony, je tato záruka nepřevoditelná a omezuje se na původního kupujícího. Tato záruka Vám dává specifická práva; můžete však mít ještě další práva, která závisejí na místních zákonech.

### **Opravné prostředky**

Veškerá odpovědnost společnosti Logitech a Vaše výlučné opravné prostředky v případě porušení záruky budou, dle uvážení společnosti Logitech, (1) oprava nebo výměna hardwaru nebo (2) vrácení zaplacené ceny za předpokladu, že hardware byl vrácen do původní prodejny nebo do jiného místa určeného společností Logitech a byla předložena kopie kupní stvrzenky nebo stvrzenky s rozvedením jednotlivých položek a opatřené datem. Kromě případů, kde to zakazuje příslušný zákon, se mohou na produkt vztahovat přepravní a manipulační poplatky. Podle vlastního rozhodnutí může společnost Logitech k opravě nebo výměně hardwarového produktu použít nové či regenerované či použité součástky v dobrém provozním stavu. Eventuální vyměněný hardwarový produkt bude kryt zárukou po zbytek původní záruční lhůty nebo třicet (30) dnů, podle toho, která doba je delší, nebo po jinou dodatečnou dobu, která je zákonem předepsaná ve vašem právním řádu.

Tato záruka se nevztahuje na problémy nebo poškození způsobené (1) nehodou, násilným použitím, použitím pro jiný než určený účel nebo neschválenou opravou, úpravou nebo rozebráním; (2) nesprávným provozem nebo údržbou, použitím v rozporu s pokyny k provozování produktu nebo připojením k nesprávnému zdroji napětí; nebo (3) použití spotřebního materiálu jako např. náhradních baterií, které nedodává společnost Logitech s výjimkou případů, kde takové omezení je zakázáno příslušným zákonem.

#### **Jak obdržet pomoc v rámci záruky**

Dříve, než začnete uplatňovat svá práva ze záruky, doporučujeme, abyste navštívili naše oddělení podpory na internetových stránkách na adrese www.logitech.com a požádali je o technickou pomoc. Oprávněné požadavky z titulu záruky se obvykle vyřizují prostřednictvím původní prodejny během prvních třiceti (30) dnů po prodeji; toto období se však může měnit podle toho, kde jste svůj produkt nakoupili – o podrobnosti prosím požádejte společnost Logitech nebo maloobchodní prodejnu, kde jste produkt nakoupili. Se svými požadavky z titulu záruky, které nelze vyřídit prostřednictvím prodejny, a s ostatními otázkami ohledně produktu se prosím obraťte přímo na společnost Logitech. Adresy a ostatní informace o našich službách zákazníkům společnosti Logitech naleznete v dokumentaci dodané společně s Vaším produktem a dále pak na Internetu na adrese: www.logitech.com/contactus.

#### **Omezení odpovědnosti**

SPOLEČNOST LOGITECH NEODPOVÍDÁ ZA ŽÁDNÉ ZVLÁŠTNÍ, NEPŘÍMÉ, VEDLEJŠÍ NEBO NÁSLEDNÉ ŠKODY, VČETNĚ NAPŘÍKLAD UŠLÉHO ZISKU, ZTRÁTY TRŽEB NEBO DAT (AŤ PŘÍMÉ ČI NEPŘÍMÉ) NEBO OBCHODNÍ ZTRÁTY V DŮSLEDKU PORUŠENÍ VÝSLOVNÉ ČI IMPLIKOVANÉ ZÁRUKY ZA VÁŠ PRODUKT, A TO I V TOM PŘÍPADĚ, ŽE SPOLEČNOST LOGITECH BYLA O MOŽNOSTI TAKOVÝCH ŠKOD INFORMOVÁNA. Některé právní systémy nedovolují vyloučení nebo omezení zvláštních, nepřímých, vedlejších nebo následných škod, takže výše uvedené omezení nebo vyloučení se na vás nemusí vztahovat.

#### **Trvání implikovaných záruk**

KROMĚ PŘÍPADŮ A ROZSAHU ZAKÁZANÉHO PŘÍSLUŠNÝM ZÁKONEM JSOU VEŠKERÉ IMPLIKOVANÉ ZÁRUKY NEBO PODMÍNKY OBCHODOVATELNOSTI NEBO VHODNOSTI PRO URČITÝ ÚČEL VZTAHUJÍCÍ SE NA TENTO HARDWARE ČASOVĚ OMEZENY NA DOBU TRVÁNÍ PŘÍSLUŠNÉ OMEZENÉ ZÁRUKY NA VÁŠ PRODUKT. Některé právní systémy nepovolují omezení doby platnosti implikované záruky, takže výše uvedená omezení se na vás nemusí vztahovat.

#### **Práva vyplývající z místního právního systému**

Spotřebitelé mají práva vyplývající z místních právních předpisů, které upravují prodej spotřebního zboží. Taková práva nejsou nikterak dotčena ustanoveními této omezené záruky.

#### **Žádné jiné záruky se neposkytují**

Žádný prodejce produktů, zástupce ani zaměstnanec společnosti Logitech nemá povolení jakkoli upravovat, prodlužovat nebo doplňovat tuto záruku.

### **Adresa společnosti Logitech**

Logitech Europe S.A., Z.I. Moulin du Choc D, 1122 Romanel/Morges, Švýcarsko

## **Po polsku**

Dziękujemy za zakup kamery internetowej Logitech® QuickCam® Communicate Deluxe. Niniejszy poradnik pomoże Ci jak najlepiej wykorzystać możliwości tej znakomitej kamery.

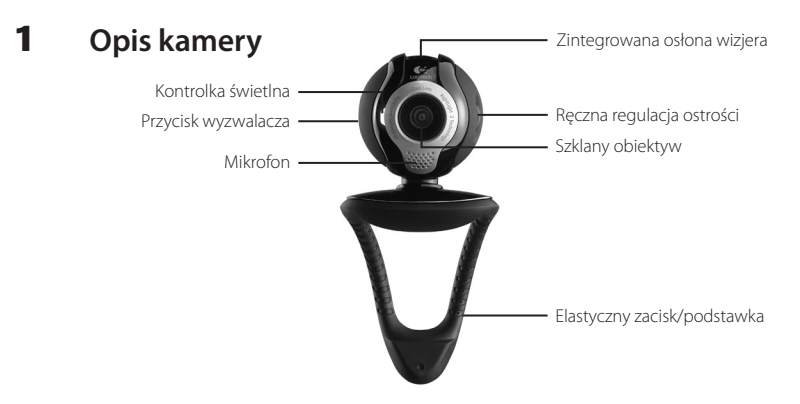

### 2 **Pierwszy krok — instalacja oprogramowania**

Oprogramowanie zainstaluj, zanim jeszcze podłączysz kamerę. Wiele spośród rozbudowanych funkcji kamery nie będzie działać prawidłowo, jeśli oprogramowanie nie zostanie w całości zainstalowane.

Do napędu CD-ROM/DVD-ROM włóż instalacyjny dysk CD. Dysk ten powinien uruchomić się automatycznie. Jeśli tak się nie stanie, wykonaj następujące kroki:

- 1. Dwukrotnie kliknij ikonę Mój komputer. Równie dobrze możesz kliknąć Start ▶ Mój komputer.
- 2. Prawym przyciskiem myszy kliknij ikonę napędu CD-ROM/DVD-ROM, po czym kliknij Autoplay.
- 
- 108 Po pownload from Www.Somanuals.com. All Manuals Search And Download.

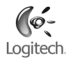
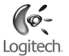

### 3 **Ustawianie kamery**

W trakcie instalacji oprogramowania, na etapie ustawiania kamery, pojawi się żądanie podłączenia kamery do portu USB komputera. Ważne: NIE podłączaj kamery, zanim nie pojawi się takie żądanie.

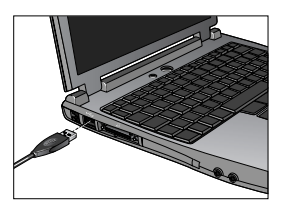

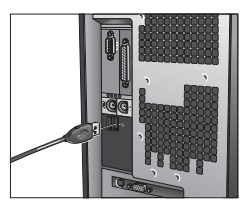

### 4 **Kamerę, mikrofon i głośniki postaw w dogodnych miejscach.**

W tej kamerze internetowej wykorzystano technologię RightSound™ . Technologia RightSound™ niweluje efekty echa i w znacznym stopniu tłumi szumy tła. Żeby uzyskać jak najlepszą jakość dźwięków, wykonaj następujące kroki:

- Postaw kamerę na środku monitora i tak, żeby mieć ją na wysokości oczu. 1.
- 2. Mikrofon kamery postaw nie dalej niż 1 metr od siebie i skieruj go w swoją stronę.
- Jeśli używasz głośników, postaw je w odległości nie mniejszej niż 30 cm 3. od mikrofonu, a ich membrany ustaw pod pewnym kątem do linii łączących głośniki z mikrofonem.

**Wskazówka** Między mikrofonem a Tobą nie powinno być żadnych przedmiotów.

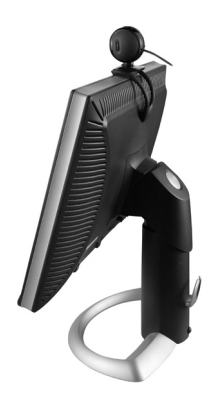

### 5 **Kreator strojenia audio**

Gdy pierwszy raz włączysz kamerę QuickCam, otworzą się możliwości korzystania z funkcji ustawień mikrofonu i głośnika (Microphone/Speaker Setup Utility) oraz funkcji strojenia audio (Audio Tuning Wizard). Użyj tych funkcji, żeby:

- Wybrać urządzenie wejścia audio (mikrofon) i urządzenie wyjścia audio (głośniki).
- Włączyć funkcję niwelacji echa akustycznego (AEC) opcja zalecana. •
- Włączyć funkcję tłumienia szumów tła opcja zalecana. •
- Ustawić siłę głosu na wejściu mikrofonu i na wyjściu głośników. •
- Przetestować ustawienia audio. •

Logitech Audio Tuning Wizard

Gdy szumy tła są bardzo głośnie i nieregularne, wtedy użycie funkcji ich tłumienia może spowodować zniekształcenia Twojego głosu. W takim przypadku należy w programie QuickCam® wyłączyć tłumienie szumów.

**Wskazówka** Aby później zmienić te ustawienia, w oprogramowaniu QuickCam® kliknij przycisk **Ustawienia** , a następnie kartę **Audio Settings**.

meter of your mouth.

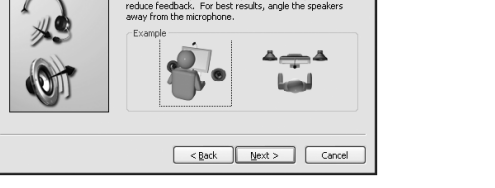

Optimal placement of your microphone and speakers is important. Please take a moment to perform the following steps and then click "Next" to continue. 1. Point the microphone towards your face and within 1

2. Position the speakers away from the microphone to

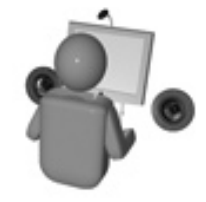

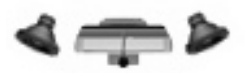

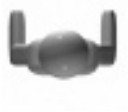

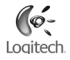

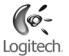

### 6 **Przyjmij nasze gratulacje**

Kamera jest już ustawiona i gotowa do użytku. Możesz zacząć z niej korzystać, używając jednej z wielu aplikacji służących do połączeń wideo.

Możesz już też robić nagrania wideo na żywo, posługując jedną z popularnych aplikacji wideo. Oto kilka przykładów wykorzystania kamery:

- Nawiązywanie nieodpłatnych połączeń wideo i połączeń czatu (IM) •
- Robienie zdjęć lub nagrań wideo i wysyłanie ich pocztą elektroniczną •
- Używanie mikrofonu w połączeniach głosowych •

Zastosowanie nagrań wideo w przetargach Ebay (patrz **www.logitech.com/videosnap**).

### 7 **Obsługa oprogramowania QuickCam**®

Program Logitech® QuickCam® możesz uruchomić na dwa sposoby:

- Na ekranie komputera dwukrotnie kliknij ikonę QuickCam® .
	- **LUB -**
- Kliknij ikonę QuickCam > v umieszczoną w lewym dolnym rogu paska zadań.

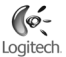

## 8 **Zastosowania programu QuickCam**®

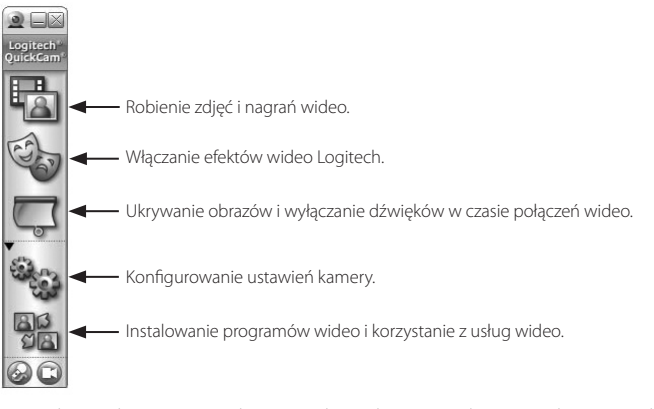

**Tip** Aby uatrakcyjnić swoje połączenia wideo, wykorzystując do tego przebrania teatralne, maski lub zabawne filtry, kliknij przycisk **Video Effects .**

### 9 **Kilka słów o jakości zdjęć**

Technologia Logitech" RightLight"2 gwarantuje, że niezależnie od oświetlenia (światło słabe, mocne, tylne, boczne itp.), zrobione zdjęcie będzie zawsze najlepszej jakości. Gdy kamera wykryje niekorzystne warunki oświetlenia, pojawi się okno dialogowe, w którym można włączyć funkcję Logitech® RightLight™ 2. Kliknij **Tak**, żeby kamera mogła automatycznie zoptymalizować szybkość przesuwu klatek, kolor i czas ekspozycji, czyli dobrać parametry dla uzyskania najlepszej jakości obrazów. Jeśli chcesz ręcznie ustawić te parametry, kliknij przycisk **Ustawienia** .

### 10 **Informacje uzupełniające**

Szukasz informacji o audio? Odwiedź witrynę **http://www.logitech.com/rightsound**. Chcesz uaktualnić oprogramowanie? Odwiedź witrynę **http://www.logitech.com/support**. Potrzebujesz dodatkowej pomocy? Uruchom oprogramowanie i kliknij przycisk Help. Chcesz wiedzieć więcej o produktach firmy Logitech® ? Odwiedź witrynę **http://www.logitech.com**.

**Testowanie UL.** Ten przetestowany w UL produkt powinien być używany tylko z urządzeniami, które mają atest UL.

**Zgodność z wymaganiami norm.** O zgodności z normami przeczytasz w witrynie **http://www.logitech.com/compliance**.

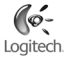

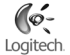

### **Ograniczona gwarancja na sprzęt Logitech**

Logitech gwarantuje, że zakupiony sprzęt Logitech będzie wolny od usterek materiału i robocizny przez okres 2 lat począwszy od dnia zakupu. Tam gdzie nie jest to zakazane przez ustawę, niniejsza gwarancja nie podlega cesji i przysługuje tylko pierwszemu nabywcy. Nabywcy przysługują określone uprawnienia z tytułu gwarancji, jak też mogą mu przysługiwać inne uprawnienia zależnie od przepisów miejscowych.

#### **Środki prawne**

Całkowita odpowiedzialność Logitech i przysługujące nabywcy środki prawne z powodu wszelkich naruszeń gwarancji ograniczają się wyłącznie, według uznania Logitech, do: (1) naprawy lub wymiany sprzętu lub (2) zwrotu zapłaconej ceny kupna, pod warunkiem że sprzęt zostanie zwrócony do punktu sprzedaży lub do innego wskazanego przez Logitech miejsca wraz z kopią pokwitowania sprzedaży lub datowanego pokwitowania ze spisem zakupów. Nabywca może zostać obciążony kosztami transportu i kosztami manipulacyjnymi, jeżeli odnośne przepisy tego nie zabraniają. Logitech może według swego uznania zastosować do naprawy lub wymiany sprzętu nowe, wyremontowane lub używane części w dobrym stanie użytkowym. Wszelki sprzęt zamienny będzie objęty gwarancją na pozostały okres pierwotnej gwarancji, lecz nie krótszy niż 30 (trzydzieści) dni, albo na dodatkowy okres wymagany na obszarze prawnym nabywcy.

Niniejsza gwarancja nie obejmuje usterek ani uszkodzeń bedacych skutkiem: (1) wypadku, niewłaściwego użytkowania, niewłaściwego zastosowania lub wszelkich dokonanych bez upoważnienia napraw, modyfikacji lub demontażu; (2) niewłaściwej obsługi lub konserwacji, wykorzystania niezgodnego z instrukcją obsługi lub podłączenia do prądu o niewłaściwym napięciu; lub (3) użycia materiałów eksploatacyjnych, takich jak baterie wymienne, nie dostarczonych przez Logitech, chyba że odnośna ustawa zakazuje takiego ograniczenia.

#### **Jak uzyskać obsługę gwarancyjną**

Przed zgłoszeniem reklamacji zalecamy odwiedzić dział obsługi w witrynie internetowej www.logitech.com, aby uzyskać pomoc techniczną. Uzasadnione reklamacje zgłoszone w ciągu pierwszych 30 (trzydziestu) dni od dokonania zakupu są zwykle załatwiane za pośrednictwem punktu sprzedaży, jednak ten okres może być różny zależnie od miejsca nabycia produktu – prosimy sprawdzić szczegóły w firmie Logitech lub w punkcie detalicznym, w którym produkt został zakupiony. Reklamacje w ramach gwarancji, których nie można załatwić za pośrednictwem punktu sprzedaży, jak też wszelkie inne pytania związane z produktem należy kierować bezpośrednio do Logitech. Adresy i informacje kontaktowe dotyczące obsługi klientów Logitech można znaleźć w dokumentacji dołączonej do produktu lub w internecie, w witrynie www.logitech.com/contactus.

#### **Ograniczenie odpowiedzialności cywilnej**

LOGITECH NIE PRZYJMUJE ODPOWIEDZIALNOŚCI ZA ŻADNE SZKODY SZCZEGÓLNE, POŚREDNIE, DODATKOWE ANI NASTĘPCZE, W TYM M.IN. ZA UTRATĘ ZYSKÓW, DOCHODÓW LUB DANYCH (ZARÓWNO BEZPOŚREDNIO JAK I POŚREDNIO), ANI ZA STRATY HANDLOWE Z POWODU NARUSZENIA WSZELKICH GWARANCJI LUB RĘKOJMI NA ZAKUPIONY PRODUKT, NAWET JEŻELI FIRMA LOGITECH ZOSTAŁA POINFORMOWANA O MOŻLIWOŚCI TAKICH SZKÓD. Na niektórych obszarach prawnych nie dopuszcza się wyłączenia ani ograniczenia odpowiedzialności cywilnej za szkody szczególne, pośrednie, dodatkowe ani następcze, a wówczas powyższe ograniczenie może nie odnosić się do nabywcy.

#### **Okres obowiązywania rękojmi**

O ILE OBOWIĄZUJĄCE PRAWO TEGO NIE ZAKAZUJE, WSZELKIE ODNOSZĄCE SIĘ DO TEGO SPRZĘTU RĘKOJMIE JAK TEŻ WARUNKI NADAWANIA SIĘ DO UŻYTKU LUB ZDATNOŚCI DO OKREŚLONEGO CELU SĄ OGRANICZONE W CZASIE DO OKRESU WAŻNOŚCI ODNOŚNEJ OGRANICZONEJ GWARANCJI NA ZAKUPIONY PRODUKT. Na niektórych obszarach prawnych ograniczenie rękojmi w czasie jest niedozwolone, a więc powyższe ograniczenie może nie odnosić się do nabywcy.

#### **Uprawnienia ustawowe w poszczególnych krajach**

Konsumentom przysługują określone uprawnienia na mocy odnośnych przepisów regulujących obrót towarami konsumpcyjnymi. Gwarancje przyznane w niniejszej ograniczonej gwarancji nie uszczuplają tych uprawnień.

#### **Brak innych gwarancji**

Żaden przedstawiciel handlowy, agent ani pracownik Logitech nie jest uprawniony do wprowadzania zmian, rozszerzeń ani dodatków do niniejszej gwarancji.

#### **Adres Logitech**

Logitech Europe S.A., Z.I. Moulin du Choc D, 1122 Romanel/Morges, Szwajcaria

# **www.logitech.com/support** WWW

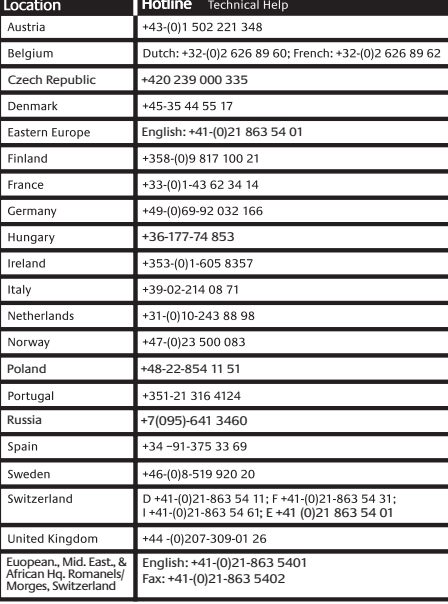

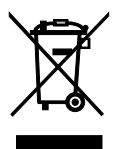

Download from Www.Somanuals.com. All Manuals Search And Download.

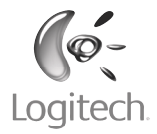

**www.logitech.com**

© 2006 Logitech. All rights reserved. Logitech, the Logitech logo, and other Logitech marks are owned by Logitech and may be registered. All other trademarks are the property of their respective owners. Logitech assumes no responsibility for any errors that may appear in this manual. Information contained herein is subject to change without notice.

#### **624319-0914.C**

Download from Www.Somanuals.com. All Manuals Search And Download.

Free Manuals Download Website [http://myh66.com](http://myh66.com/) [http://usermanuals.us](http://usermanuals.us/) [http://www.somanuals.com](http://www.somanuals.com/) [http://www.4manuals.cc](http://www.4manuals.cc/) [http://www.manual-lib.com](http://www.manual-lib.com/) [http://www.404manual.com](http://www.404manual.com/) [http://www.luxmanual.com](http://www.luxmanual.com/) [http://aubethermostatmanual.com](http://aubethermostatmanual.com/) Golf course search by state [http://golfingnear.com](http://www.golfingnear.com/)

Email search by domain

[http://emailbydomain.com](http://emailbydomain.com/) Auto manuals search

[http://auto.somanuals.com](http://auto.somanuals.com/) TV manuals search

[http://tv.somanuals.com](http://tv.somanuals.com/)